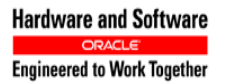

**Oracle® Communications**

Software Upgrade Procedure

# **Policy Management 11.5/12.0 to 12.1.x Upgrade Procedure, GEO-Redundant Disabled**

**E69792-03** 

**CAUTION: Use only the Upgrade procedure included in the Upgrade Kit. Before upgrading any system, please access Oracle's Customer Support site and review any Technical Service Bulletins (TSBs) that relate to this upgrade. Refer to C for instructions on accessing this site.** 

**Contact the Oracle Customer Care Center and inform them of your upgrade plans prior to beginning this or any upgrade procedure.**

**EMAIL[: support@oracle.com](mailto:support@oracle.com)**

Copyright © 2013, 2016 Oracle and/or its affiliates. All rights reserved.

This software and related documentation are provided under a license agreement containing restrictions on use and disclosure and are protected by intellectual property laws. Except as expressly permitted in your license agreement or allowed by law, you may not use, copy, reproduce, translate, broadcast, modify, license, transmit, distribute, exhibit, perform, publish, or display any part, in any form, or by any means. Reverse engineering, disassembly, or decompilation of this software, unless required by law for interoperability, is prohibited.

The information contained herein is subject to change without notice and is not warranted to be error-free. If you find any errors, please report them to us in writing.

If this is software or related documentation that is delivered to the U.S. Government or anyone licensing it on behalf of the U.S. Government, then the following notice is applicable:

U.S. GOVERNMENT END USERS: Oracle programs, including any operating system, integrated software, any programs installed on the hardware, and/or documentation, delivered to U.S. Government end users are "commercial computer software" pursuant to the applicable Federal Acquisition Regulation and agency-specific supplemental regulations. As such, use, duplication, disclosure, modification, and adaptation of the programs, including any operating system, integrated software, any programs installed on the hardware, and/or documentation, shall be subject to license terms and license restrictions applicable to the programs. No other rights are granted to the U.S. Government.

This software or hardware is developed for general use in a variety of information management applications. It is not developed or intended for use in any inherently dangerous applications, including applications that may create a risk of personal injury. If you use this software or hardware in dangerous applications, then you shall be responsible to take all appropriate fail-safe, backup, redundancy, and other measures to ensure its safe use. Oracle Corporation and its affiliates disclaim any liability for any damages caused by use of this software or hardware in dangerous applications.

Oracle and Java are registered trademarks of Oracle and/or its affiliates. Other names may be trademarks of their respective owners.

Intel and Intel Xeon are trademarks or registered trademarks of Intel Corporation. All SPARC trademarks are used under license and are trademarks or registered trademarks of SPARC International, Inc. AMD, Opteron, the AMD logo, and the AMD Opteron logo are trademarks or registered trademarks of Advanced Micro Devices. UNIX is a registered trademark of The Open Group.

This software or hardware and documentation may provide access to or information about content, products, and services from third parties. Oracle Corporation and its affiliates are not responsible for and expressly disclaim all warranties of any kind with respect to third-party content, products, and services unless otherwise set forth in an applicable agreement between you and Oracle. Oracle Corporation and its affiliates will not be responsible for any loss, costs, or damages incurred due to your access to or use of third-party content, products, or services, except as set forth in an applicable agreement between you and Oracle.

# **TABLE OF CONTENTS**

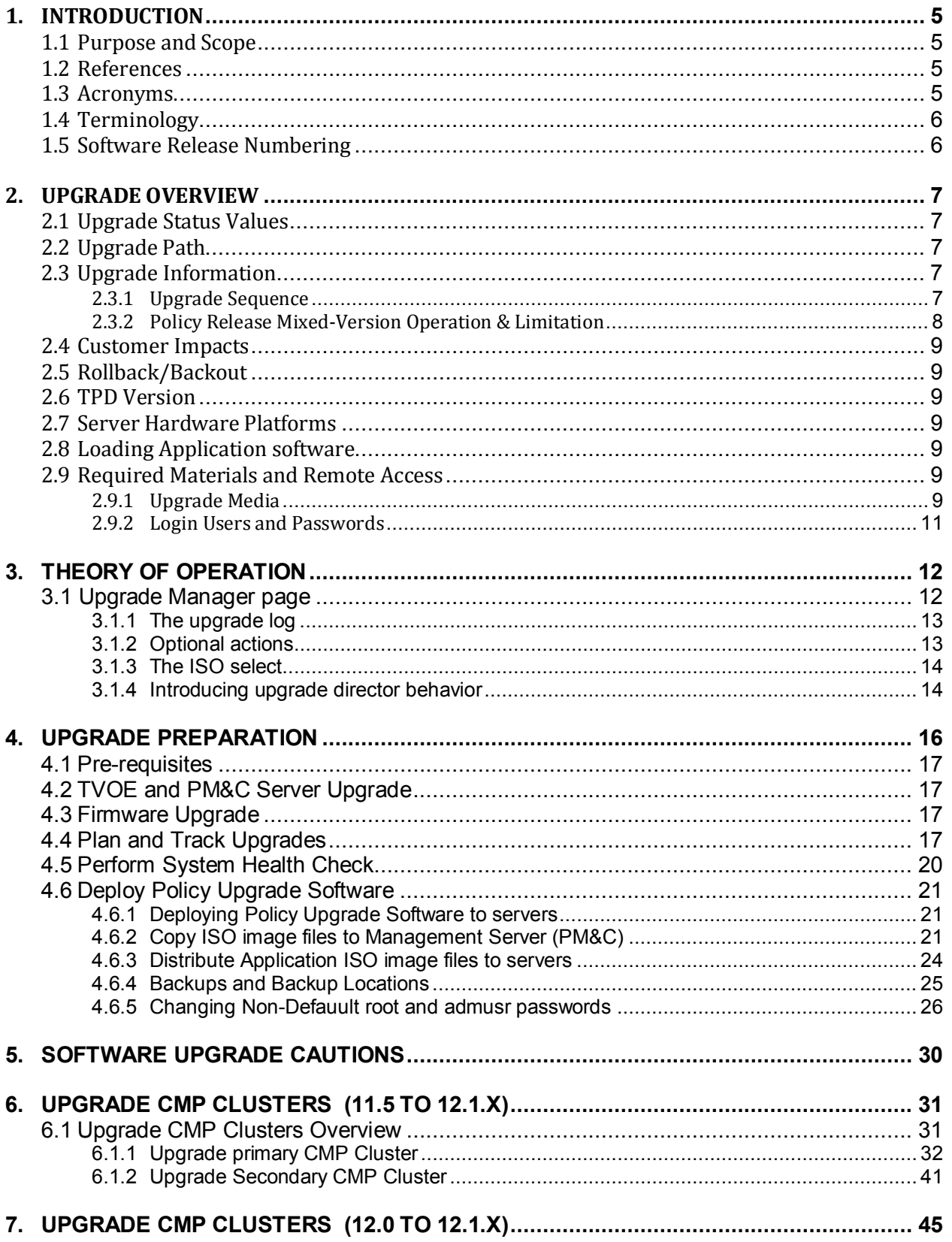

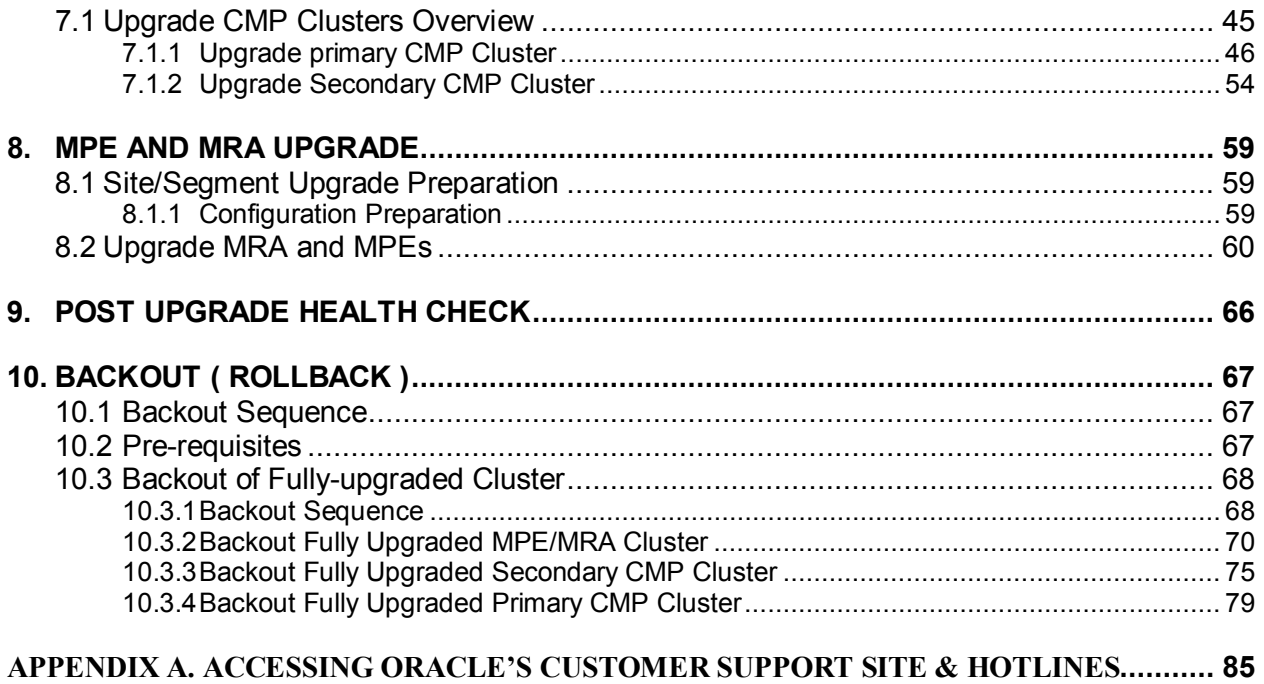

# <span id="page-4-0"></span>**1. INTRODUCTION**

#### <span id="page-4-1"></span>**1.1 Purpose and Scope**

This document describes methods utilized and procedures executed to perform Policy Management Release 11.5 or 12.0 Software upgrade to Policy Management Release 12.1.x – Geo-Redundant Disabled.

>Upgrade of the PM&C server including TVoE Host is required, but not covered in this document.

- NOTE: Not all Policy Management systems use a PM&C Server, so this is optional.

>Firmware Upgrades may be required, but will not be covered in this document.

>In-service Policy Release 11.5.x/12.0 CMP, MRA servers and MPE servers.

The audience for this document includes: Software Development, Product Verification, and Consulting Services.

The Non-Geo-Redundant cluster scheme has two servers 'Active & Standby' co-located on a site.

Primary MRA/MPE cluster of 'Active & Standby' resides on Site-1 and Secondary MRA/MPE cluster of 'Active & Standby' resides on Site-2 for disaster recovery.

#### <span id="page-4-2"></span>**1.2 References**

[1] FD008107 - Upgrade Enhancements

[2] FD008034 - Upgrade Director

[3] TR007572 – Policy Upgrade 12.0 to 12.1.x

[4] TR007573 – Policy Upgrade 11.5 to 12.1.x

[5] E53018 – Tekelec Virtualization Operating Environment (TVOE) upgrade procedure

[6] E54387-03 (CBGU\_010617) – PM&C Incremental Upgrade

[7] E59721 – HP Solutions Firmware Upgrade Pack, Upgrade Guide – Release 2.2.8

[8] E59722 – Release Notes for FUP 2.2.8

#### <span id="page-4-3"></span>**1.3 Acronyms**

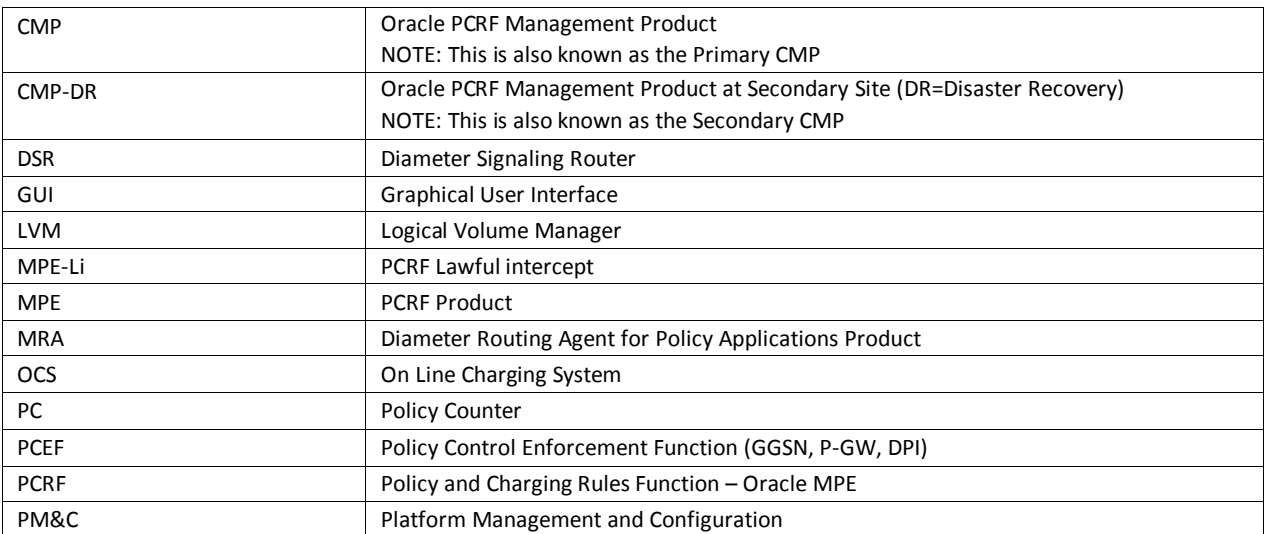

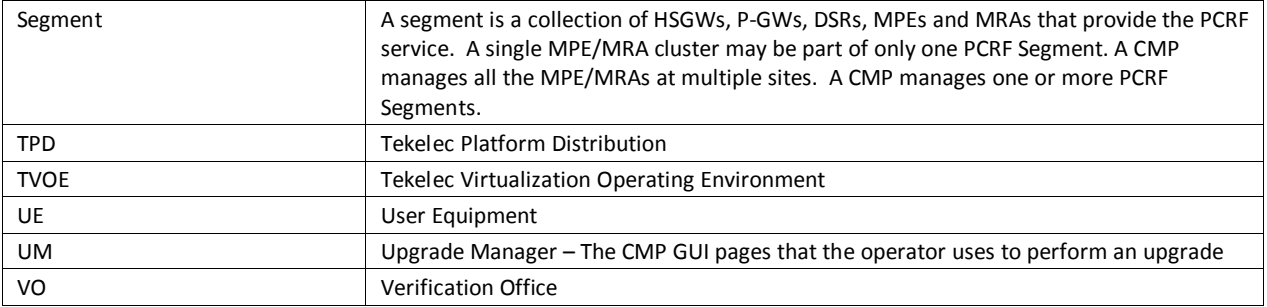

# <span id="page-5-0"></span>**1.4 Terminology**

**Primary Site ( Site-1)** – A site where the MPE/MRA primary cluster exists with both co-located Active and Standby role servers

**Secondary Site ( Site-2)** – A site where the MPE/MRA secondary cluster exists with both co-located Active and Standby role servers for disaster recovery

# <span id="page-5-1"></span>**1.5 Software Release Numbering**

- PMAC: 6.0.1.0.0\_60.21.0
- TVOE: 3.0.2.0.0\_86.28.0
- Policy Management Release 12.1.1.0.0\_14.1.0
- Firmware: Firmware Upgrade Pack 2.2.8

# <span id="page-6-0"></span>**2. UPGRADE OVERVIEW**

This section lists the required materials and information needed to execute Policy Management Release 12.1.x software upgrades.

#### <span id="page-6-1"></span>**2.1 Upgrade Status Values**

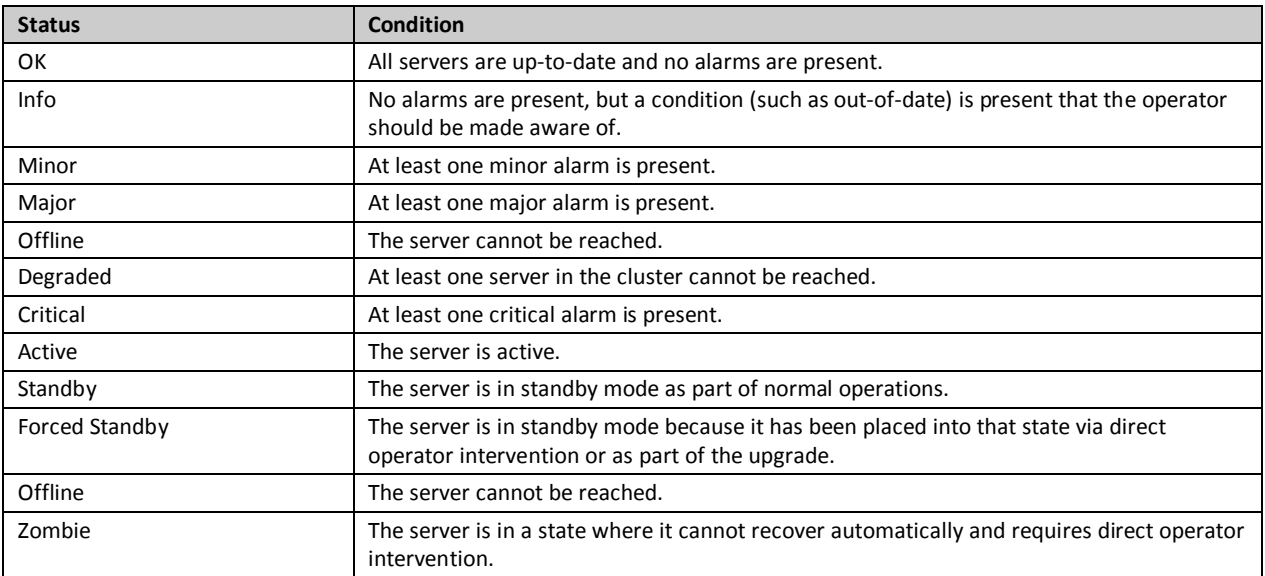

### <span id="page-6-2"></span>**2.2 Upgrade Path**

This upgrade document supports the following upgrade path –

- 1. Policy Management 12.0 to 12.1.x
- 2. Policy Management 11.5 to 12.1.x

# <span id="page-6-3"></span>**2.3 Upgrade Information**

#### <span id="page-6-4"></span>**2.3.1 Upgrade Sequence**

This procedure applies to Active/Standby pair of servers. This pair of servers is referred to as the "cluster" or "HA cluster". The cluster involves 3 servers. The cluster types are CMP, MRA or MPE. For CMP cluster, the cluster status may also be Primary site and/or Secondary site.

The customer deployment may consist of multiple clusters.

Required Cluster Upgrade Sequence:

Policy Server Software upgrades will be performed on a cluster by cluster basis at the local and remote sites within the same maintenance window.

The following is the upgrade sequence, specific process will be documented by an Oracle provided MOP.

#### **NOTE: TVOE, PM&C Server, and Firmware upgrades will not be covered in this document, but may be necessary prior to the Policy Management Upgrade**.

The following are the steps for an Policy Management system upgrade procedure (Specific process for customers will be documented by an Oracle provided MOP):

- 1. Upgrade PM&C Server at Site 1 Needed If version is older than what is listed in section 1.5
- 2. Upgrade PM&C Server at Site 2 Needed If version is older than what is listed in section 1.5
- 3. Firmware Upgrade If needed
- 4. Upgrade Primary CMP
- 5. Secondary CMP (If applicable)
- 6. Upgrade MPE and MRA (See note below)

<span id="page-7-0"></span>**NOTE**: An MPE and an MRA cluster can be upgraded in parallel – 4 at a time.

#### **2.3.2 Policy Release Mixed-Version Operation & Limitation**

The general expectation is that a system that is running in a mixed version configuration should support features, and perform at a level of the previous version. Thus, the system that is running Release 11.5 or 12.0 and Release 12.1.x mixed configuration would support the performance and capacity of Release 11.5 or 12.0. The mixed version PCRF configuration would support Release 11.5.x or 12.0 features.

Since the CMP is the first PCRF system component that is upgraded to the new version, the Release 12.1.x CMP will be managing the previous release, and Release 12.1.x MRA and MPE servers. In this mixed version configuration Release 12.1.x CMP will not prevent an operator from configuring anything that you could configure in a previous release and all configuration items from the previous release are still available. However, the configuration changes during the upgrade of PCRF system are discouraged and have limited support. This is due to the number of permutations involved in testing different mixed version configuration scenarios.

In the mixed version PCRF configuration Release 12.1.x CMP has the following limitations while running in a mixed version environment:

- New features must not be enabled until the upgrades of all servers managed by that CMP are completed. This also applies to using policy rules that include new conditions and actions introduced in the release.
- As a general guideline, policy rules should not be changed while running in a mixed version environment. If it is necessary to make changes to the policy rules while running in a mixed version environment changes that do not utilize new conditions and actions for the release could be installed, but should be jointly reviewed by the customer and Oracle before deployment to verify that these policies indeed do not use new conditions or actions.
- The support for configuration of MPE and MRA servers is limited to parameters that are available in the previous version. Specifically:
	- o Network Elements can be added
- The CMP running Release 12.1.x software will support IPM'ing an MPE or MRA server with Release 11.5.x or R12.1.x.

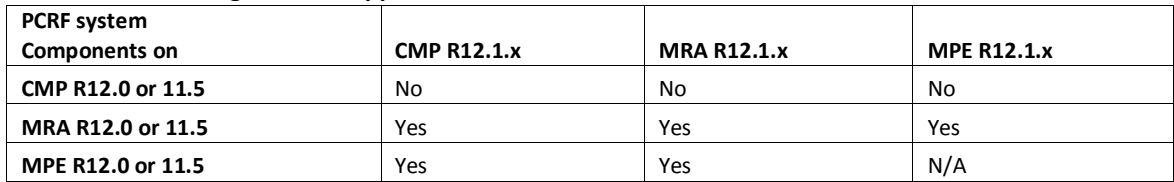

#### **Mixed-version configurations supported between Release 11.5.x or 12.0 and Release 12.1.x**

Note: Replication between CMP and DR-CMP is automatically disabled during upgrade of CMP and DR-CMP from Release 11.5.x/12.0 to Release 12.1.x. The replication is automatically enabled once both active CMP and DR-CMP are upgraded to Release 12.1.x.

#### <span id="page-8-0"></span>**2.4 Customer Impacts**

The cluster upgrade proceeds by upgrading the standby server, then spare, and then switching over from the Active to the Standby, and upgrading the second server. The switchover of each MPE/MRA cluster will have a small impact on traffic being processed at that cluster, as in the past releases upgrades.

#### <span id="page-8-1"></span>**2.5 Rollback/Backout**

The full pre-upgrade server image is stored on the server during the upgrade, and can be restored in the event of a problem discovered during or after upgrade.

#### <span id="page-8-2"></span>**2.6 TPD Version**

The Tekelec Product Distribution (TPD) version needed for this release is included in the Policy Application Software Upgrade ISO, and TPD will be upgraded to version 7.0.2 as part of this procedure.

In the case of IPM or clean install of a new server, the supported baseline TPD version 7.0.2 should have been installed prior to upgrading to Policy Release 12.1.x.

#### <span id="page-8-3"></span>**2.7 Server Hardware Platforms**

The Policy Release 12.1.x software upgrade can be applied on any server that previously had Policy Release 11.5.x or 12.0.x

#### <span id="page-8-4"></span>**2.8 Loading Application software**

For upgrade of server Application software, the recommended method is to copy the Application ISO images to the servers using scp/ftp. If the system is HP c-Class using a PM&C Server, the Application software must also be loaded into the PM&C software management library to support new installs and FRU activities.

**NOTE***:* PM&C is not used during the Upgrade and Backout procedures.

#### <span id="page-8-5"></span>**2.9 Required Materials and Remote Access**

- 1. Policy 12.1.x software ISO's and TPD software ISO
- 2. Policy 12.1.x software Upgrade Release Notes.
- 3. TVOE, PM&C upgrade/installation documentation, software ISOs and TPD ISO. (If applicable)
- 4. Firmware Upgrade Pack 2.2.8 documentation and ISOs. (If Applicable)
- 5. The capability to remote login to the target server as admusr.

**NOTE***: The remote login can be done through SSH, local console, or iLO maintenance port. Ensure the customer network Firewall policy allows the required application and corresponded ports.*

- 6. The capability to secure copy (SCP) from the local workstation being used to perform this upgrade to the target server, or otherwise be able to transfer binary files to the target server.
- 7. User logins, passwords, IP addresses and other administration information.
- 8. VPN access to the customer's network is required if that is the only method for remote logging into the target servers. It must be also possible to access the Policy Manager GUI, and the PM&C GUI.

#### <span id="page-8-6"></span>**2.9.1 Upgrade Media**

The Policy Release 12.1.x software ISO image files will be as the following:

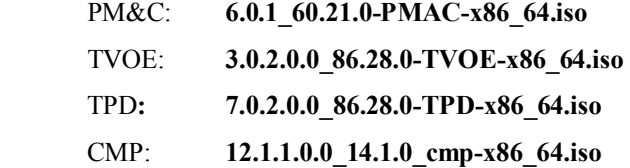

- MPE: **12.1.1.0.0\_14.1.0\_mpe-li-x86\_64.iso**
- MPE-LI: **12.1.1.0.0\_14.1.0\_mpe-x86\_64.iso**

MRA : **12.1.1.0.0\_14.1.0\_mra-x86\_64.iso** 

FW 2.2.8:

- a. FW2\_MISC-2.2.8.0.0\_10.43.0.iso
- b. FW2\_SPP-2.2.8.0.0\_10.43.0.iso
- c. FW2\_SPP-2.2.8.0.0\_10.43.0.usb

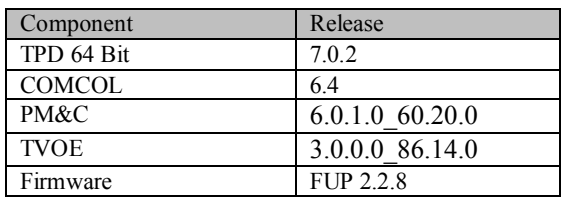

## <span id="page-10-0"></span>**2.9.2 Login Users and Passwords**

Logins, Passwords and Server IP Addresses

The IP Address assignments for each site, from the appropriate Oracle Network IP Site Survey/NAPD, must be available. This ensures that the necessary administration information is available prior to an upgrade.

Further, need to confirm login information for key interfaces, and document in table below. [It is assumed that the Logins may be common among the customer sites. If not, record for each site.].

*NOTE: Consider the sensitivity of the information recorded in this table. While all of the information in the table is required to complete the upgrade, there may be security policies in place that prevent the actual recording of this information in permanent form.* 

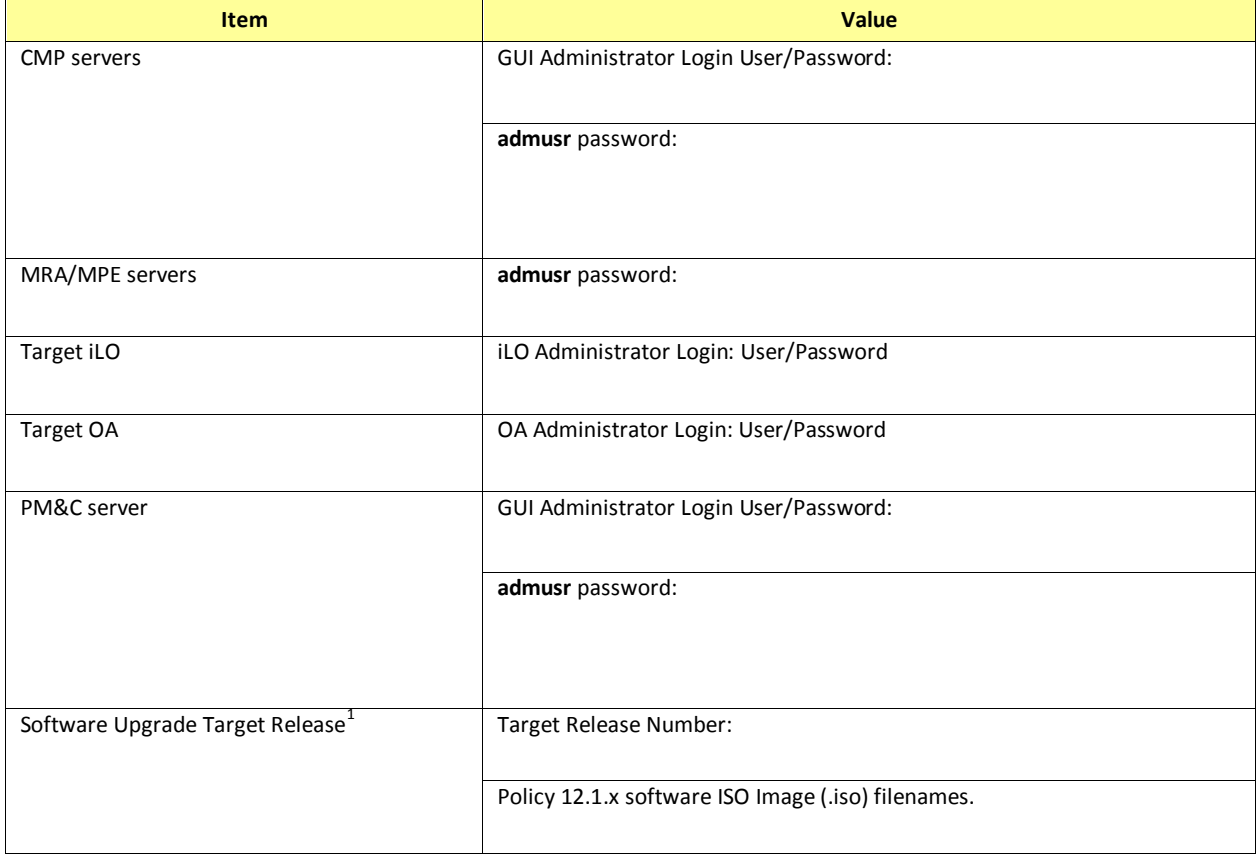

#### **Table-1: Logins, Passwords and Server IP Addresses**

 $\overline{a}$ 

 $<sup>1</sup>$  The ISO image filenames should match those referenced in the Release Notes for the target release.</sup>

# <span id="page-11-0"></span>**3. THEORY OF OPERATION**

# <span id="page-11-1"></span>**3.1 Upgrade Manager page**

The Upgrade Manager represents a significant shift from previous upgrade pages. In the past it was up to the operator, with assistance from a MOP, to know the correct sequence of 'server selects' and 'pulldown menu selects'. The new upgrade manager takes a different approach. It determines the next course of action to either

- 1) Begin/continue upgrading a cluster
- 2) Begin/continue backing out a cluster.

There is an important point implicit in the list above:

#### **Upgrade is now presented from a cluster perspective, instead of a server perspective.**

The shift in perspective has a number of ramifications, most noticeably it is no longer possible to select individual servers or bulk select a group of servers. In fact, in order to perform any operation, it is necessary to select a cluster first.

Another major shift is that certain operations are performed automatically on behalf of the operator. These operations are not even presented to the operator as an option. However, the operator can see what has been done via the upgrade log.

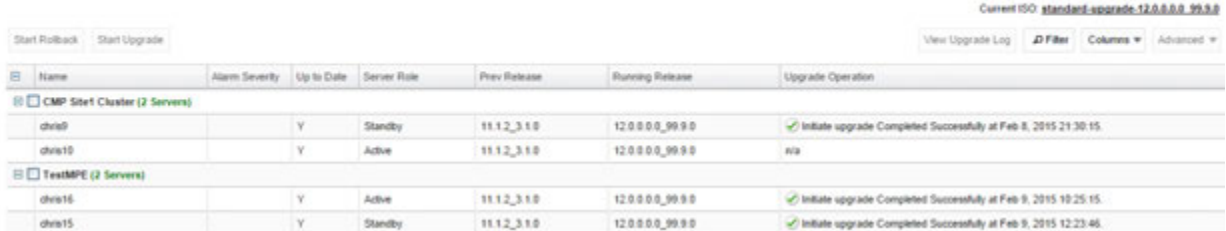

Figure 1: Sample display of the upgrade manager page.

For the most part, the items in the display are fairly self explanatory. With that said, there are three items that deserve a deeper discussion.

- Start Rollback/Start Upgrade buttons (Upper left) If these buttons are greyed out, it means that there isn't an appropriate action to take at this time. However, if a button isn't greyed out, then it means that there is a 'preferred' action that can be taken to upgrade (or backout) the cluster. Normally, upgrading a cluster is a well defined fixed procedure. However, in some cases there are a number of valid sequences. Selecting the 'preferred' step will simply cause the upgrade director to chose the default sequence. It is strongly recommended to exclusively use these buttons to upgrade/backout a cluster.
- Alarm Severity This column is used to indicate if there are alarms associated with a server. If so, it displays the severity of the most severe alarm here. It is important to explain the intent of this column. The intent is to

give a visual indication that the particular server is experiencing alarms. This is not a reason to panic: During the upgrade we expect servers to raise alarms:

- o The CMP will raise alarms simply to indicate that it is initiating upgrade activity.
- o Servers will report alarms to indicate that their mate servers are offline.

However, if alarms are asserted for a server, it is good practice to look at the alarms prior to initiating upgrade activity on them.

- Up to Date This column is used to indicate the state of the code on the server.
	- $\circ$  'N' -> The server is running old code needs to be upgraded
	- $\circ$  'Y'  $\geq$  The server is running new code.
	- $\circ$  'N/A' -> Upgrade is not appropriate and/or the server is in a bad state

# <span id="page-12-0"></span>**3.1.1 The upgrade log**

Within the UM page, the operator can access the upgrade log. This will display attributes of the various actions (manual and automatic) that have been performed on the selected cluster. It is important to note that this is NOT the audit log. The audit log is meant to track what the operator has done. This log is meant to capture the sequence of upgrade activity – whether it was initiated by an operator or automatically triggered.

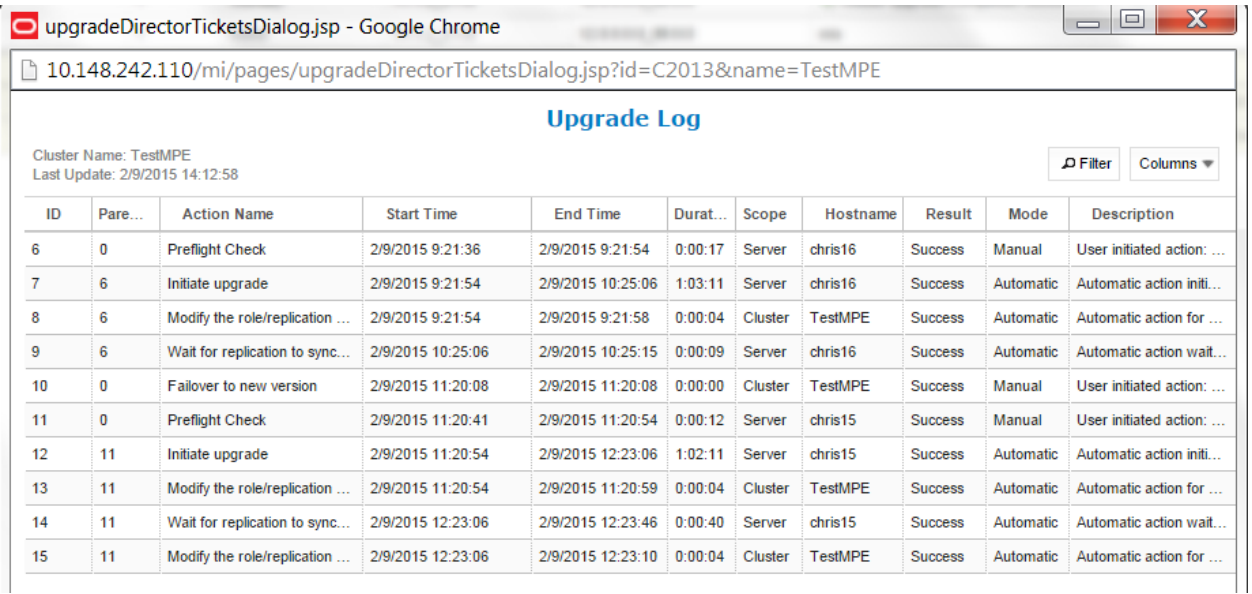

Figure 2: Upgrade Log

# <span id="page-12-1"></span>**3.1.2 Optional actions**

It is possible to perform every step in the upgrade process just using the 'upgrade' and 'backout' buttons. When the operator selects these buttons, the upgrade director will perform the next 'preferred' action. However, there are times that the operator may want to take a slightly different – but still legal – procedure. For example, the upgrade director has a preferred order in which it will upgrade a cluster. However, if the operator wanted to deviate from that default procedure – say to restrict upgrade to servers in a particular site – then they can use the optional actions pulldown menu. It is important to note that this menu will ONLY be populated with legal/reasonable actions. Actions that are wrong/inconsistent will not be displayed.

If the operator selects an optional action, they can go back to using the default/preferred at any time

# <span id="page-13-0"></span>**3.1.3 The ISO select**

In the upper right hand corner, there is an item called the current ISO. In some respects the term "ISO" is misleading. A better description might be 'upgrade procedure'. This item shows the upgrade procedure that is being used. In common cases, this is going to work out to either;

"A standard (full) upgrade to version XXX"

"An incremental upgrade to version XXX"

When the operator wants to start a new upgrade, they click on this item. The upgrade director will search for valid upgrade procedures. In order to minimize confusion, these upgrade procedures are usually embedded within a CMP ISO. This way, the CMP ISO is always tightly tied to the corresponding upgrade procedure.

When you select a new ISO, you are telling the upgrade director to abandon its current upgrade procedure in favor of a brand new procedure.

# <span id="page-13-1"></span>**3.1.4 Introducing upgrade director behavior**

The upgrade director (UD) is a component that tracks the state of the servers, cluster and system during an upgrade. From a user perspective, the UD is largely hidden. However, there are conventions/operating principles that have user visible effects.

# 3.1.4.1 Alarm philosophy

In general, the upgrade director will raise alarms if

- 1) A server is somehow impaired
- 2) There is activity expected of an operator.

The table below summarizes the alarms that can be raised in 12.1.x

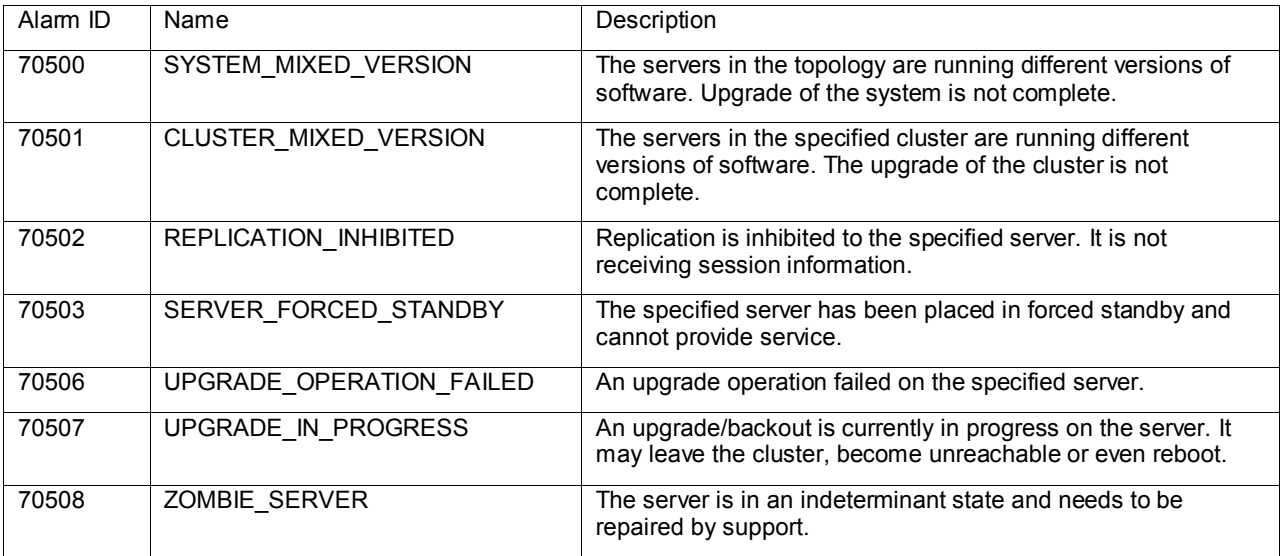

# 3.1.4.2 General upgrade procedure

In general, the upgrade of a server goes through 3 steps.

- 1) Preflight checks look for certain conditions which guarantee a failed upgrade. If such conditions are detected, fail. There are two principles behind the preflight checks
	- a. It is better to fail early in a recoverable way than to fail late in an unrecoverable way.

- b. Preflight checks are VERY narrow. We do not want a false positive preventing an otherwise valid upgrade.
- 2) The upgrade itself
- 3) Wait for replication to synchronize.

This procedure is in place so that it should not be necessary for an operator to login to the target server to verify conditions. They should be able to comfortably stay on the upgrade manager page.

# 3.1.4.3 Unreachable servers

During the course of an upgrade, servers can go unreachable. This is expected and the UM tries to be graceful about unreachable servers. However, if the CMP experiences a failover when another server is unreachable, this runs into limits. The newly promoted UD does not have the full history/context. It will wait until it can contact the unreachable server before it will take action on the server.

### 3.1.4.4 Reversing directions

In general, it should be possible to reverse directions at any time. You should be able to upgrade a server in a cluster, back it out, upgrade it, upgrade its mate, back that out, etc… In this sense, upgrade/backout should be fully reverisble. However, you will not be permitted to reverse direction if there is an ongoing action: You can't kick off a backout of a server if another server in the cluster is being upgraded. You have to wait for the upgrade to finish.

# 3.1.4.5 Mixed version and forced standby

As a general rule, if a cluster is in mixed version, then every server that is NOT running the same version as the active server needs to be in forced standby. This way, a simple failover does not cause a change in the version of code that is providing service.

# 3.1.4.6 Failure handling and recovery

Failures fall into two categories:

.

- Failures that the upgrade director is able to recover from.
- Failures that the upgrade director can't automatically recover from.

Any failure should generate an UPGRADE\_OPERATION\_FAILED alarm. In such cases, the operation can be attempted again. Ideally, the operator/support would investigate the original failure before repeating. However, if the server is in an indeterminate state, the server is declared a ZOMBIE and no further action can be taken on the server. It will require direct action by support/engineering to repair.

For the current release, recovery or even deep failure diagnosis, is not something that we expose via the GUI.

# <span id="page-15-0"></span>**4. UPGRADE PREPARATION**

This section provides detailed procedures to prepare a system for upgrade execution. These procedures are executed outside a maintenance window.

#### *Overview –*

- 1. Upgrade TVOE PM&C Server at Site-1 (If Applicable)
- 2. Upgrade TVOE PM&C Server at Site-2 (If Applicable)
- 3. Firmware (If Applicable)
- 4. Upgrade Primary active CMP
- 5. Upgrade Secondary CMP (If applicable)
- 6. Segment 1 Site-1:

Upgrade MPE clusters Upgrade MRA clusters

7. Segment 1 Site-2:

Upgrade MPE clusters Upgrade MRA clusters

8. Segment 2 Site-1:

Upgrade MPE clusters Upgrade MRA clusters

9. Segment 2 Site-2:

Upgrade MPE clusters Upgrade MRA clusters

# <span id="page-16-0"></span>**4.1 Pre-requisites**

The following Procedure-1 table verifies that all required prerequisite steps needed to be performed before the Upgrade procedure begins.

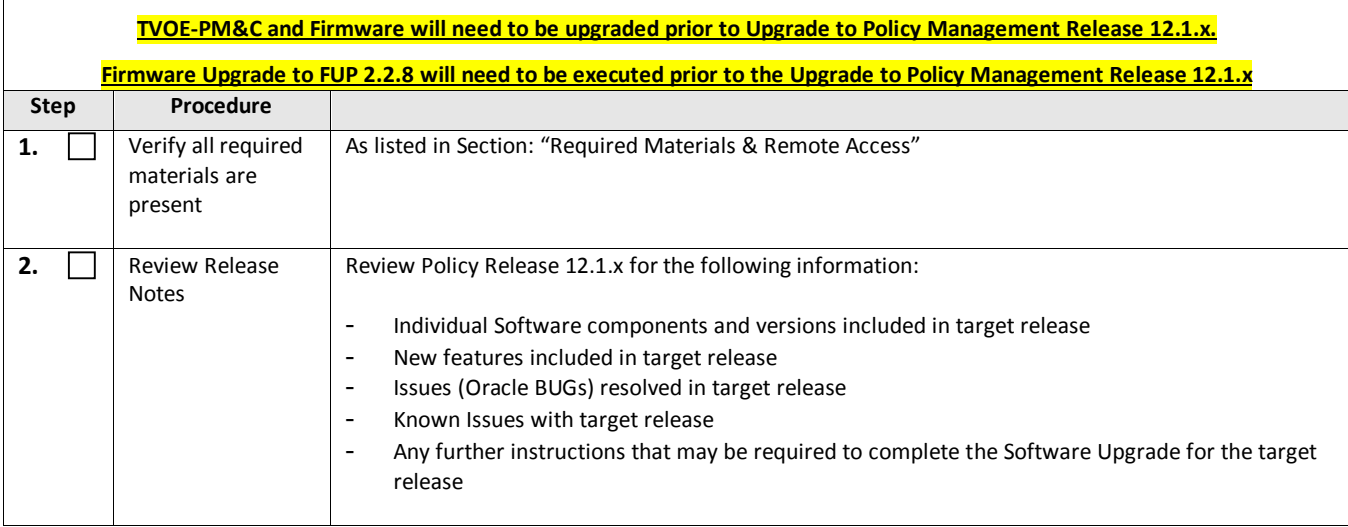

# <span id="page-16-1"></span>**4.2 TVOE and PM&C Server Upgrade**

Policy Release 12.1.x requires PM&C version 6.0 to support IPM'ing TPD 7.0 on c-Class blade.

PM&C shall IPM TPD on a c-Class if the blade is newly introduced either for disaster recovery (DR) or adding new blades to an enclosure (e.g. capacity expansion).

See the following Documents to Upgrade the TVOE and PM&C

- 1) E53018 Tekelec Virtualization Operating Environment (TVOE) Upgrade Procedure
- 2) E54387-03 PM&C Incremental Upgrade Procedure

# <span id="page-16-2"></span>**4.3Firmware Upgrade**

See the following Documents to Upgrade the TVOE and PM&C

- 1) E59721 Upgrade Guide for FUP 2.2.8
- 2) E59722 Release Notes for FUP 2.2.8
- 3) ISOs
- a. FW2\_MISC-2.2.8.0.0\_10.43.0.iso
- b. FW2\_SPP-2.2.8.0.0\_10.43.0.iso
- c. FW2\_SPP-2.2.8.0.0\_10.43.0.usb

# <span id="page-16-3"></span>**4.4 Plan and Track Upgrades**

The Upgrade procedures in this document are divided into the following three main sequential steps:

#### **Pre-requisite- TVOE and PM&C Server upgraded and FUP 2.2.8 deployed.**

- 1. Upgrade CMP cluster(s)
- 2. Upgrade MPE/MRA clusters

The following table can be completed first before performing the Upgrade, to identify the Clusters to be upgraded and plan the work. It can also be used to track the completion of the upgrades, and assign work to different Engineers.

#### *NOTES:*

- *Policy Changes or Configuration change should NOT be made while the system is in Mixed-Version operation.*
- *Time estimates are for Upgrade procedure without Backout procedure. Backout procedure time is typically same as, or less than the Upgrade procedure.*

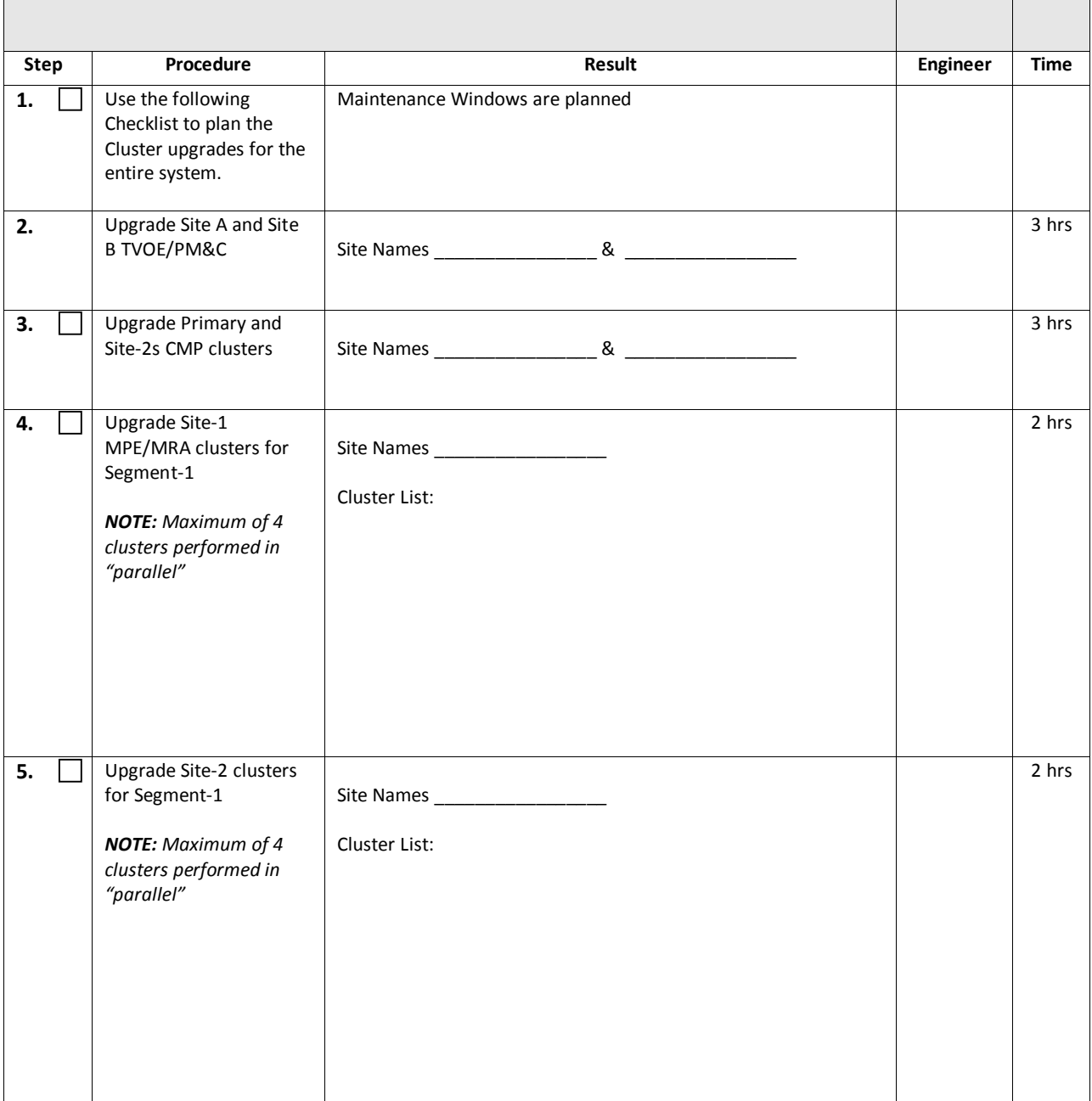

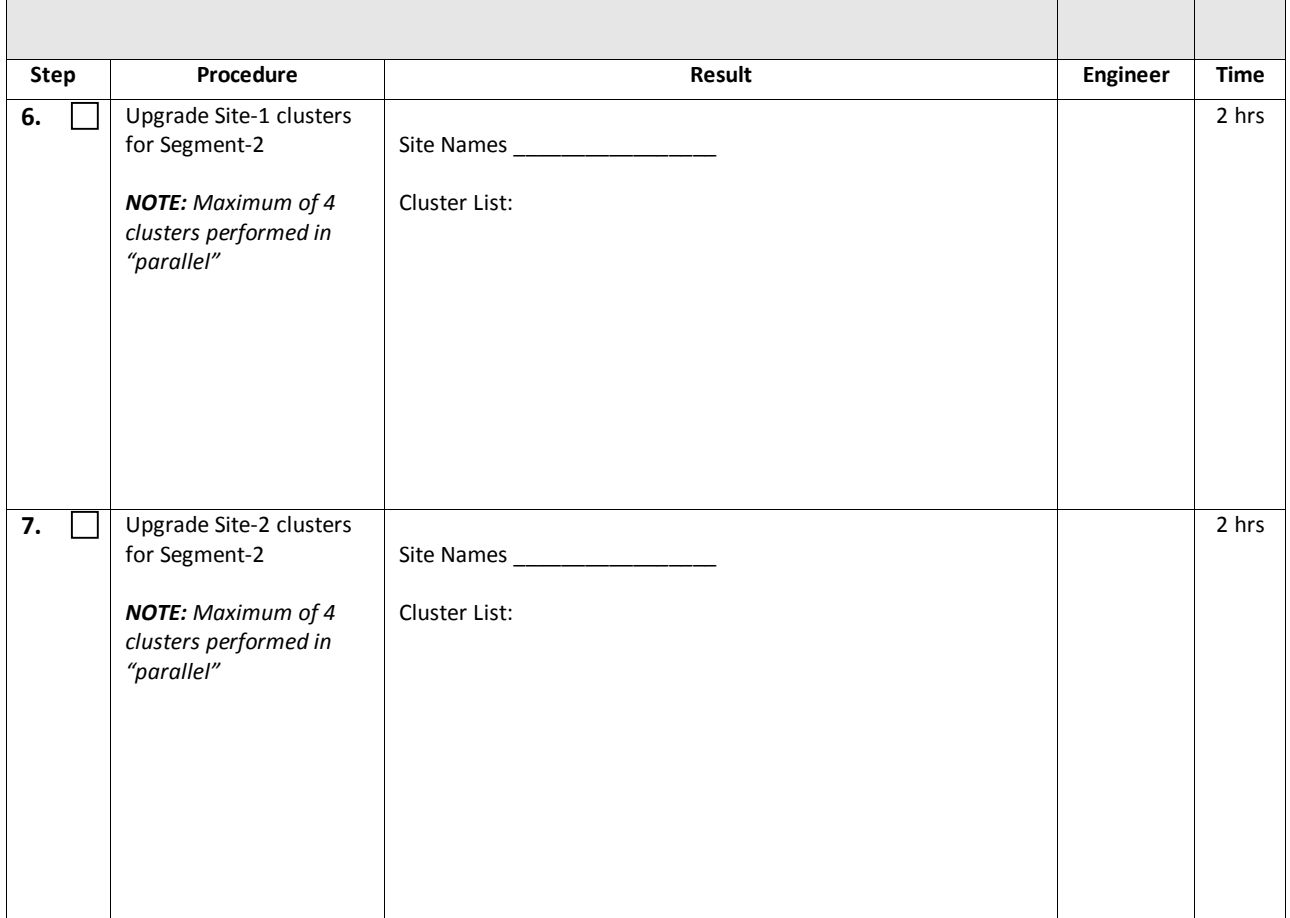

# <span id="page-19-0"></span>**4.5 Perform System Health Check**

This procedure is to determine the health and status of the servers to be upgraded and must be executed at least once within the time frame of 24-36 hours prior to the start of a maintenance window.

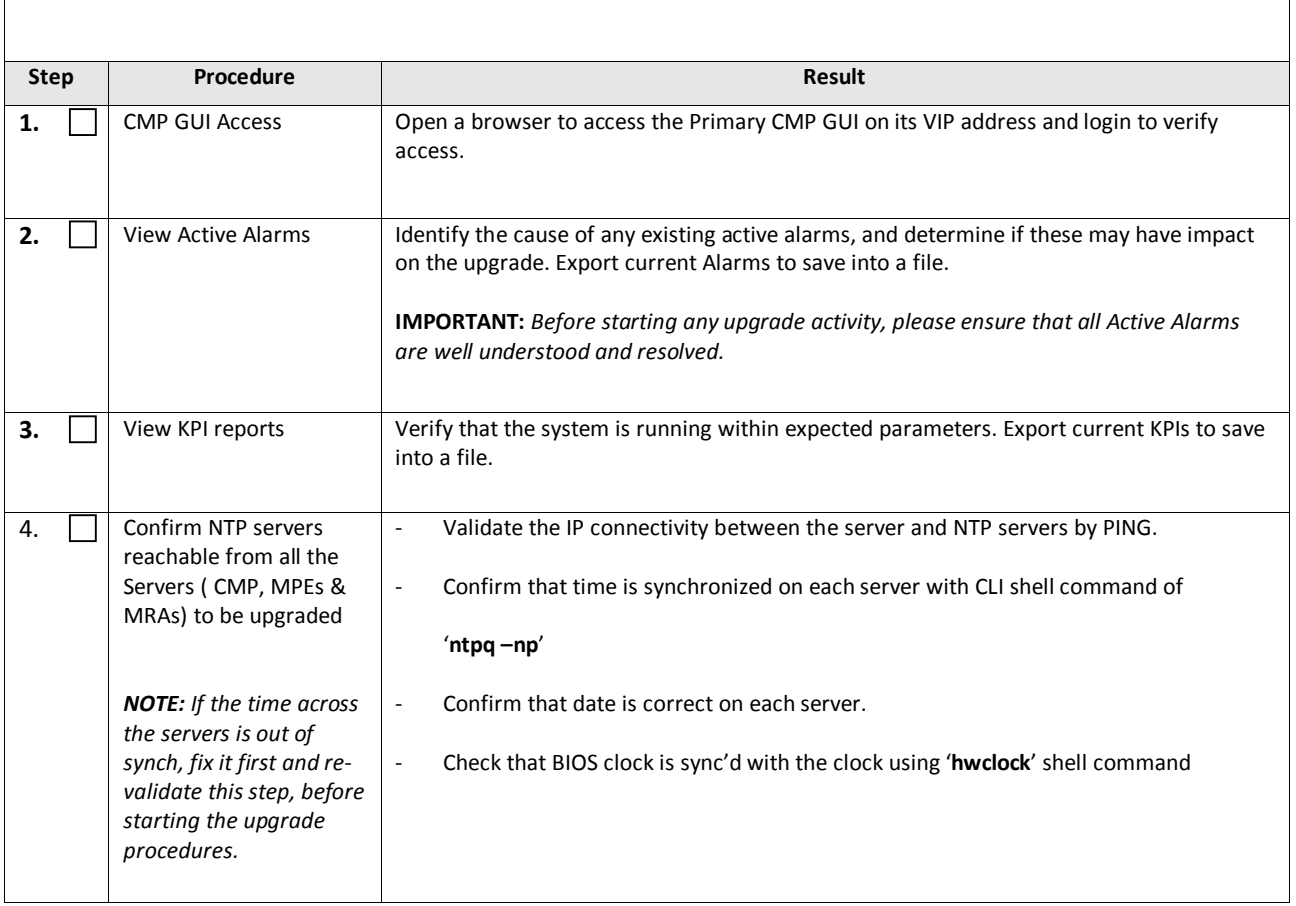

# <span id="page-20-0"></span>**4.6 Deploy Policy Upgrade Software**

Software should be deployed to each Policy server **"/var/TKLC/upgrade"** directory, before the actual upgrade activities. This will typically be done with utilities such as SCP, WGET or SFTP. Because of the large size of the software ISO's, sufficient time should be planned to accomplish this step. For Policy Release 12.1.x, each ISO image size is about 1.0 Gigabytes.

# <span id="page-20-1"></span>**4.6.1 Deploying Policy Upgrade Software to servers**

There are 4 possible Software Images in this upgrade (CMP, MPE, MPE-Li, MRA). A single image must be deployed to the Upgrade (/var/TKLC/upgrade) directory of each server to be upgraded, where the image is the correct type for that server. i.e. the new CMP software image must be deployed to the CMP servers, the new MPE image deployed to the MPE servers, the new MPE-Li image deployed to the MPE-Li servers and the MRA image deployed to the MRA servers.

*IMPORTANT: If the deployed image type (CMP, MPE, MPE-LI, MRA) does not match the existing installed software type, the upgrade will fail. Example: an attempt to upgrade a CMP with a MPE software image will fail during the Upgrade action.* [*NOTE: To change a server from one application type to another, the server must first be cleaned of all application software by an "Install OS" action via the PM&C GUI, and then the new Application type installed.*]. Or, if multiple images are copied into the /var/TKLC/upgrade directory, the upgrade will fail.

# <span id="page-20-2"></span>**4.6.2 Copy ISO image files to Management Server (PM&C)**

**NOTE: Not all Policy Management systems use a PM&C server, if that is the case, skip to the next section.**

This procedure transfers software Upgrade ISO's to the PM&C servers at each site to be upgraded, and loads ISO's into the PM&C Software Image repository. This is done as a placeholder for future use of the software.

#### **PM&C is not used for the upgrade activities. The purpose of this step is to be prepared for server recovery activities in case a server needs to be re-installed with software.**

*NOTE: ISO transfers to the target systems may require a significant amount of time depending on the number of systems and the speed of the network. The ISO transfers to the target systems should be performed prior to, outside of, the scheduled maintenance window. Schedule the required maintenance windows accordingly before proceeding.* 

*NOTE: Because the ISO images are large, the procedure includes instructions to check space available in the /var/TKLC/upgrade directory before copying the ISO's to this directory. After the "Add Image" action on the PM&C, the ISO images are registered in PM&C, and stored in the /var/TKLC/smac/image/repository directory which is very large.* 

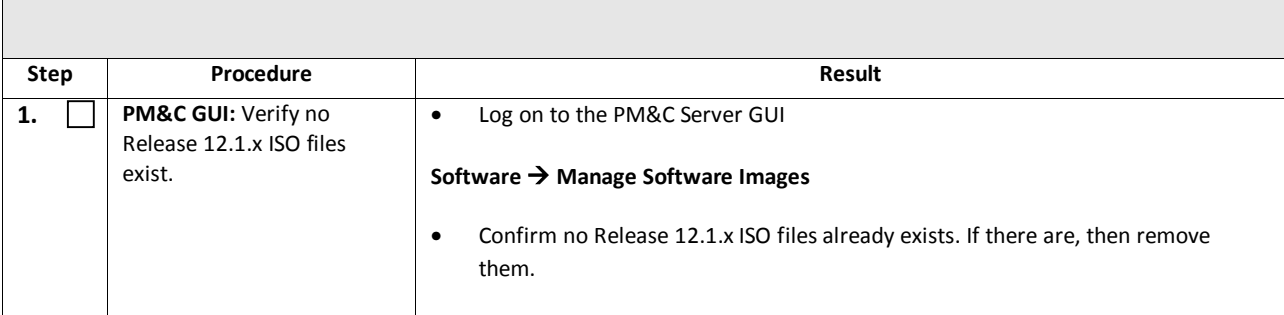

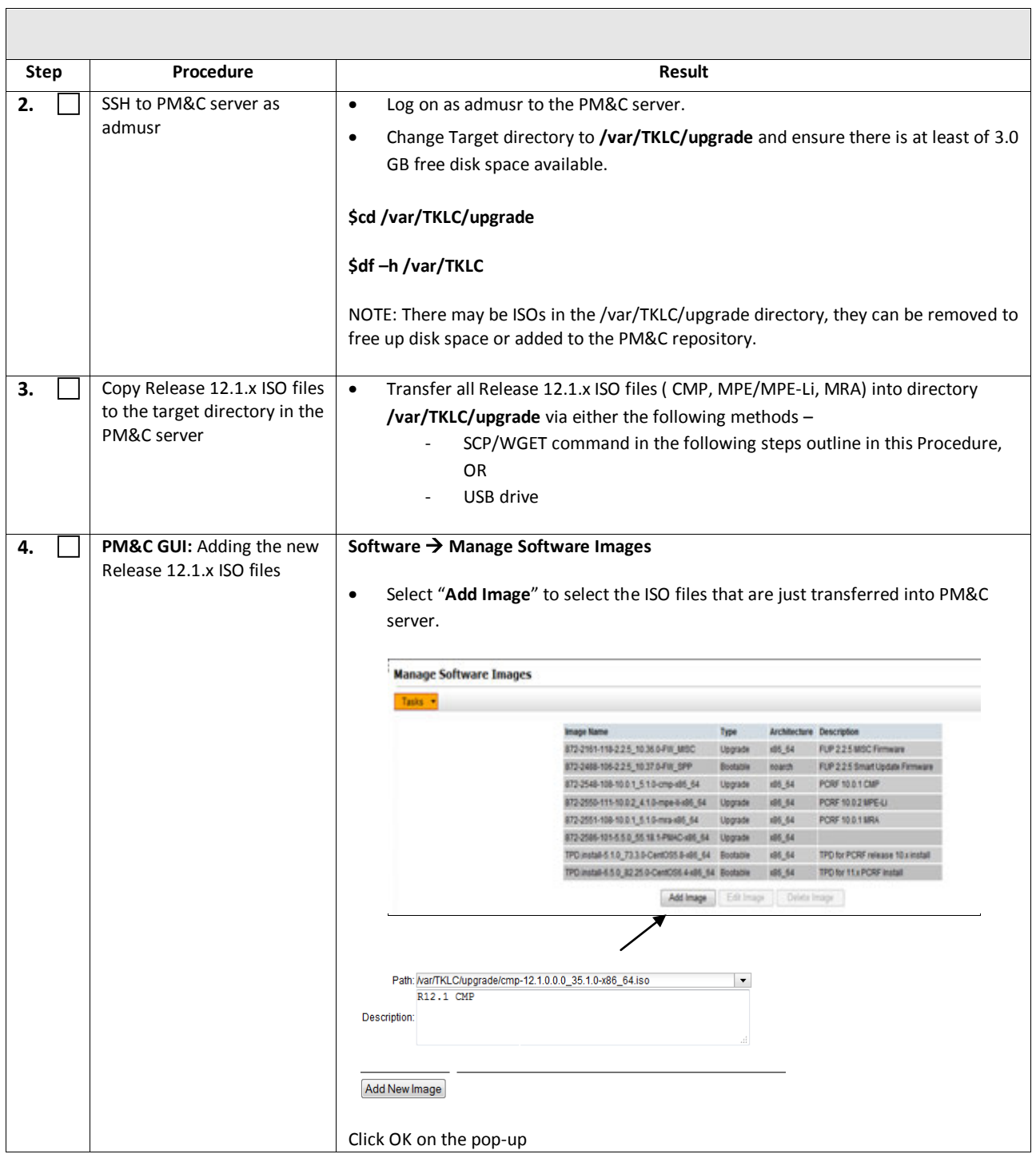

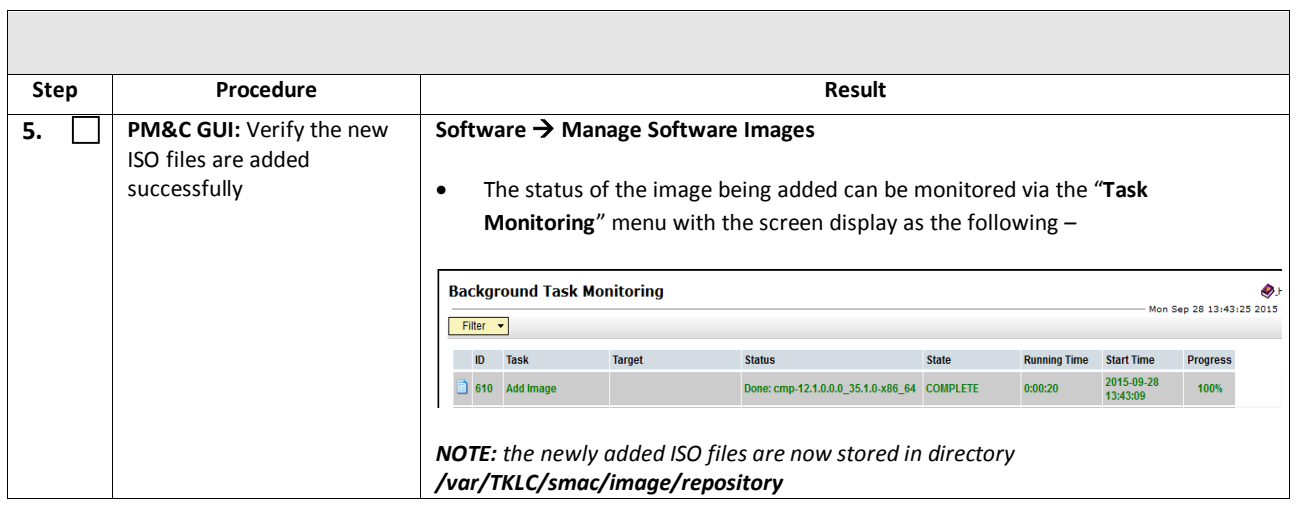

# <span id="page-23-0"></span>**4.6.3 Distribute Application ISO image files to servers**

This procedure applies to all Server types. It assumes that the ISO Image files will be electronically copied to the sites to be upgraded.

*NOTE: ISO transfers to the target systems may require a significant amount of time depending on the number of systems and the speed of the network. The ISO transfers to the target systems should be performed prior to, outside of, the scheduled maintenance window. Schedule the required maintenance windows accordingly before proceeding.* 

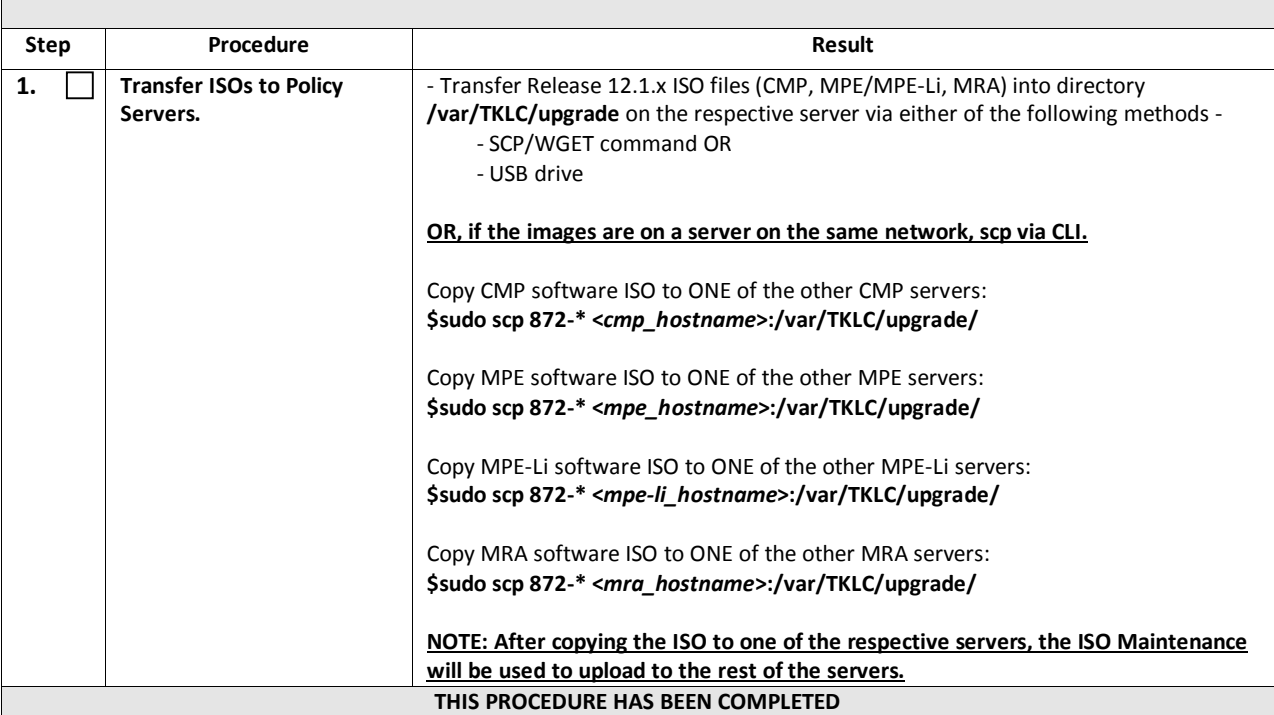

# <span id="page-24-0"></span>**4.6.4 Backups and Backup Locations**

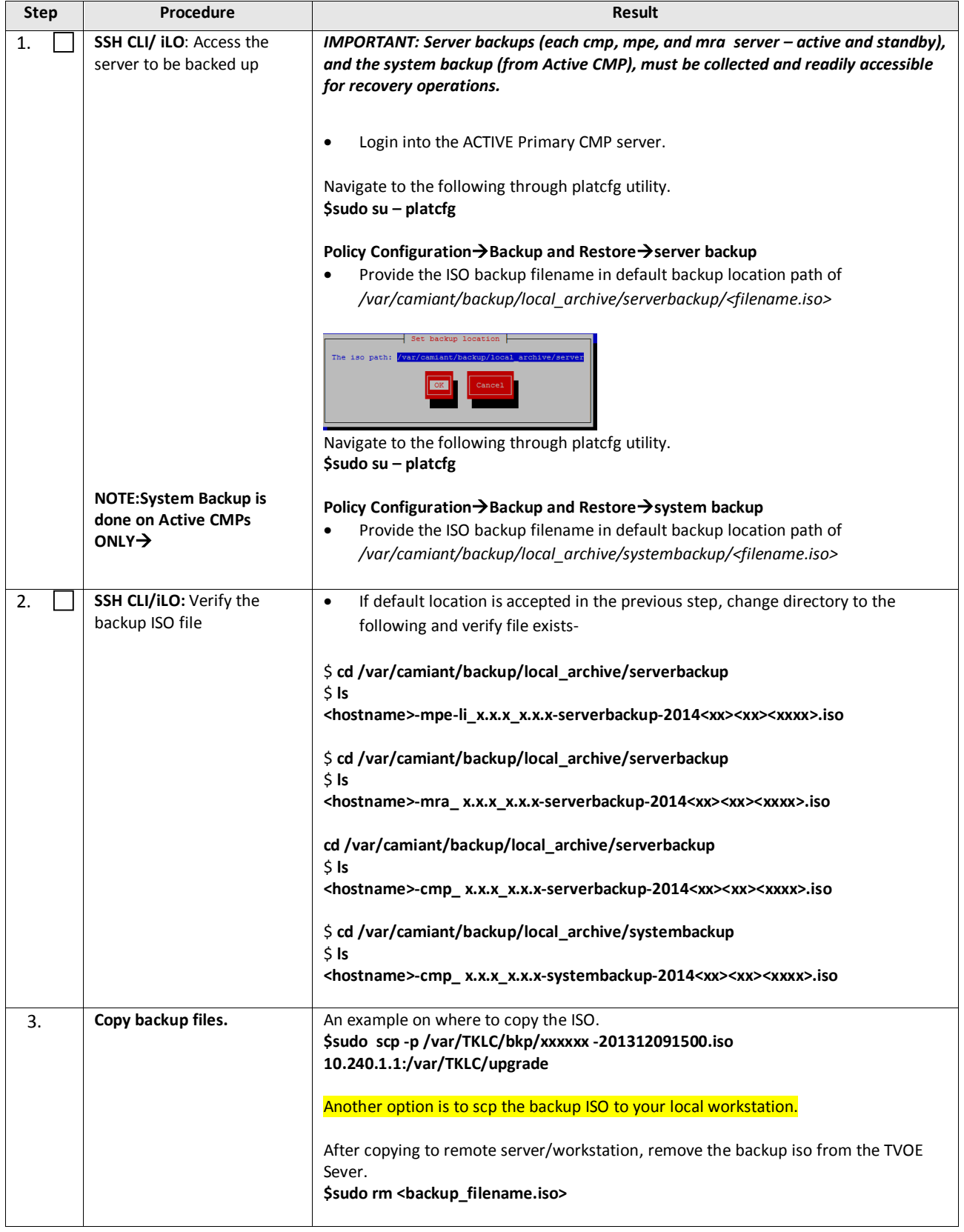

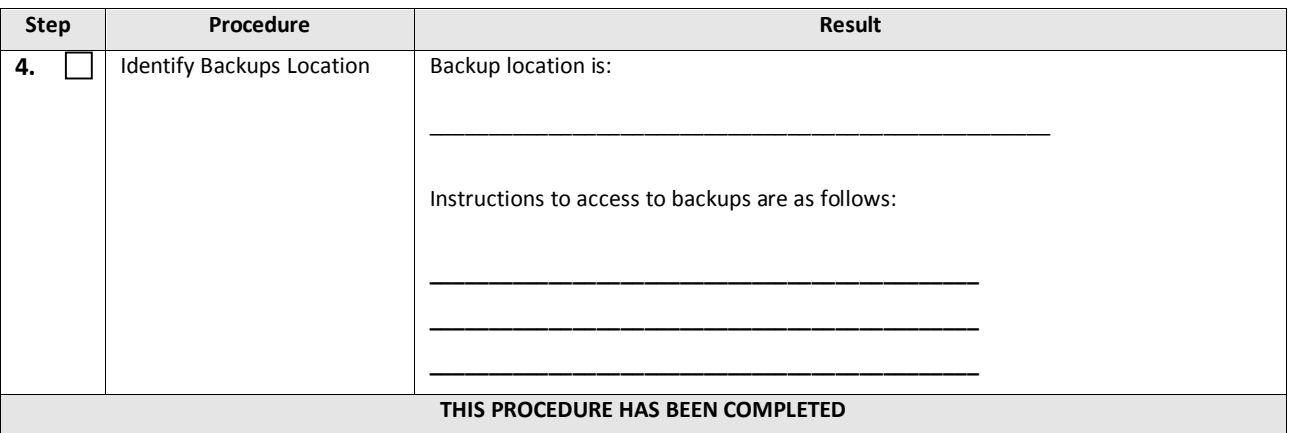

# <span id="page-25-0"></span>**4.6.5 Changing Non-Defauult root and admusr passwords**

#### *4.6.5.1 Improve Password Security*

The default password hash prior to Policy 12.0 is MD5. MD5 is now considered a weak hash that can be brute force cracked in a reasonable amount of time. The best hash to use is SHA512. This is currently the strongest hash supported on the Platform. Due to this change, during upgrade all non-default passwords are automatically expired. This will cause issues during upgrade from pre-12.1 to 12.1.x and above. To prevent those issues, the following procedure has been created.

#### *4.6.5.2 Impact*

After this procedure is run, the root and admusr password will be hashed with the strongest possible method, SHA512.

This procedure only addresses root and admusr passwords. Other users should also update their password to benefit from the new hashing. If they are not changed prior to the upgrade to 12.1.x, they will be expired post upgrade.

#### **The following procedure should be executed prior to the upgrade to 12.1.x only if the root or admusr passwords are non-default.**

#### **Order to Perform this procedure on an 'In-Service' Policy Management**

- 1. Standby CMPs
- 2. Active CMPs
- 3. Standby MPEs/MRAs
- 4. Spare MPEs/MRAs
- 5. Active MPEs/MRAs

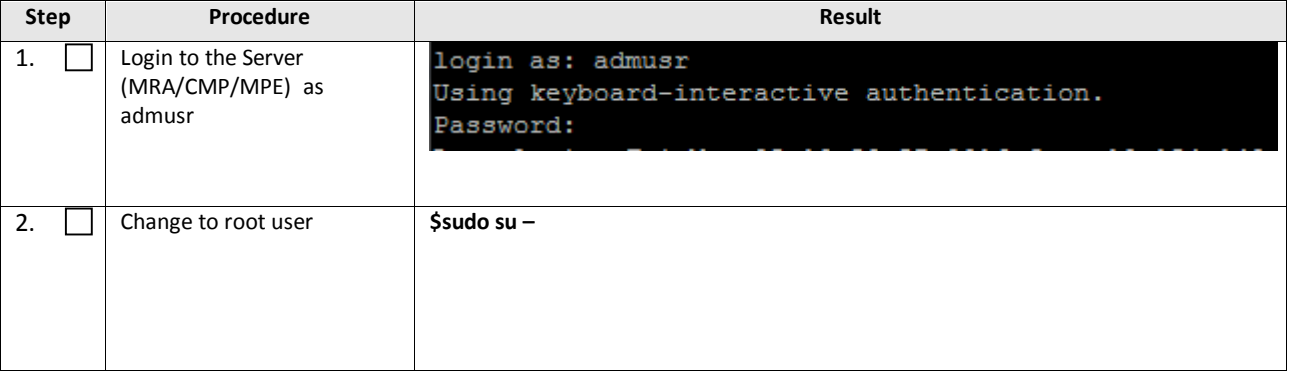

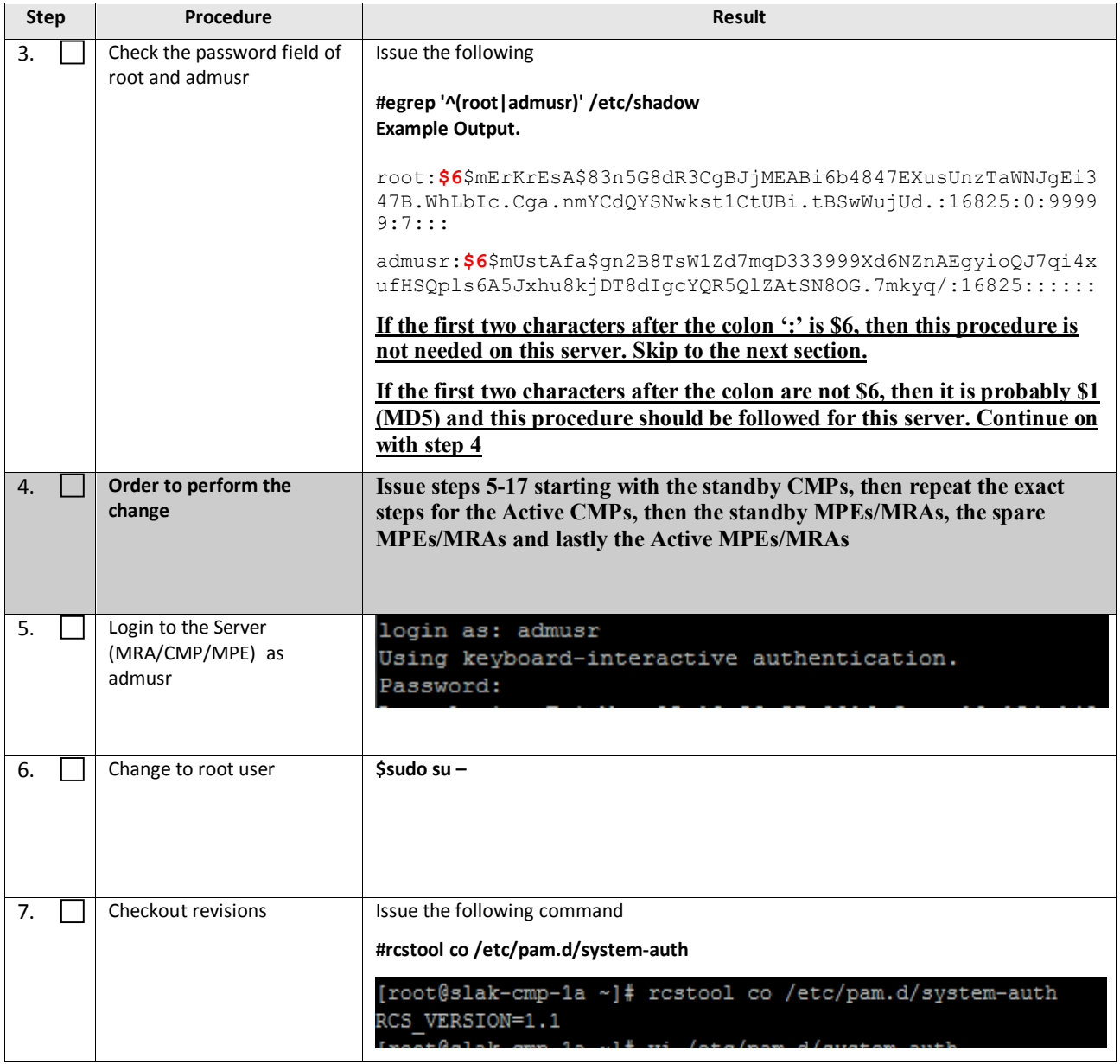

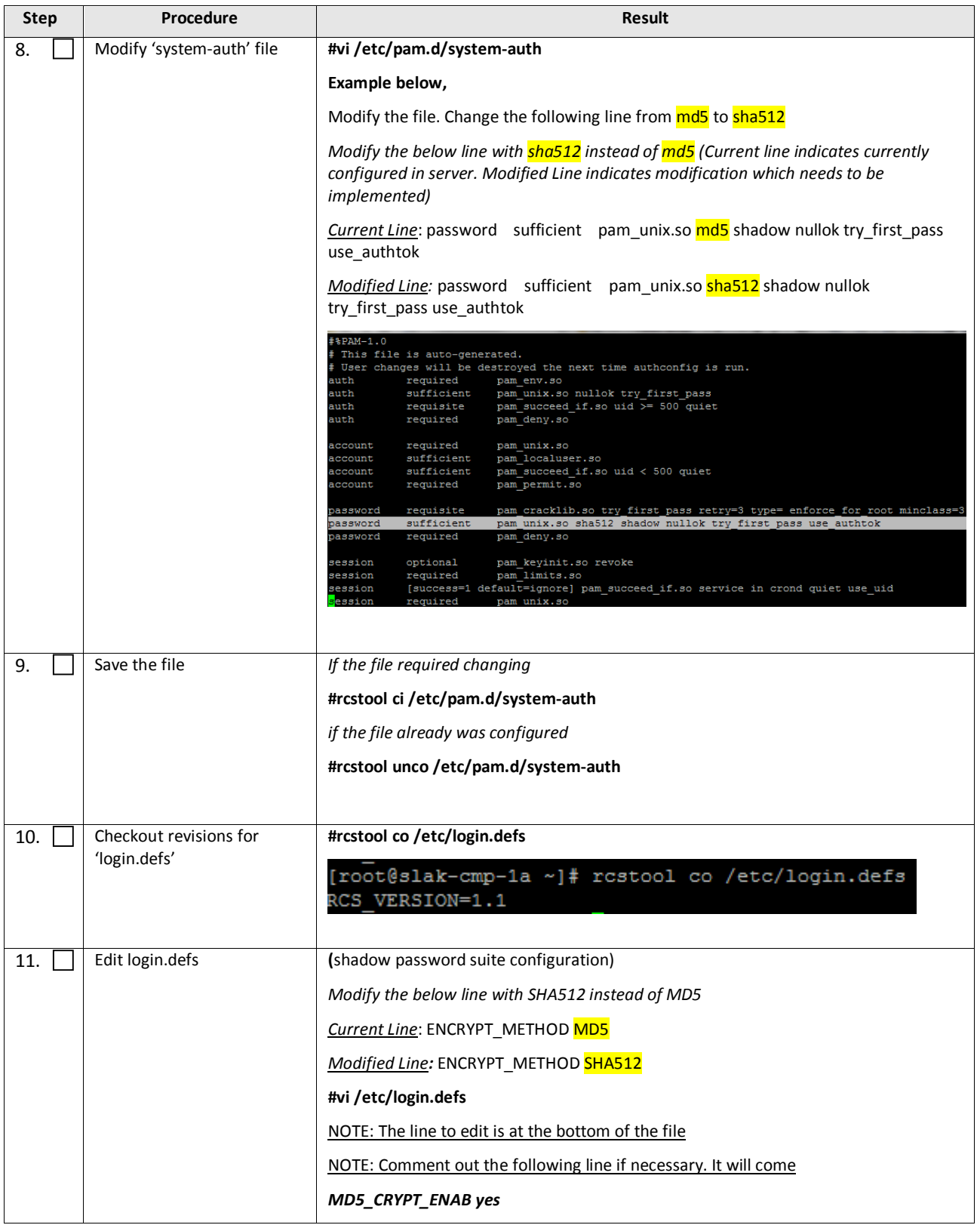

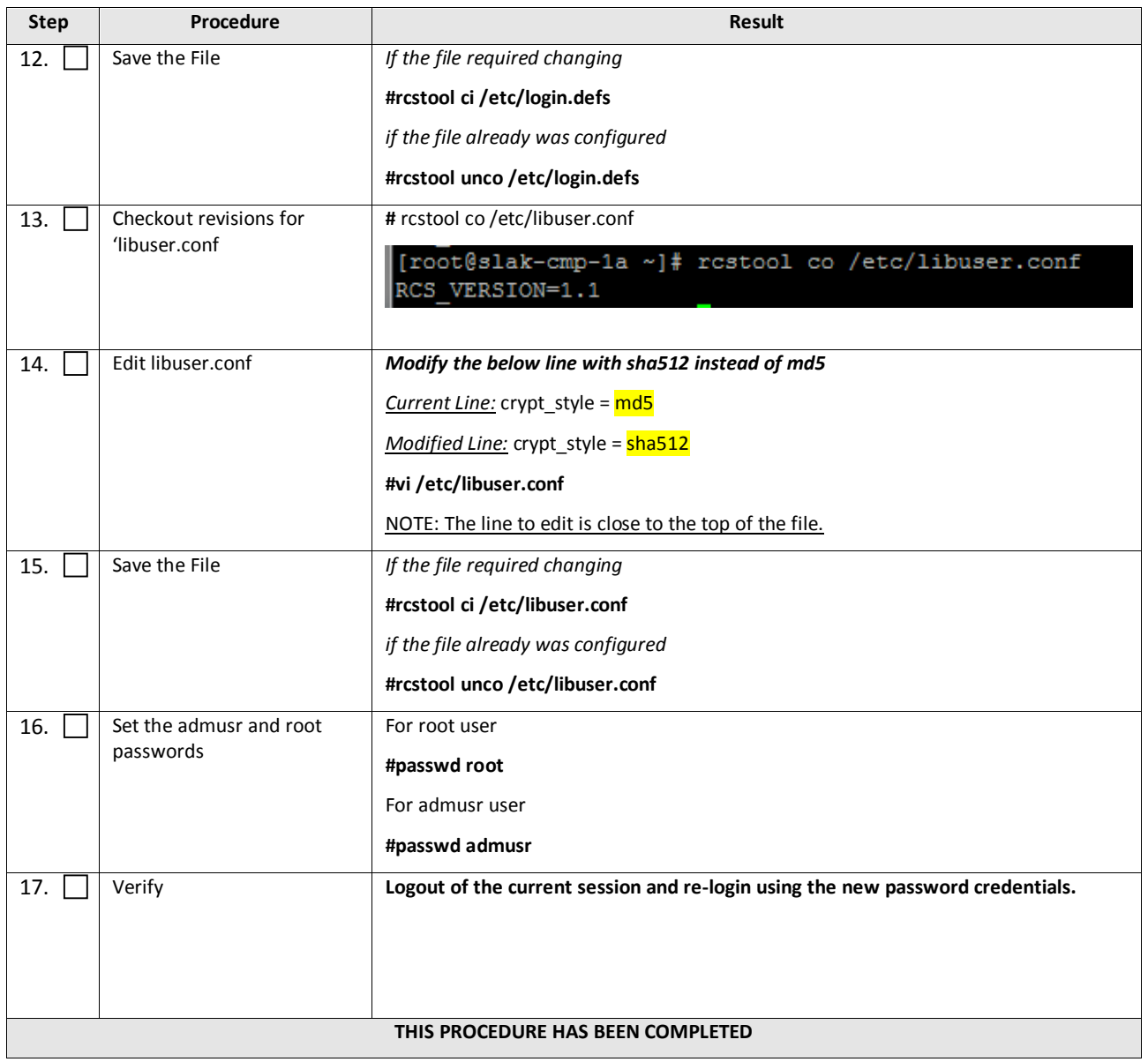

# <span id="page-29-0"></span>**5. SOFTWARE UPGRADE CAUTIONS**

Before upgrade, users must perform the system health check section. This check ensures that the system to be upgraded is in an upgrade-ready state. Performing the system health check determines which alarms are present in the system and if upgrade can proceed with alarms.

#### **\*\*\*\* WARNING \*\*\*\*\***

If the server being upgraded is not in a Normal state, the server should be brought to the Normal state before the upgrade process is started. [Normal state is generally determined by lack of alarms.]

#### **\*\*\*\* WARNING \*\*\*\*\***

Please read the following notes on upgrade procedures:

Where possible, command response outputs are shown as accurately as possible. EXCEPTIONS are as follows:

- Session banner information such as *time* and *date*.
- System-specific configuration information such as *hardware locations*, *IP addresses* and *hostnames.*
- ANY information marked with "*XXXX*" or "*YYYY.*" Where appropriate, instructions are provided to determine what output should be expected in place of "*XXXX* **or** *YYYY*"
- Aesthetic differences unrelated to functionality such as *browser attributes: window size*, *colors*, *toolbars* and *button layouts*.

After completing each step and at each point where data is recorded from the screen, the technician performing the upgrade must initial each step. A check box should be provided. For procedures which are executed multiple times, the check box can be skipped, but the technician must initial each iteration the step is executed. The space on either side of the step number can be used (margin on left side or column on right side).

Captured data is required for future support reference if Oracle Technical Services is not present during the upgrade. Any CLI level windows should be logged.

# <span id="page-30-0"></span>**6. UPGRADE CMP CLUSTERS (11.5 TO 12.1.X)**

This procedure will upgrade the Site-1 CMP cluster first, and if needed, upgrade the Site-2 CMP cluster.

## <span id="page-30-1"></span>**6.1 Upgrade CMP Clusters Overview**

Upgrade Primary CMP cluster

- 1) Use the CMP GUI System Maintenance (11.5.x), to place Primary Standby CMP into Frc-Stby
- 2) Use the CMP GUI System Maintenance (11.5.x), to upgrade the Primary Frc-Stby CMP server
- 3) Use the CMP GUI System Maintenance (11.5.x), to perform Switch Frc-Stby on the Primary CMP Cluster
- 4) Log back into the CMP GUI and upgrade the remaining Primary CMP's Frc-Stby server using the 12.1.x Upgrade Manager

Upgrade The Secondary CMP cluster (If applicable)

- 1) Use the CMP GUI, Upgrade  $\rightarrow$  Upgrade Manager and upgrade the CMP Secondary Site 2
	- a. Start Upgrade
	- b. Continue Upgrade -- Failover
	- c. Continue Upgrade

This procedure should not be service affecting, but it is recommended to perform this in a Maintenance Window

It is assumed that the CMPs may be deployed as 2 Geo-Redundant clusters, identified as Site-1 and Site-2 as displayed on the CMP GUI. When deployed as such, one site is designated as the Primary Site (which is the site that is managing the Policy system), and the other is as Secondary site (this site is ready to become Primary site, if needed).

If the System is deployed with only ONE CMP, then the upgrade of the Secondary CMP can be skipped.

Identify the CMPs sites to be upgraded here, and verify which sites are Primary and Secondary:

CMP Sites Geo-Redundant Status Operator Site Name Site Designation from Topology Form ( Site-1 or Site-2)

Primary Site

Secondary Site

Note the Information on this CMP cluster:

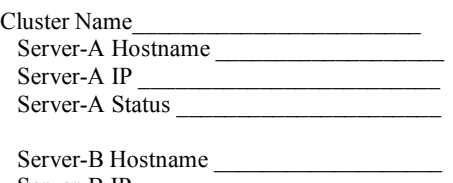

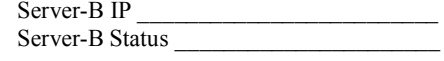

#### *IMPORTANT:*

- *CMP servers MUST be upgraded first, before the MPE or MRA clusters*
- *Site-1 CMP MUST be upgraded to the new release first, before the Site-2 CMP(if applicable)*

# <span id="page-31-0"></span>**6.1.1 Upgrade primary CMP Cluster**

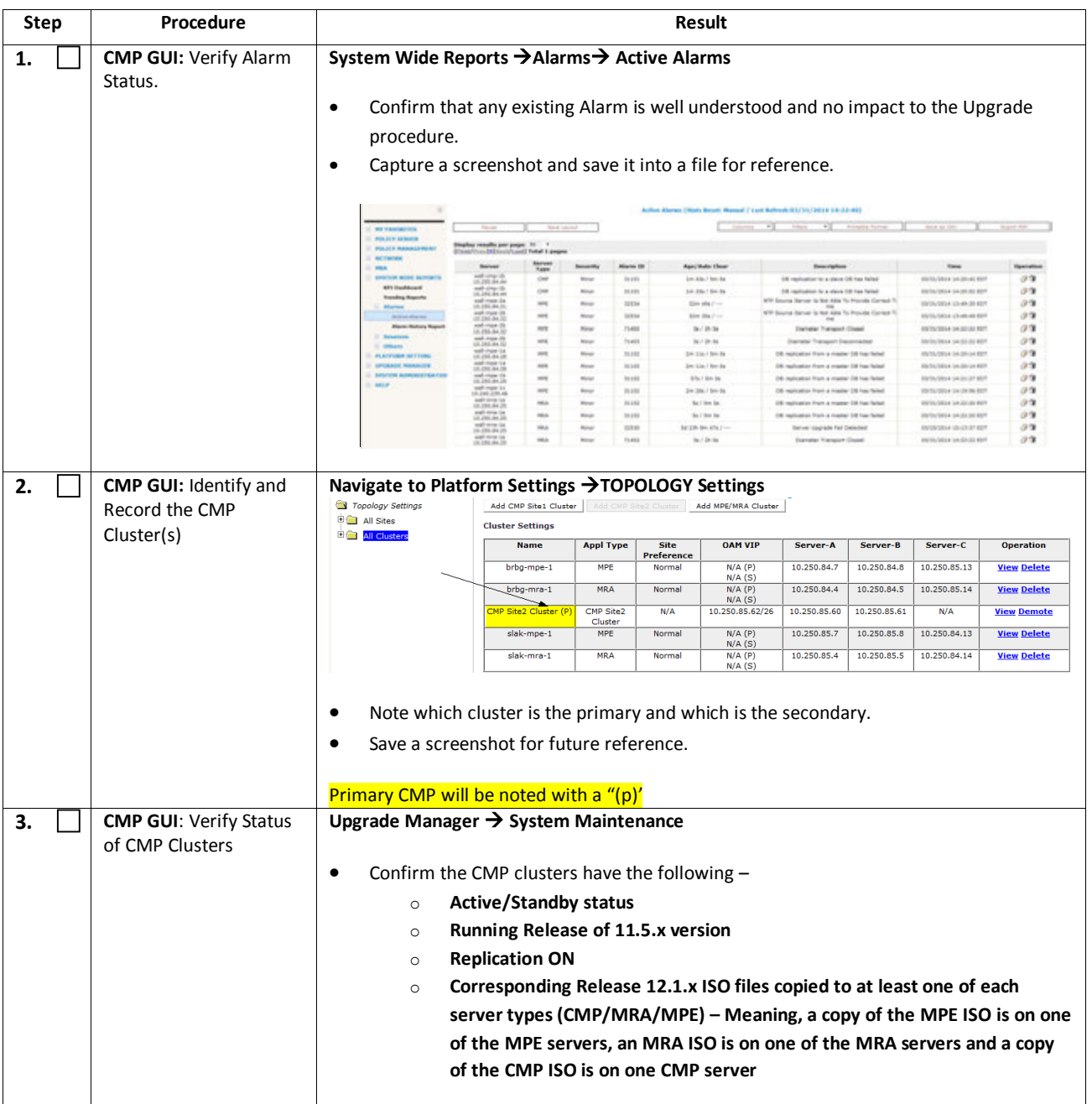

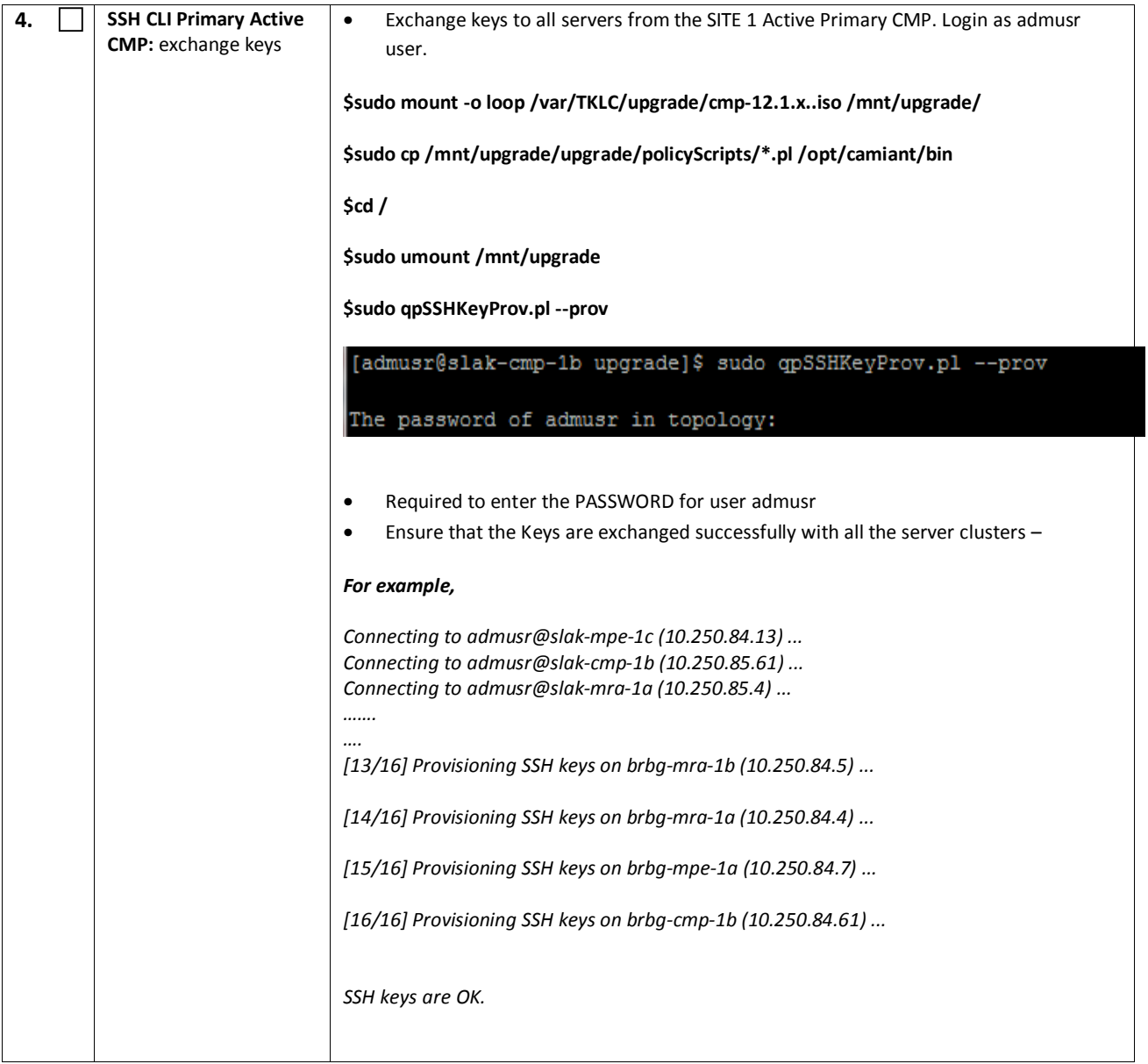

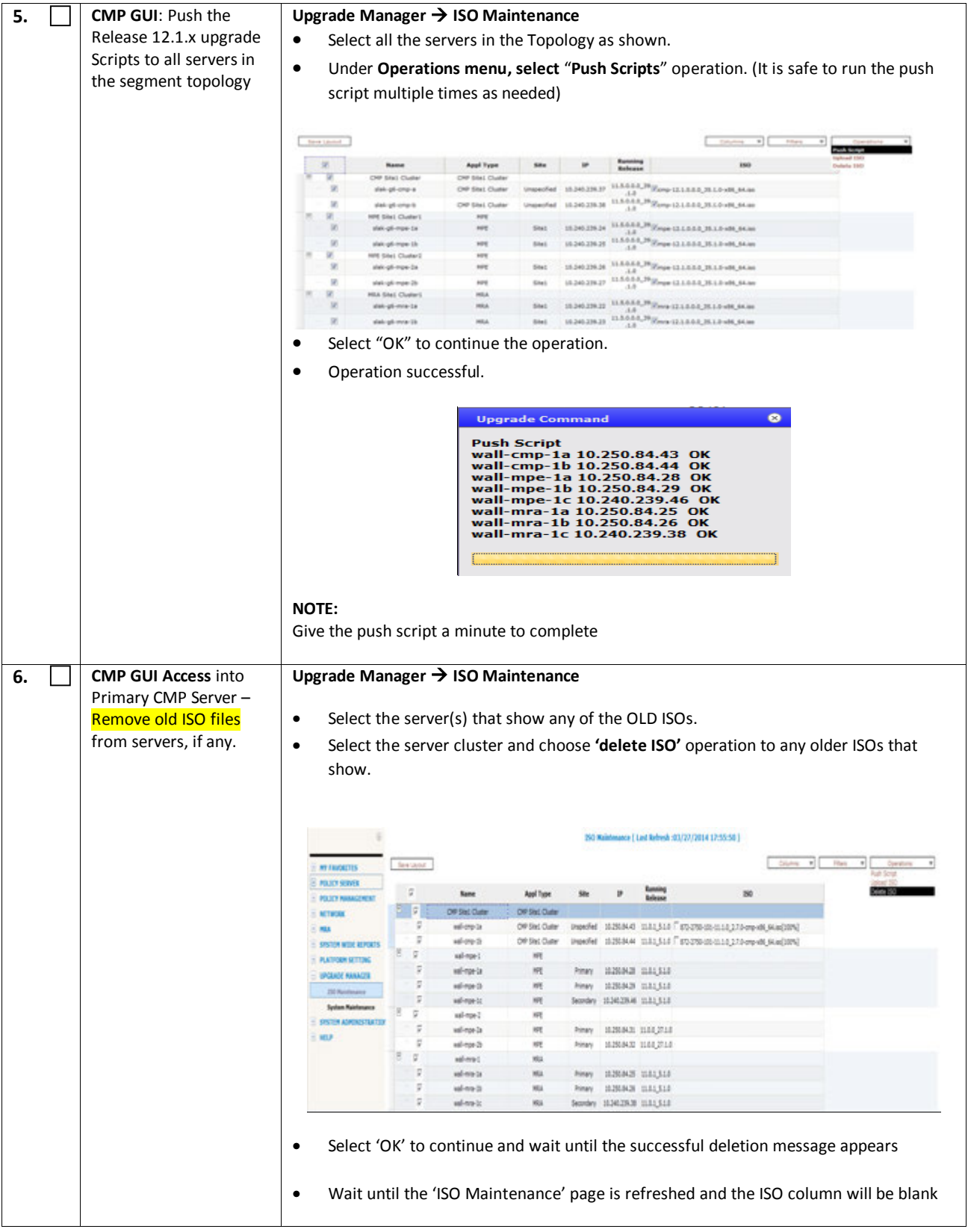

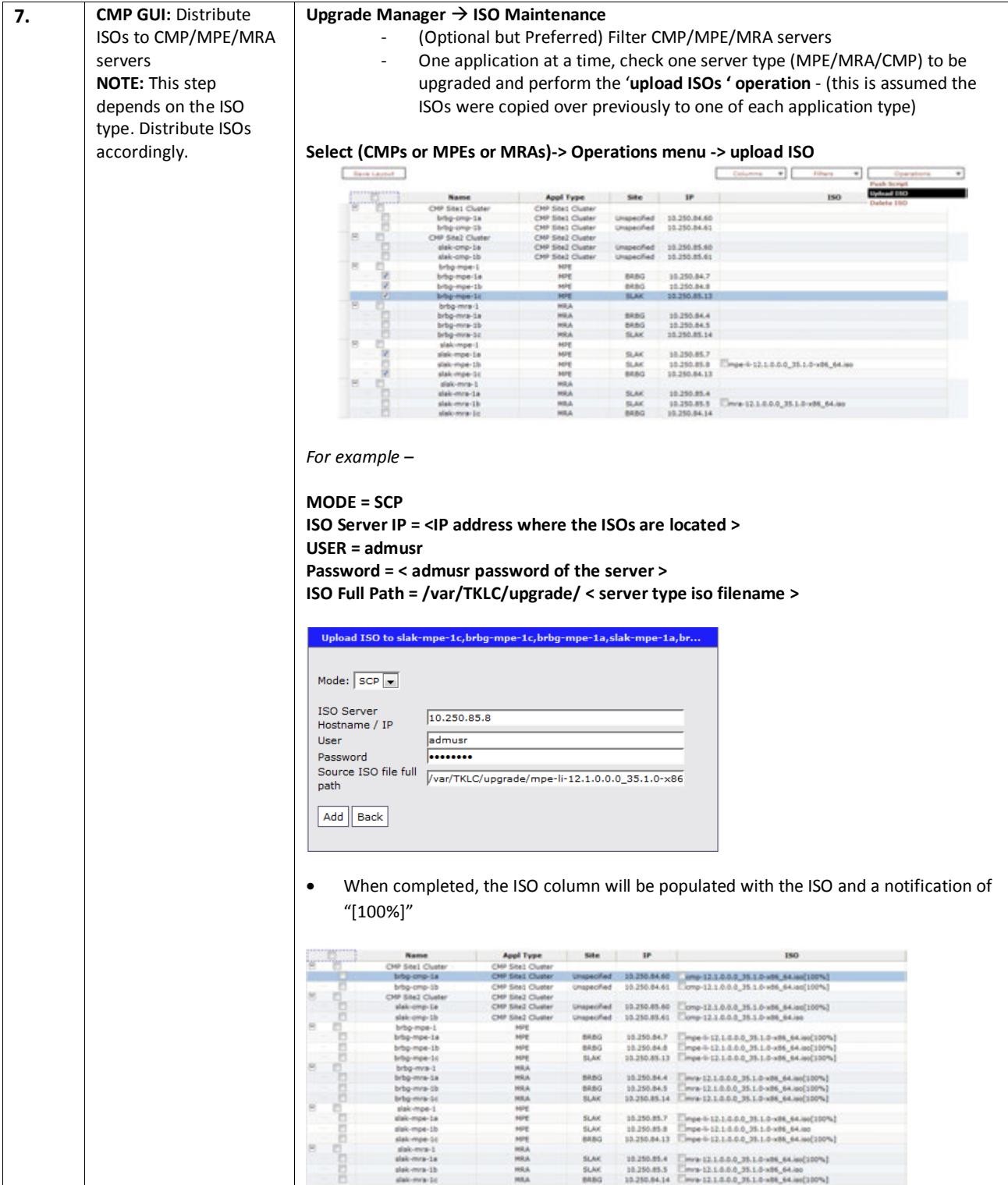

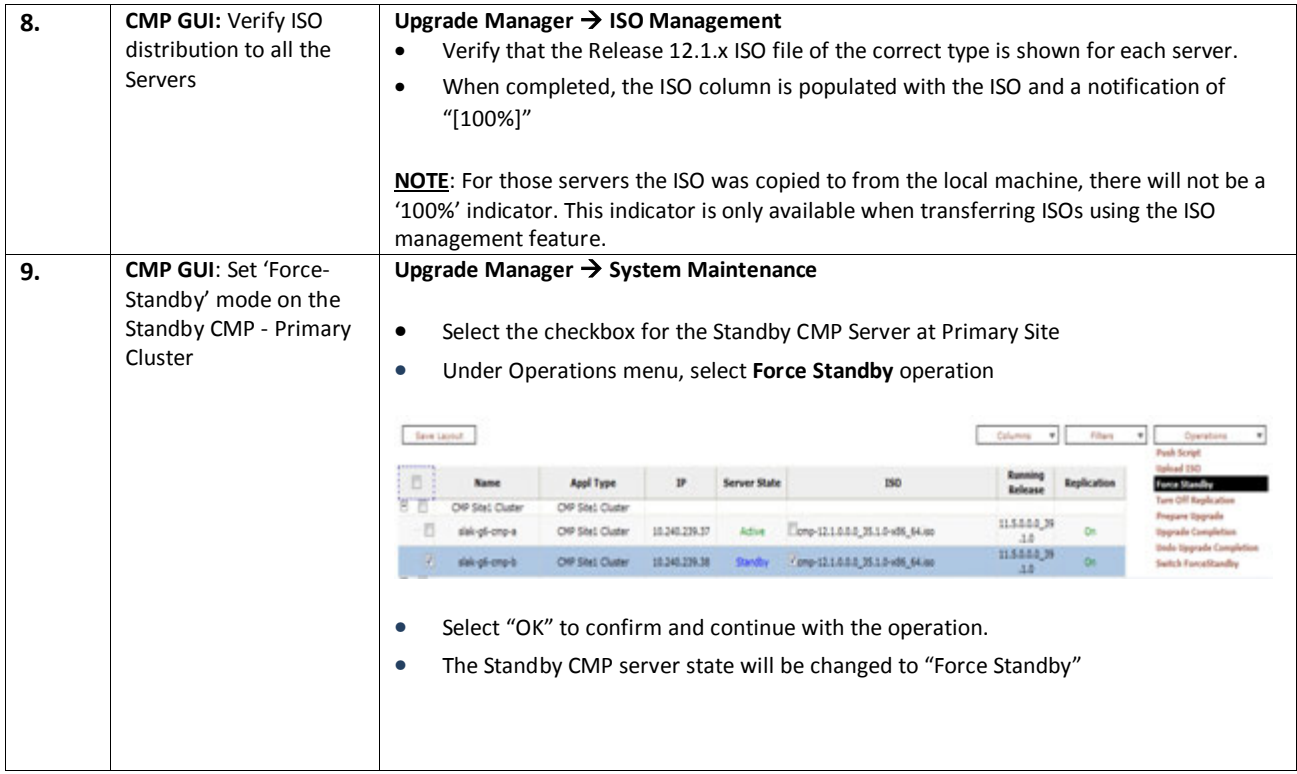
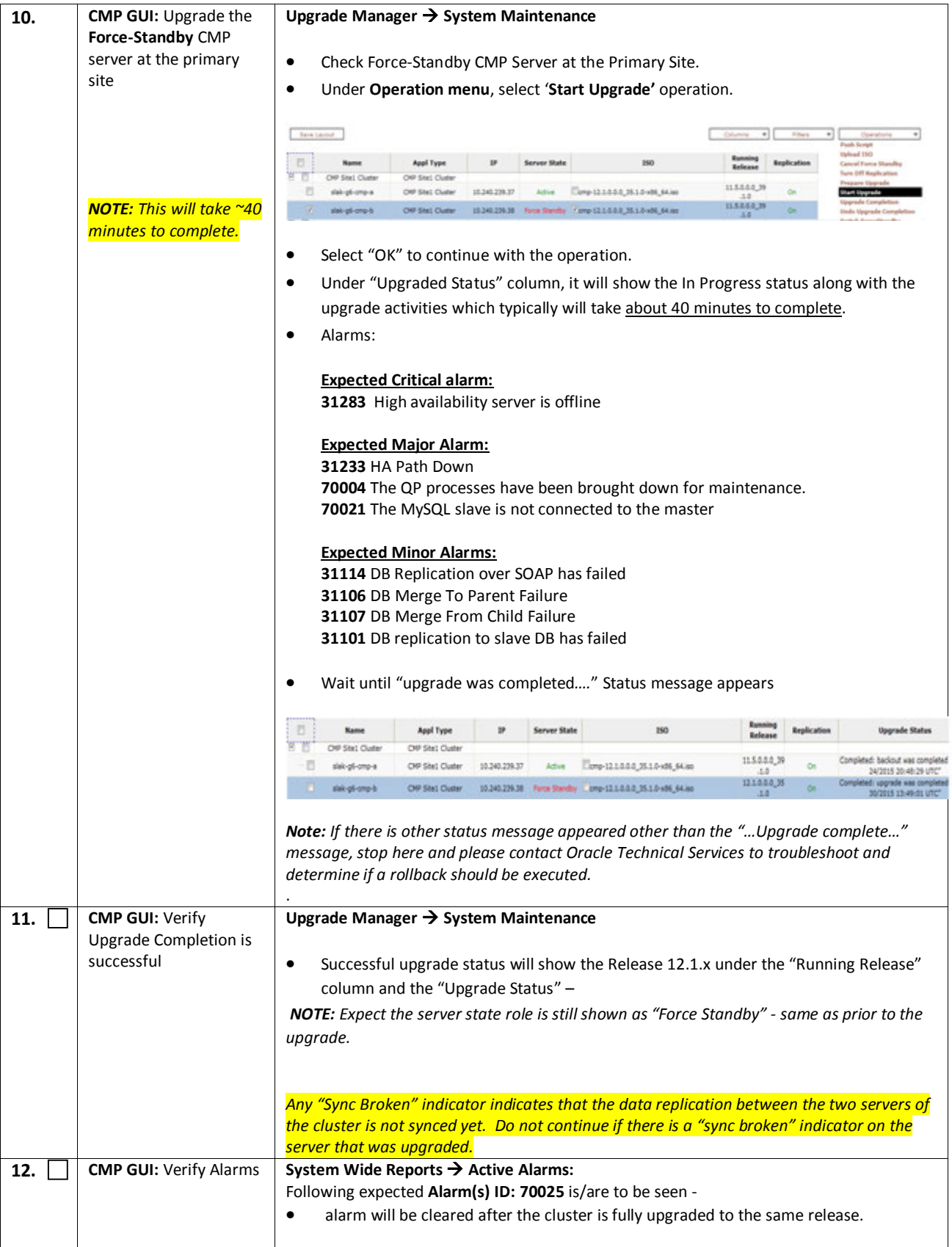

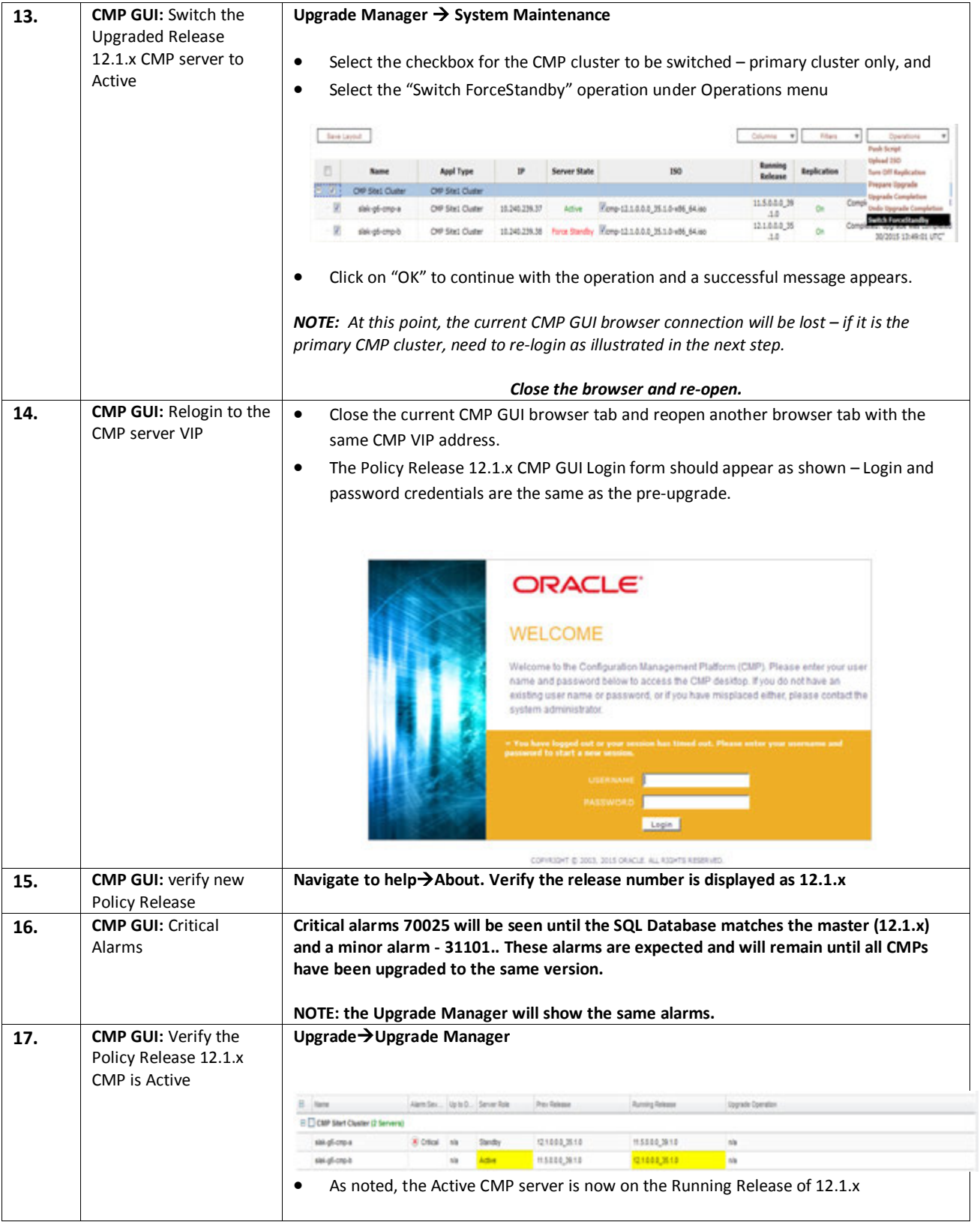

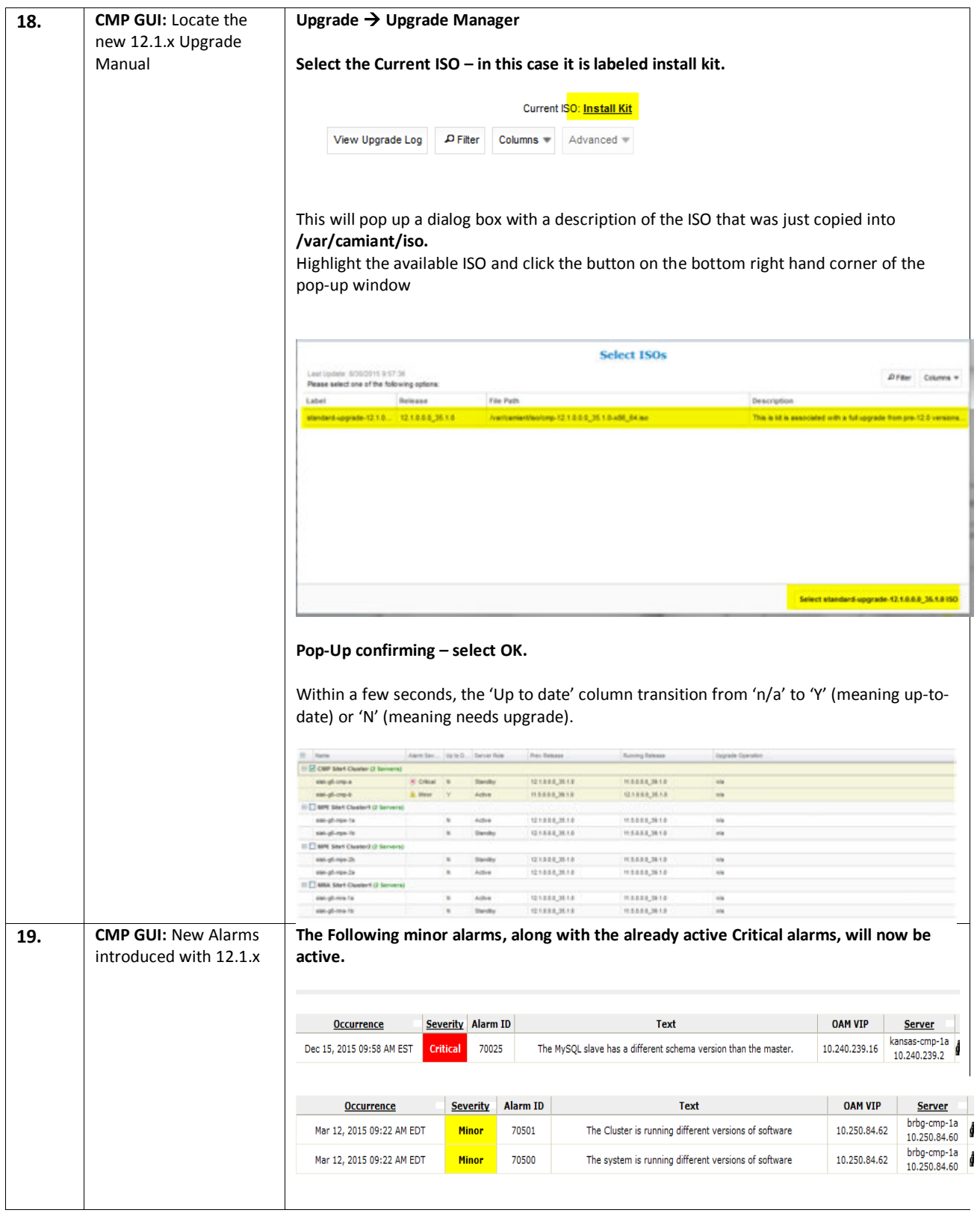

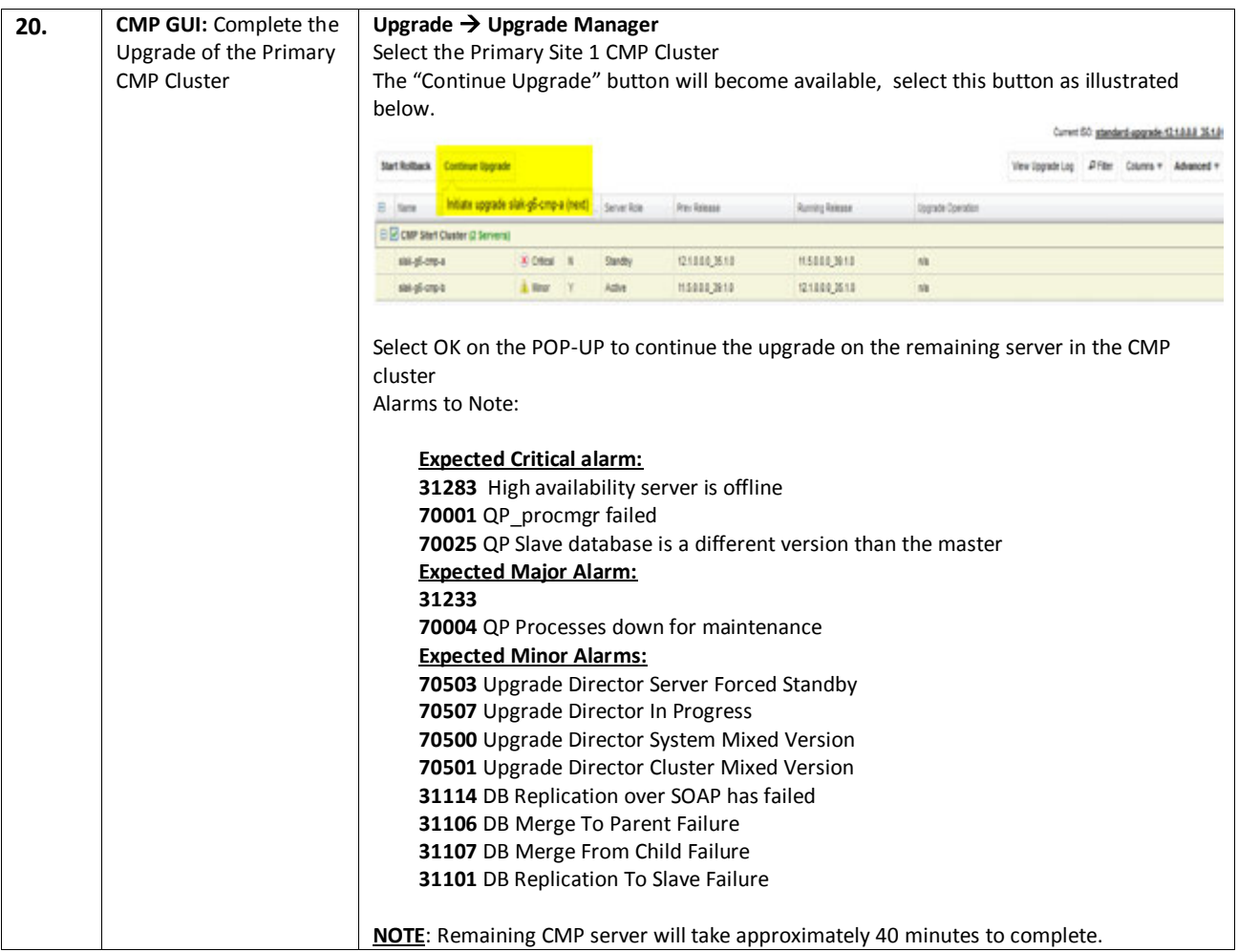

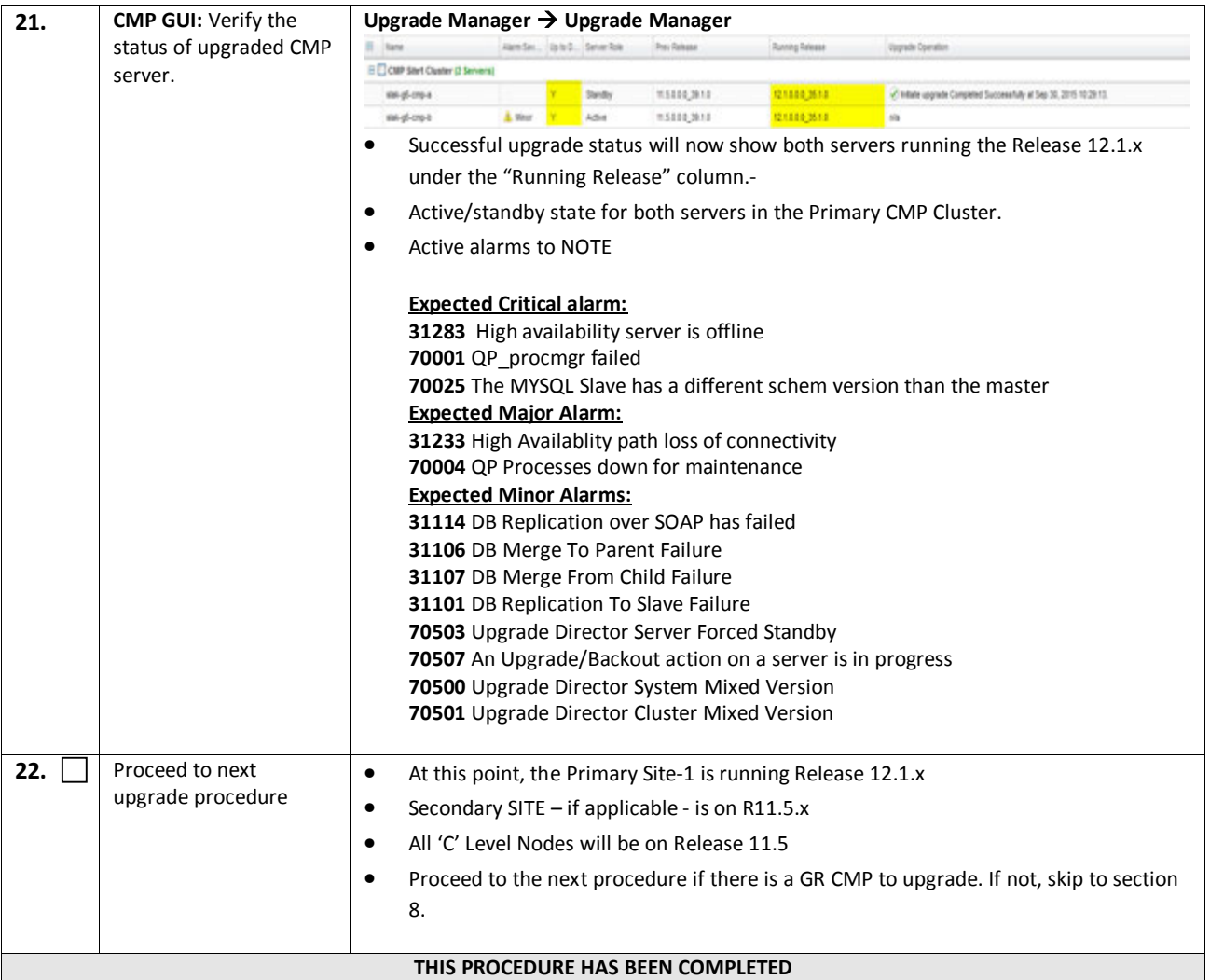

# **6.1.2 Upgrade Secondary CMP Cluster**

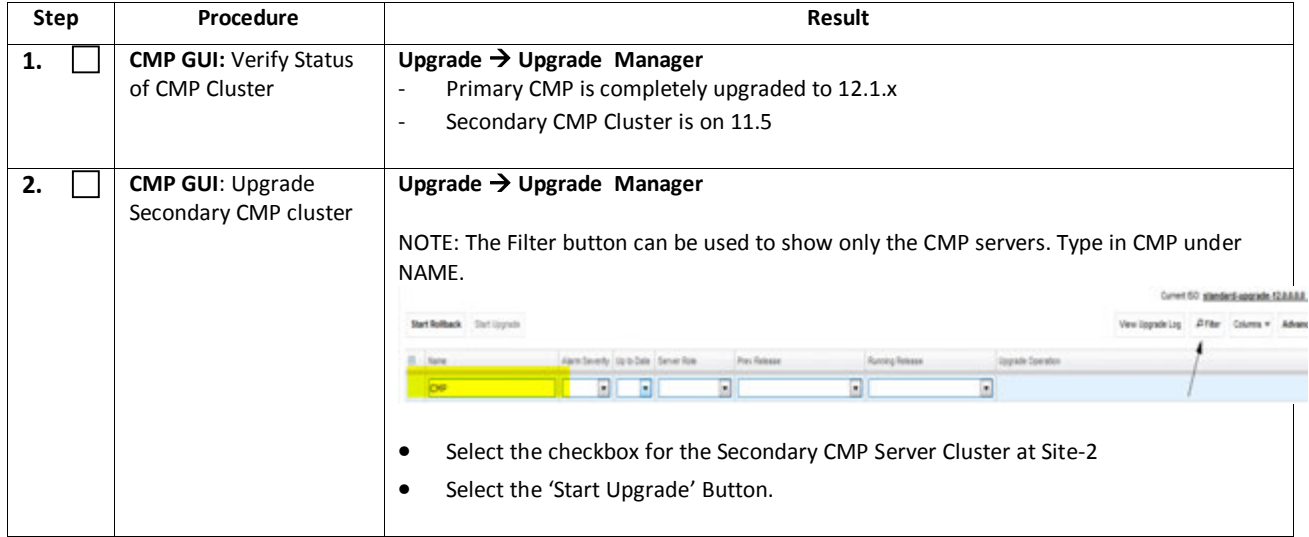

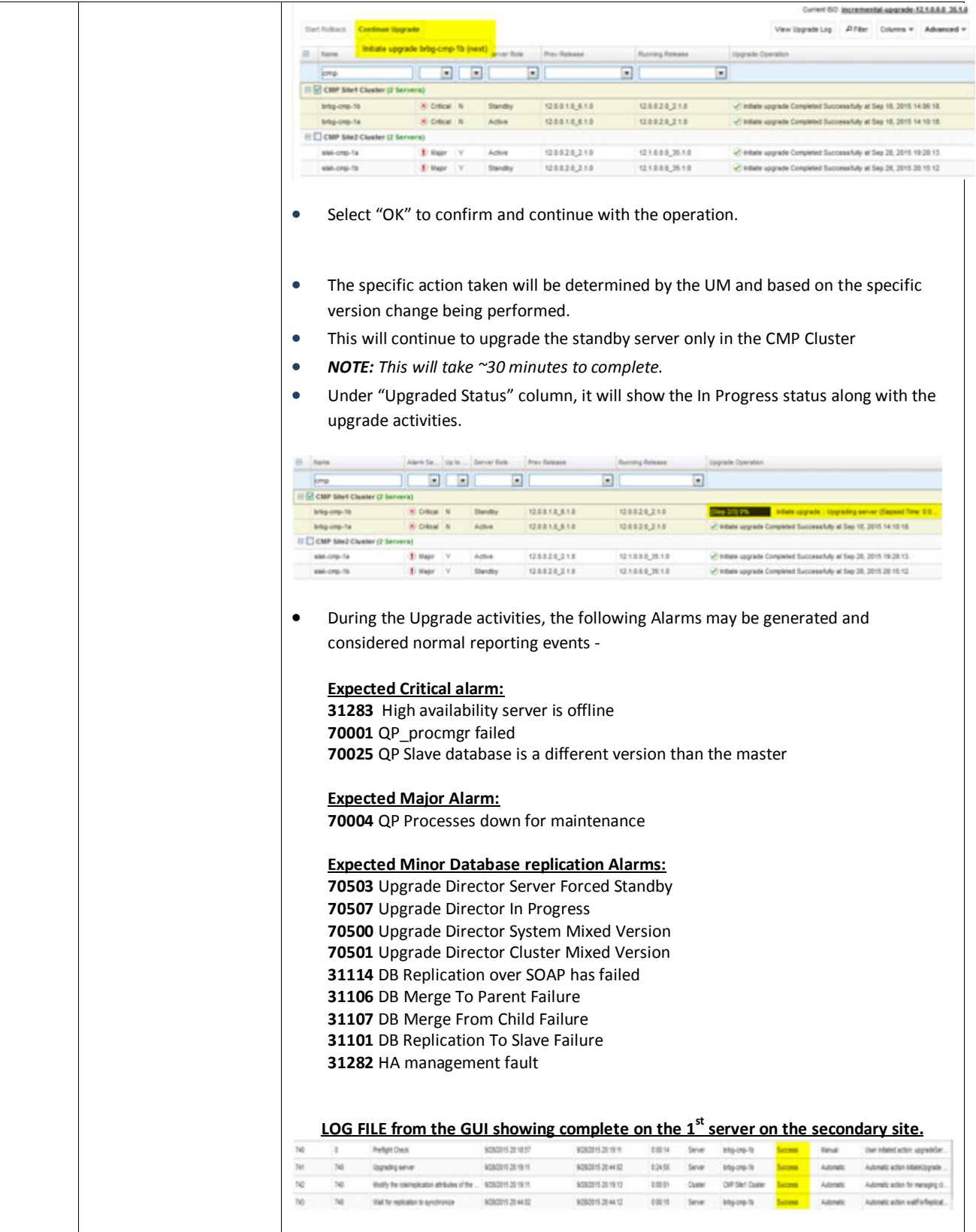

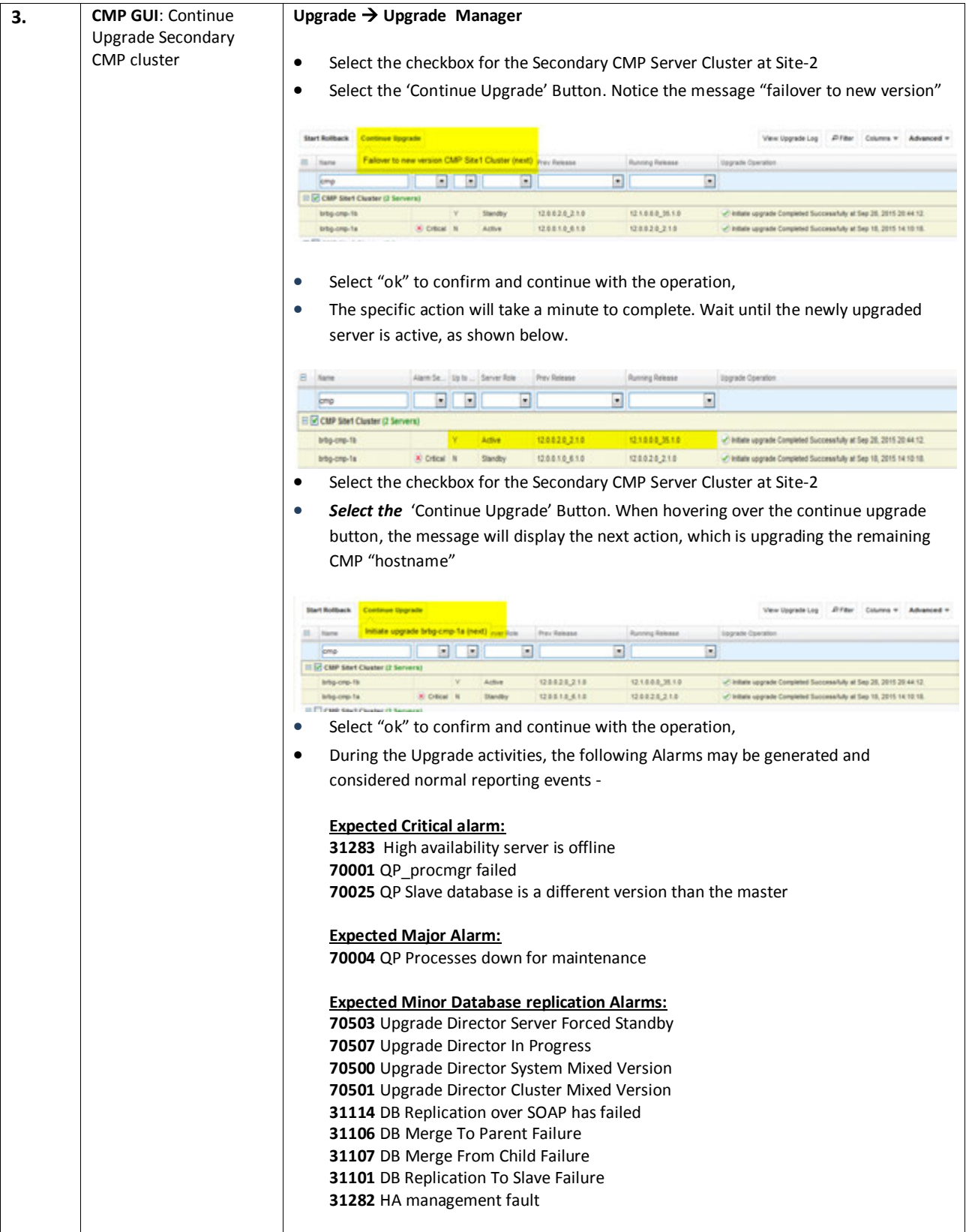

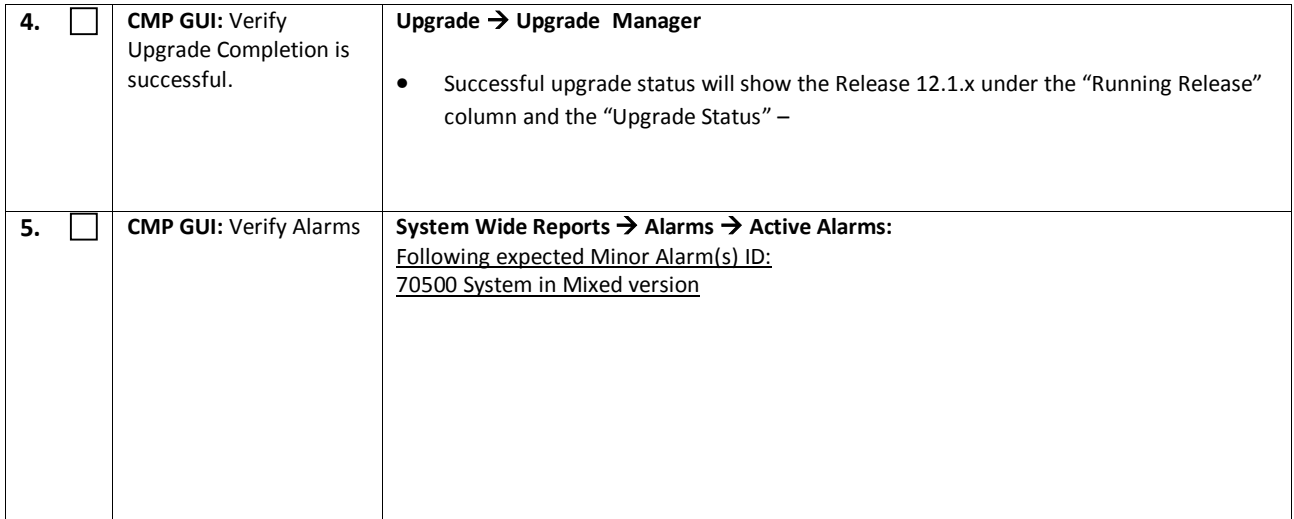

## **7. UPGRADE CMP CLUSTERS (12.0 TO 12.1.X)**

This procedure will upgrade the Site-1 CMP cluster first, then upgrade the Site-2 CMP cluster in a single maintenance window.

#### **7.1 Upgrade CMP Clusters Overview**

Upgrade Primary CMP cluster

- 1) Use the CMP GUI, Upgrade  $\rightarrow$  Upgrade Manager and upgrade the CMP Secondary Site 1
- 2) Start Upgrade
- 3) failover
- 4) Log back into the CMP GUI and upgrade the remaining Primary CMP's Frc-Stby server (continue upgrade)

#### Upgrade The Secondary CMP cluster

- 2) Use the CMP GUI, Upgrade  $\rightarrow$  Upgrade Manager and upgrade the CMP Secondary Site 2
	- d. Start Upgrade
	- e. Failover
	- f. Continue Upgrade

This procedure should not be service affecting, but it is recommended to perform this in a Maintenance Window

It is assumed that the CMPs may be deployed as 2 Geo-Redundant clusters, identified as Site-1 and Site-2 as displayed on the CMP GUI. When deployed as such, one site is designated as the Primary Site (which is the site that is managing the Policy system), and the other is as Secondary site (this site is ready to become Primary site, if needed).

If the System is deployed with only ONE CMP, then the upgrade of the Secondary CMP can be skipped.

Identify the CMPs sites to be upgraded here, and verify which sites are Primary and Secondary:

CMP Sites Geo-Redundant Status Operator Site Name Site Designation from Topology

Form ( Site-1 or Site-2 )

Primary Site

Secondary Site

Note the Information on this CMP cluster:

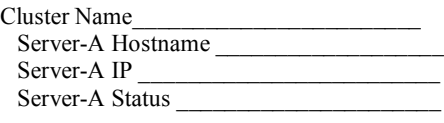

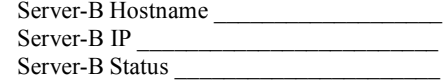

#### *IMPORTANT:*

- *CMP servers MUST be upgraded first, before the MPE or MRA clusters*
- *Site-1 CMP MUST be upgraded to the new release first, before the Site-2 CMP*

# **7.1.1 Upgrade primary CMP Cluster**

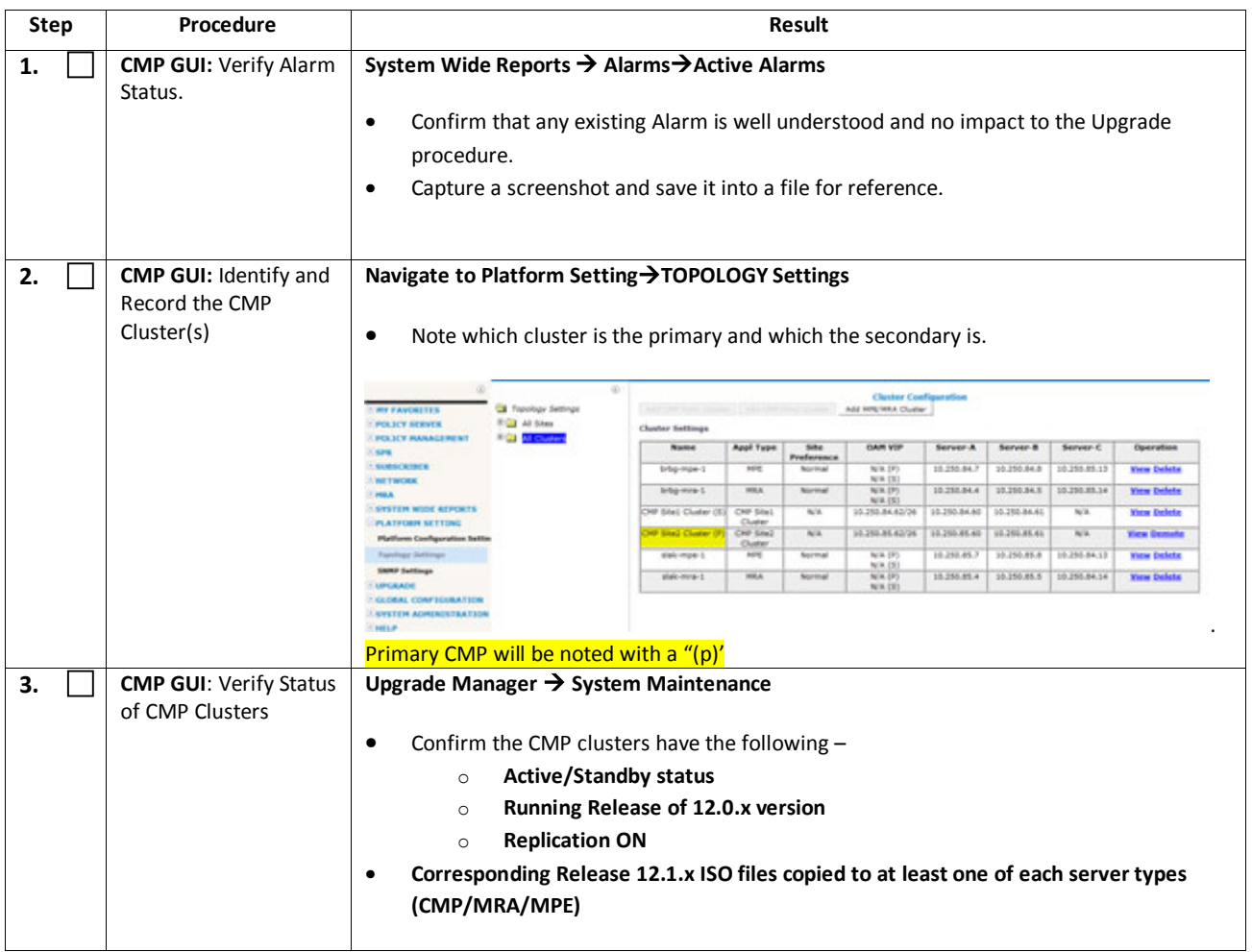

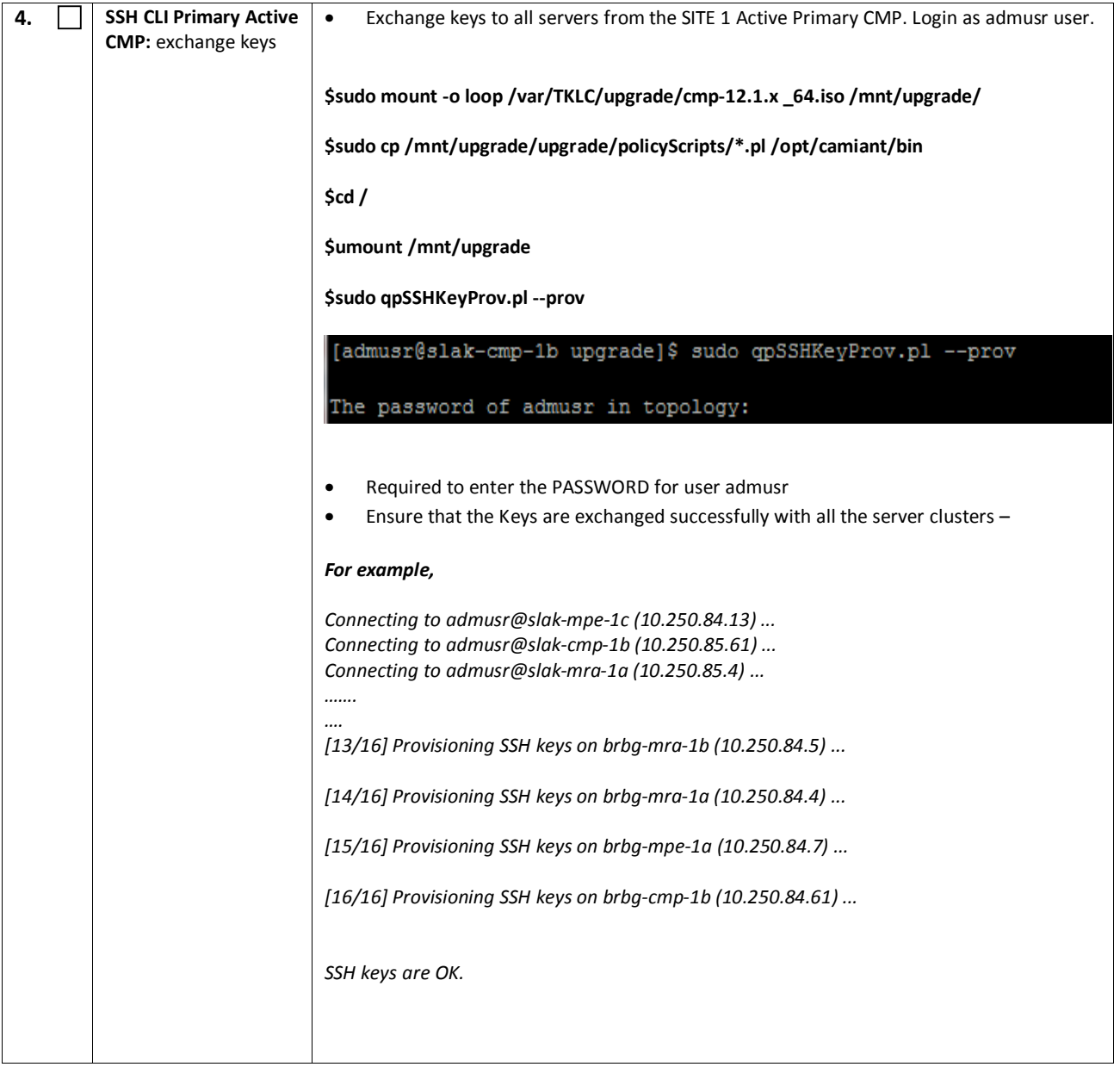

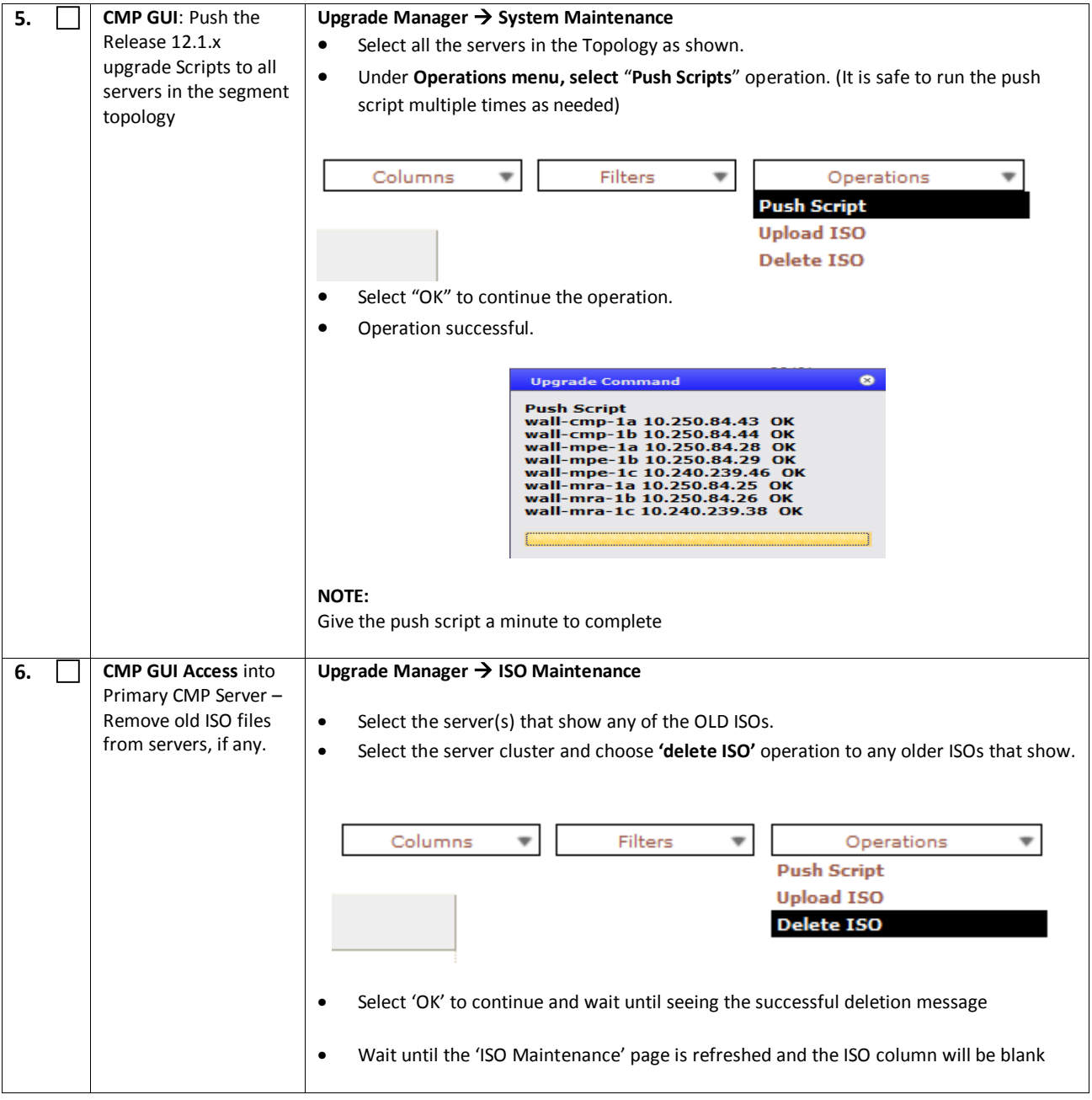

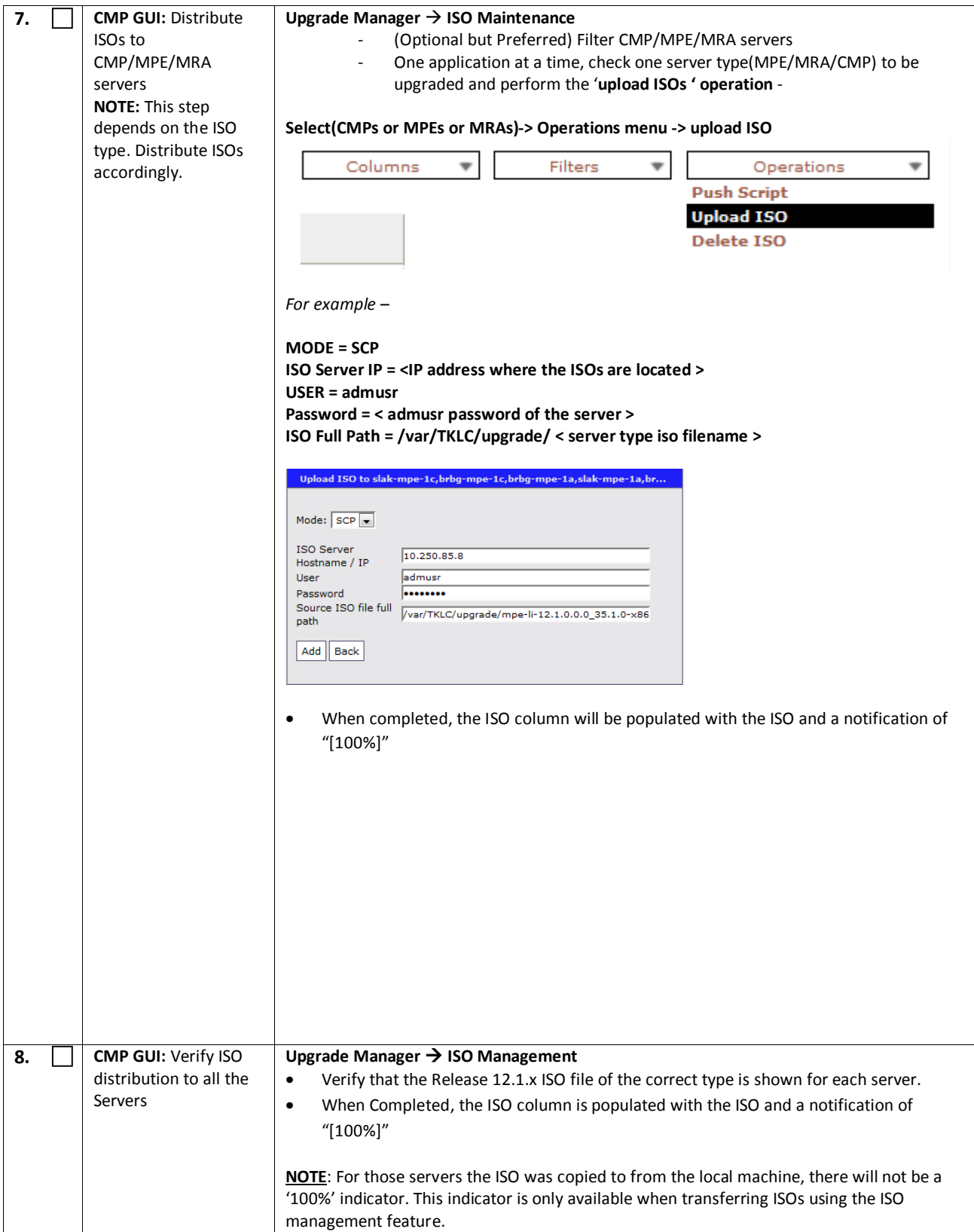

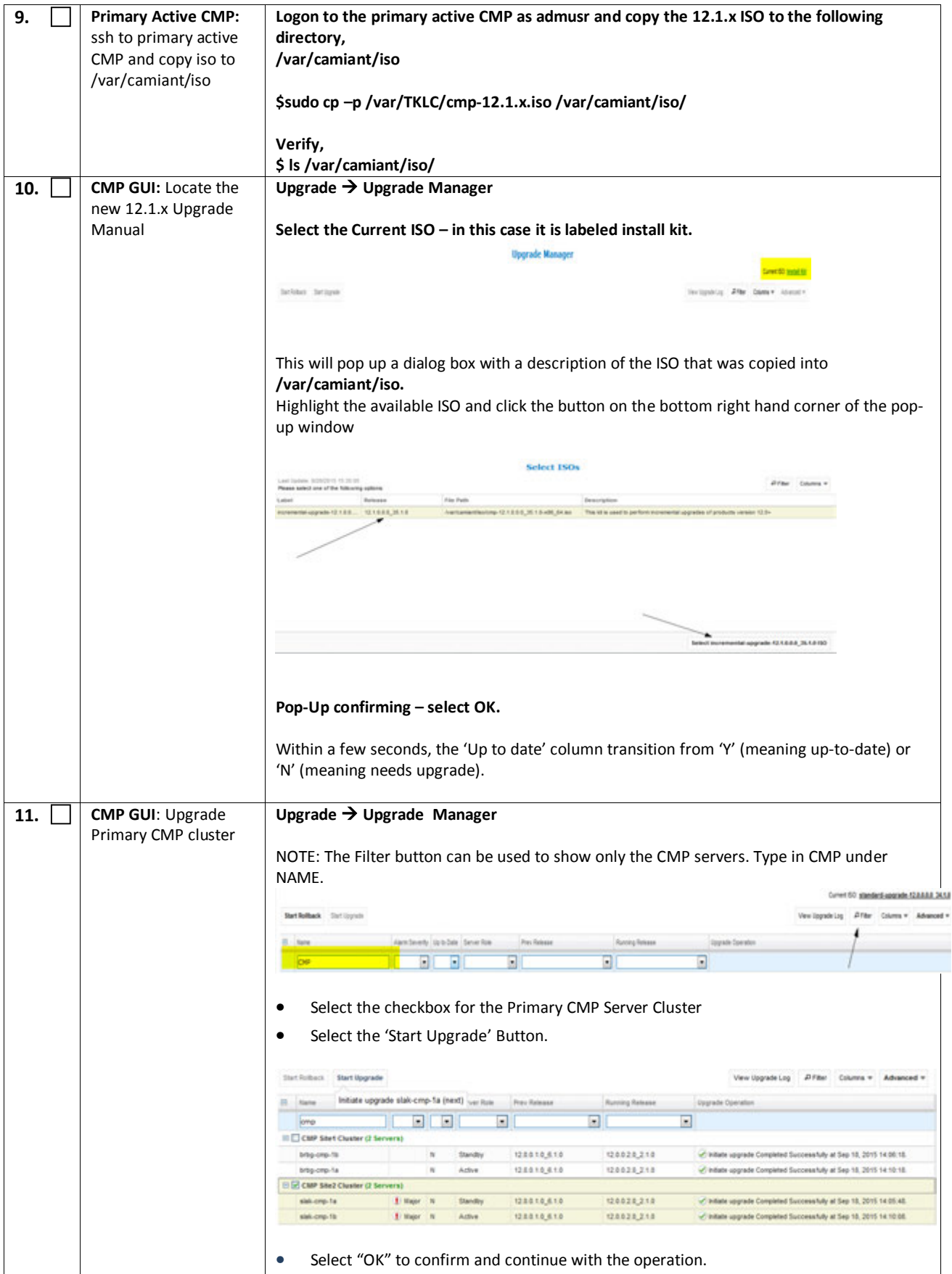

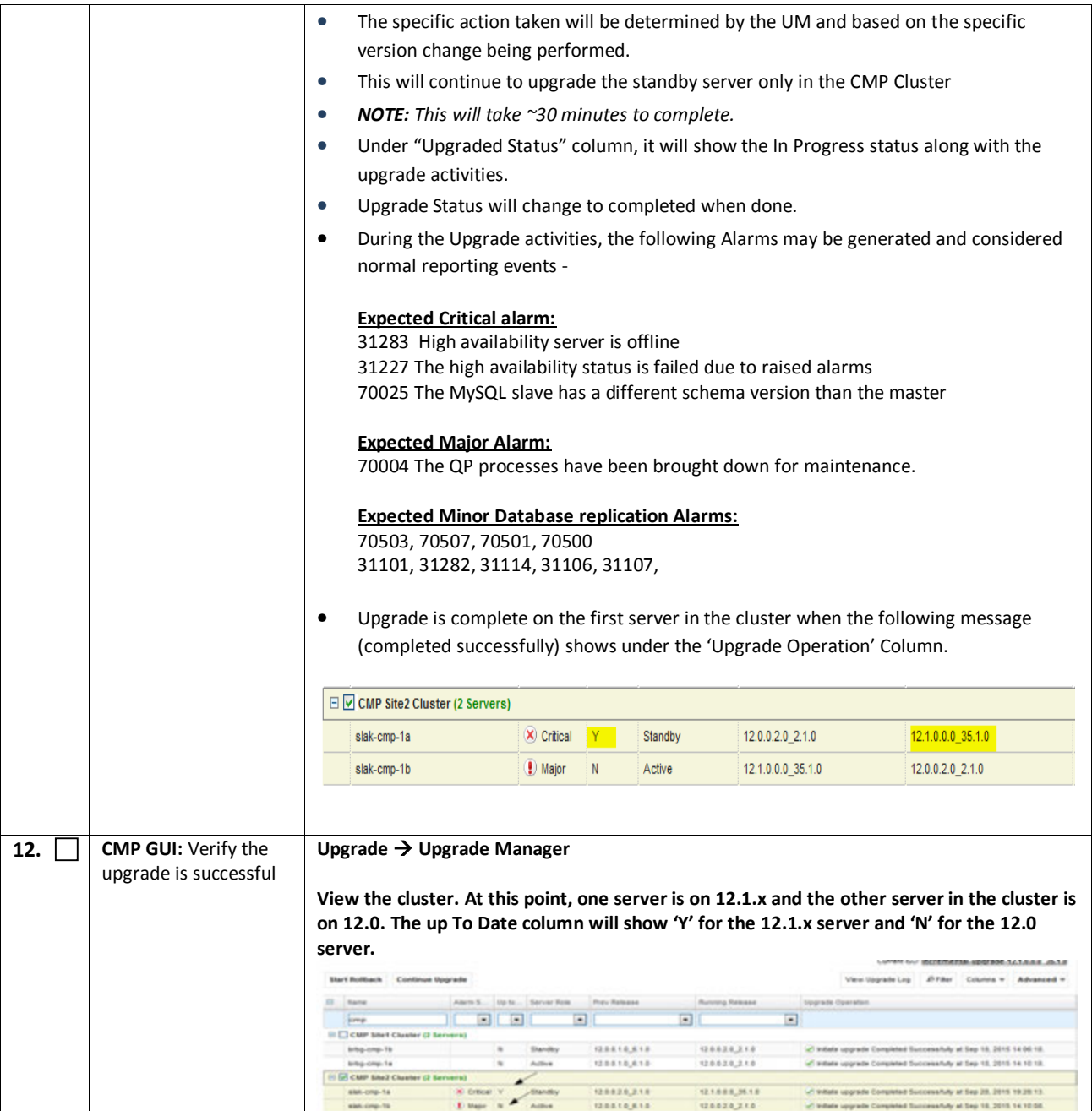

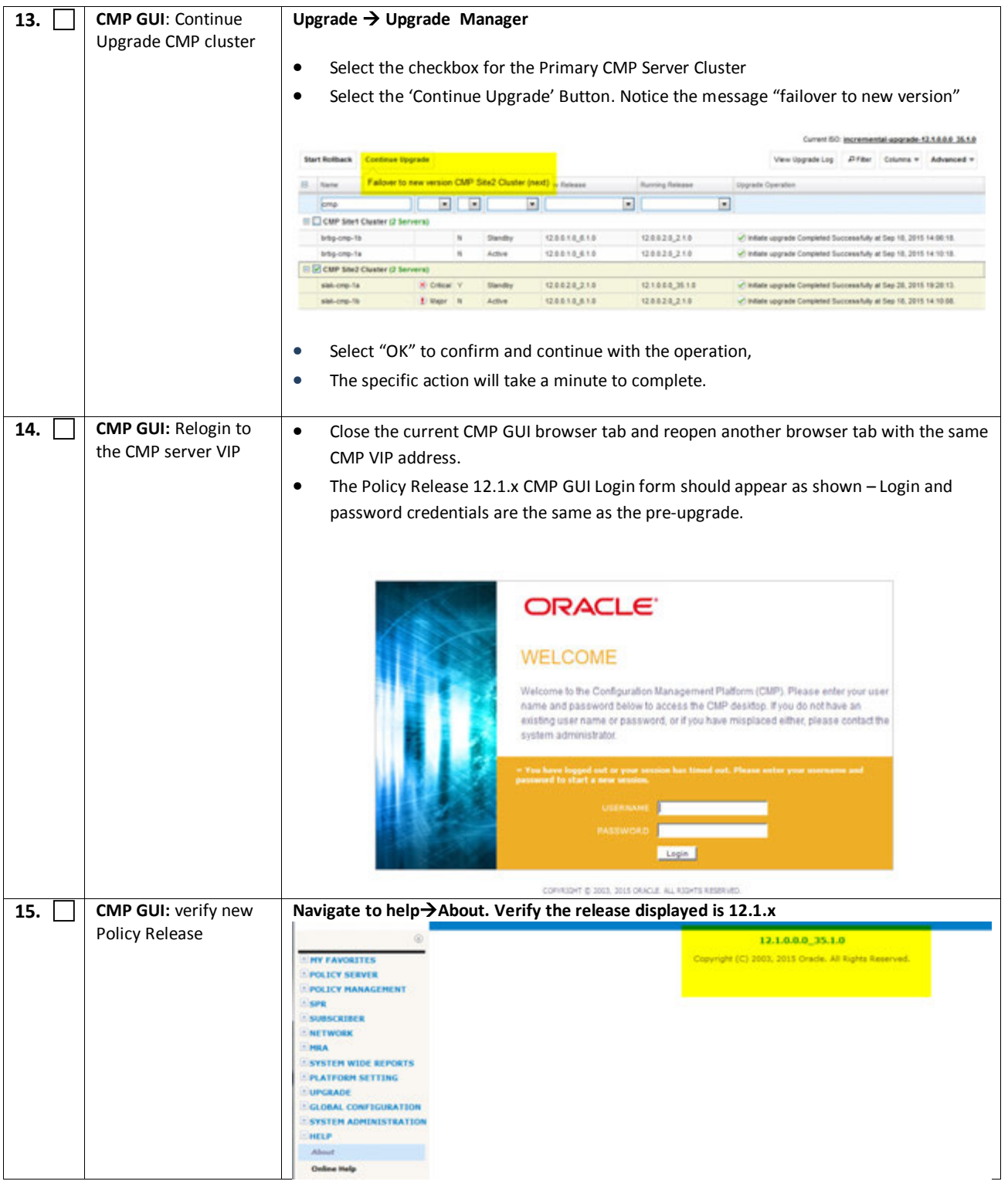

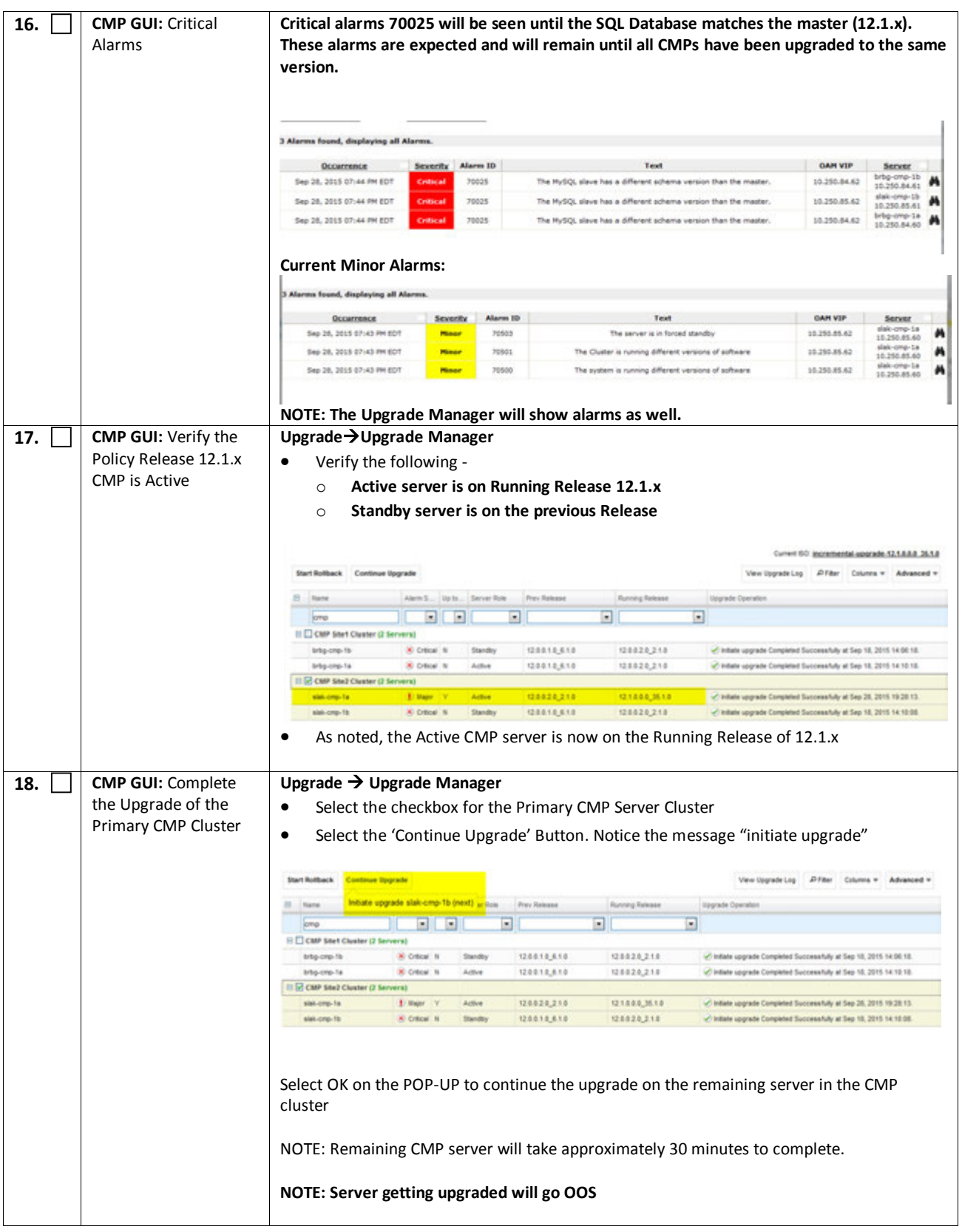

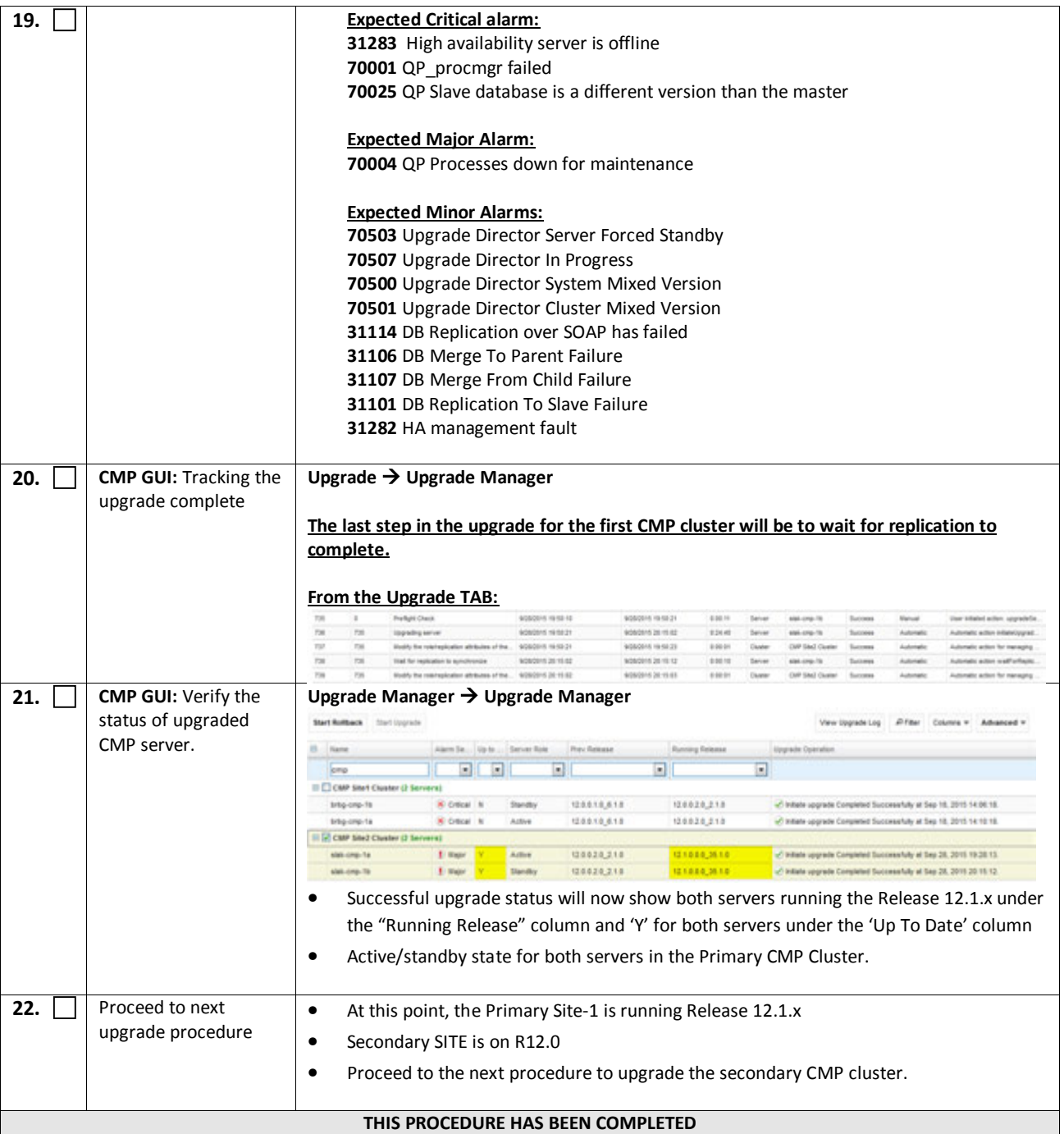

# **7.1.2 Upgrade Secondary CMP Cluster**

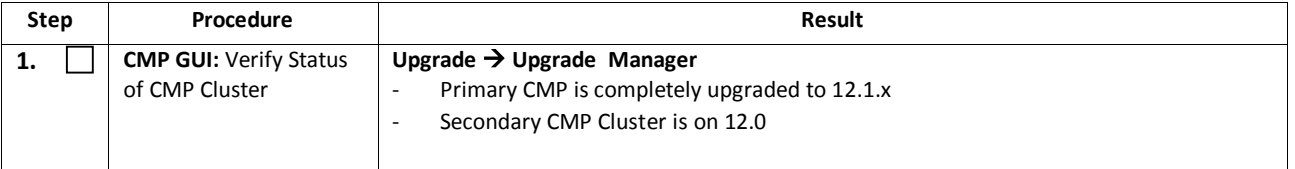

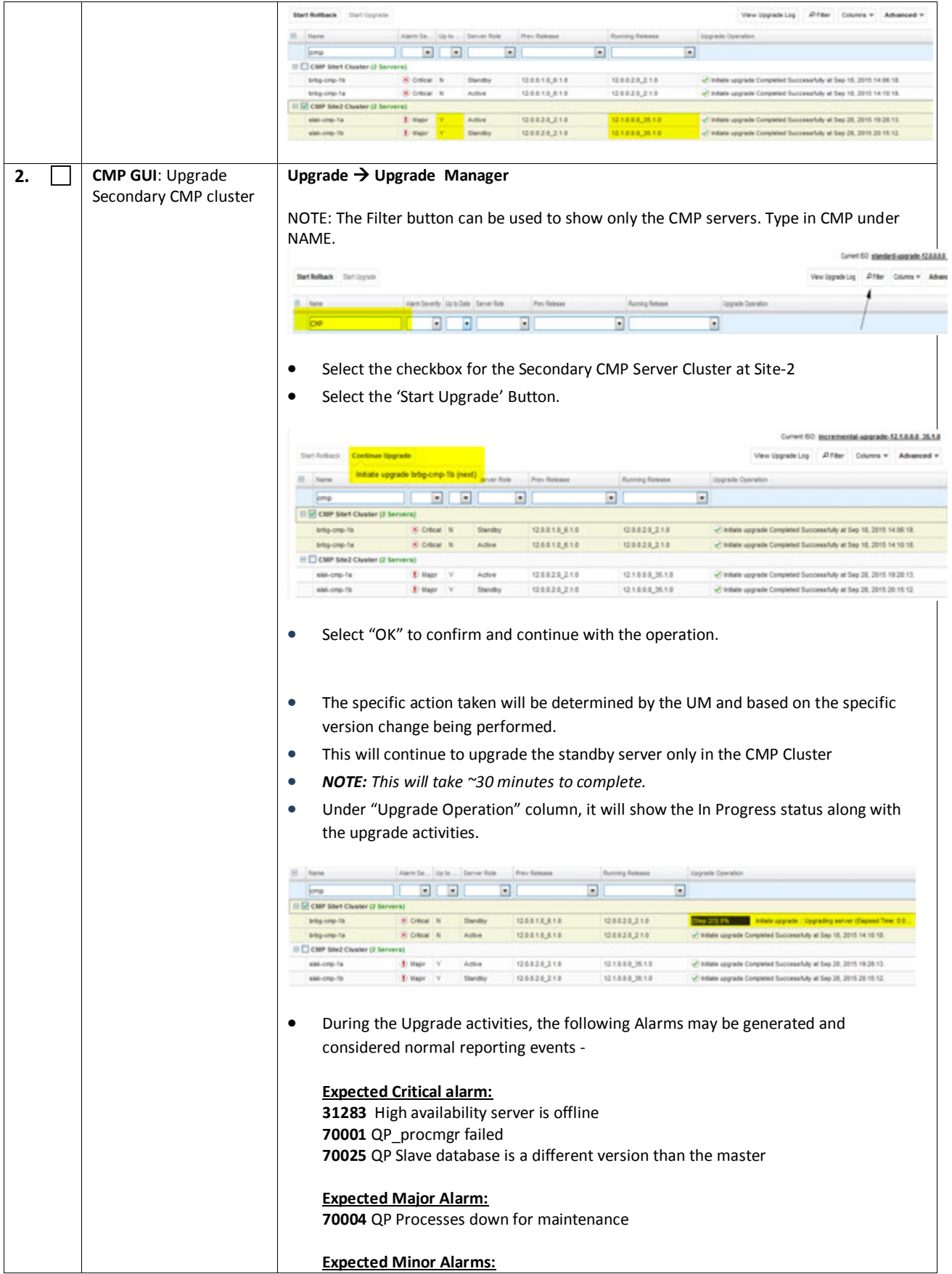

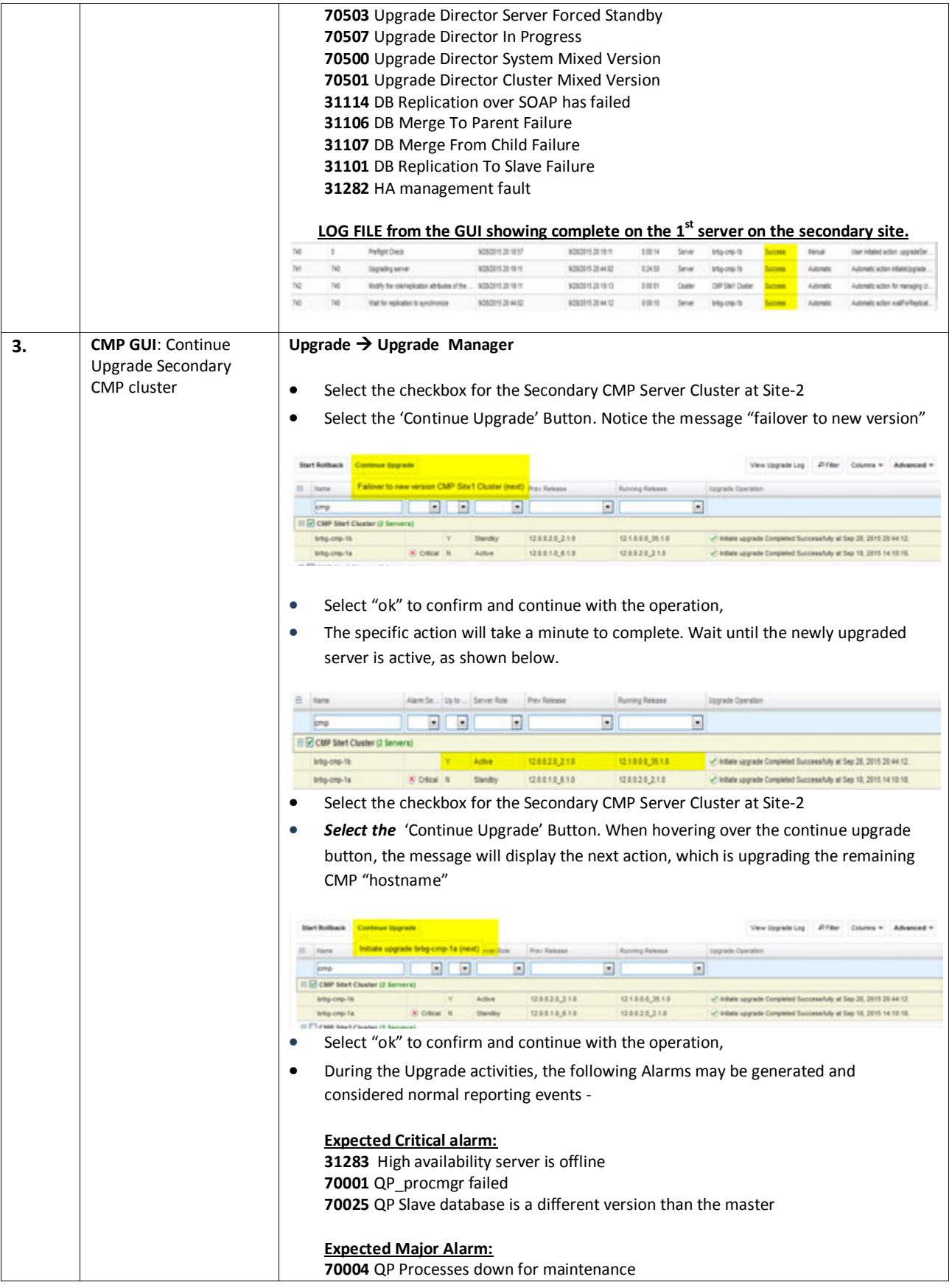

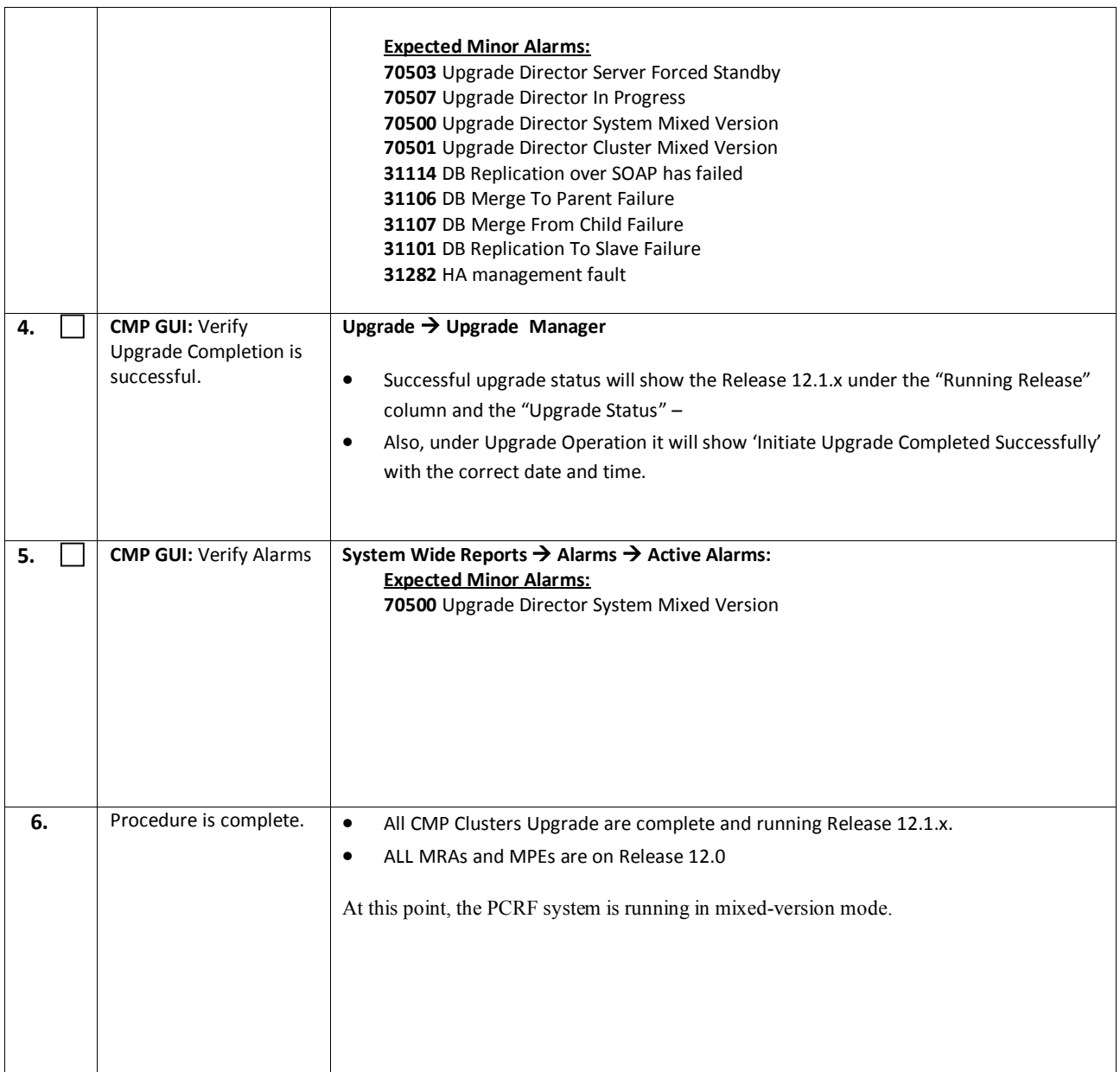

## **8. MPE AND MRA UPGRADE**

The following procedures will upgrade a site/segment containing one or more MPE cluster(s), and MRA cluster(s).

#### **NOTES:**

- 1. An upgrade of up to 4 clusters can be running at the same time.
- 2. MPEs and MRAs can be upgraded at the same time.

# **8.1 Site/Segment Upgrade Preparation**

## **8.1.1 Configuration Preparation**

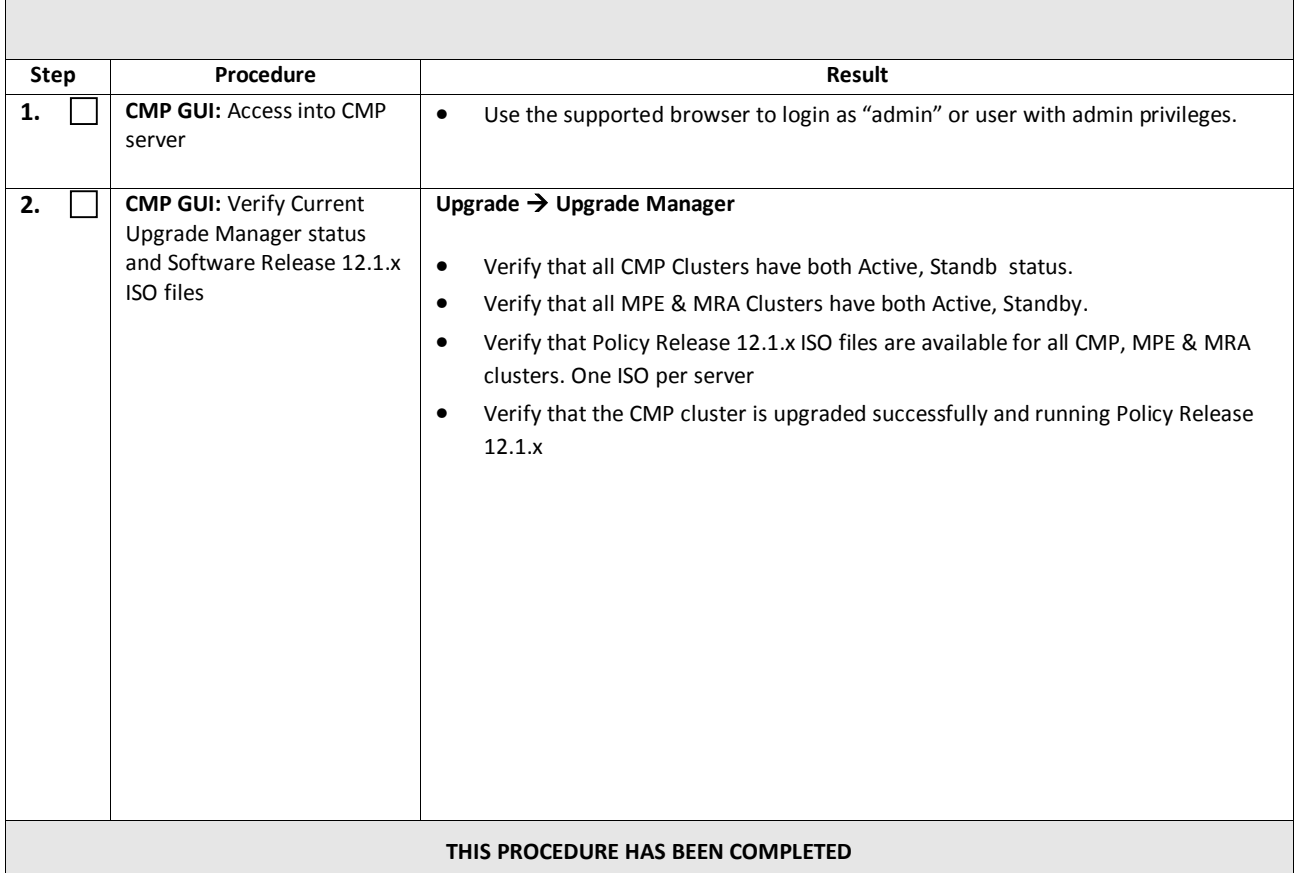

# **8.2 Upgrade MRA and MPEs**

This procedure will upgrade one or more clusters (MPE and/or MRA) at a site/segment.

This procedure is applicable for an 11.5 or 12.0 upgrade to 12.1.x

This section can be replicated for each site/Segment to be upgraded, to allow the Upgrade engineer to add cluster and site specific information.

The Upgrade Procedure is essentially the same for an MRA cluster and an MPE Cluster.

#### **Up to four clusters can be upgraded in parallel (at once).**

- 1) Select and start upgrade on Standby server
- 2) Failover One cluster at a time
- 3) Re-Apply Configuration one cluster at a time
- 4) Continue upgrade on remaining server

#### *NOTES:*

- **All CMP clusters have been upgraded to Policy Release 12.1.x prior executing the following procedures.**
- **The maximum Clusters to be running the upgrade at one time is 4.**
- **Only ONE Cluster can be selected for upgrade activity, 'bulk selection' of servers is not supported in release 12.1.x**

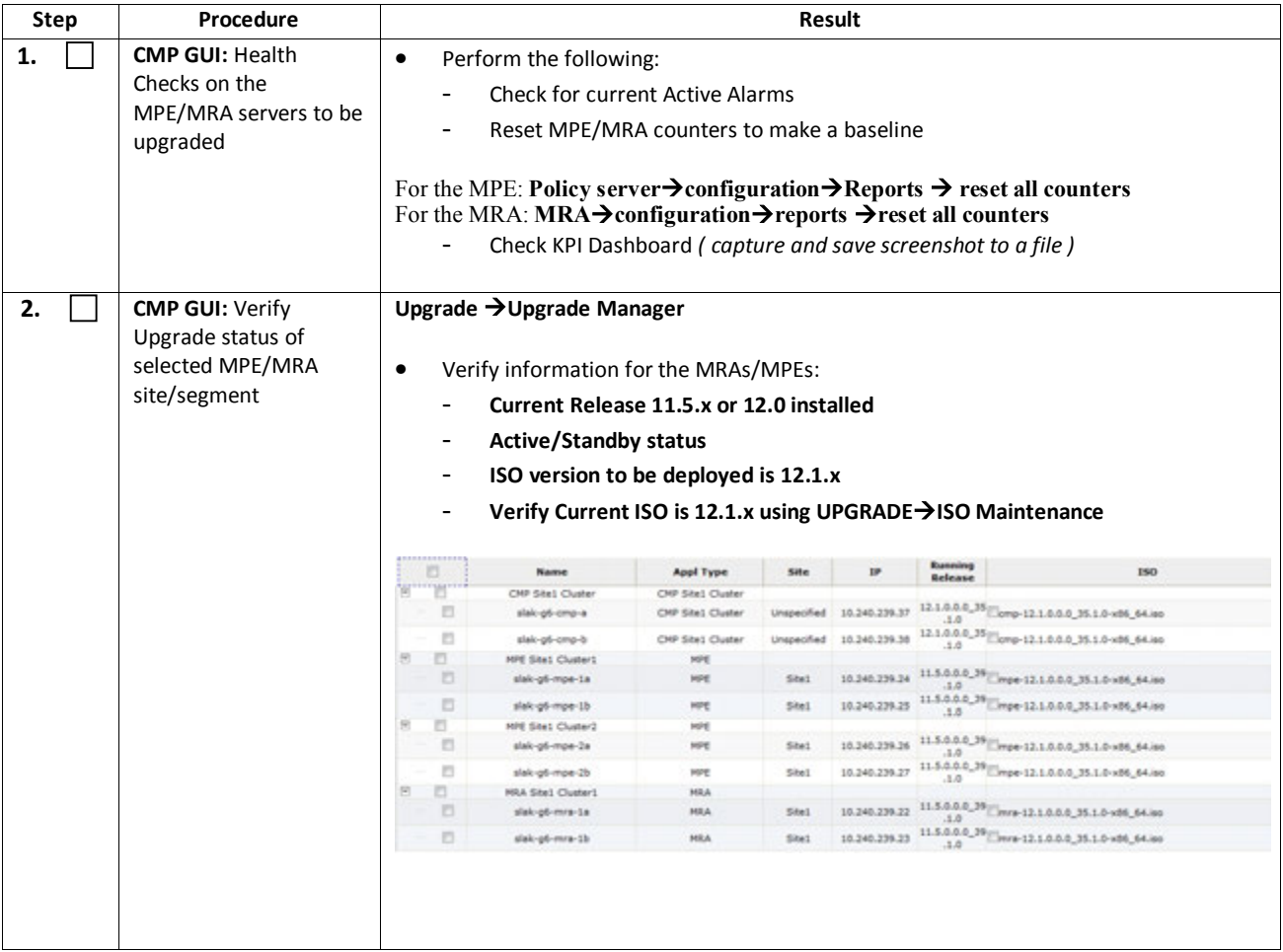

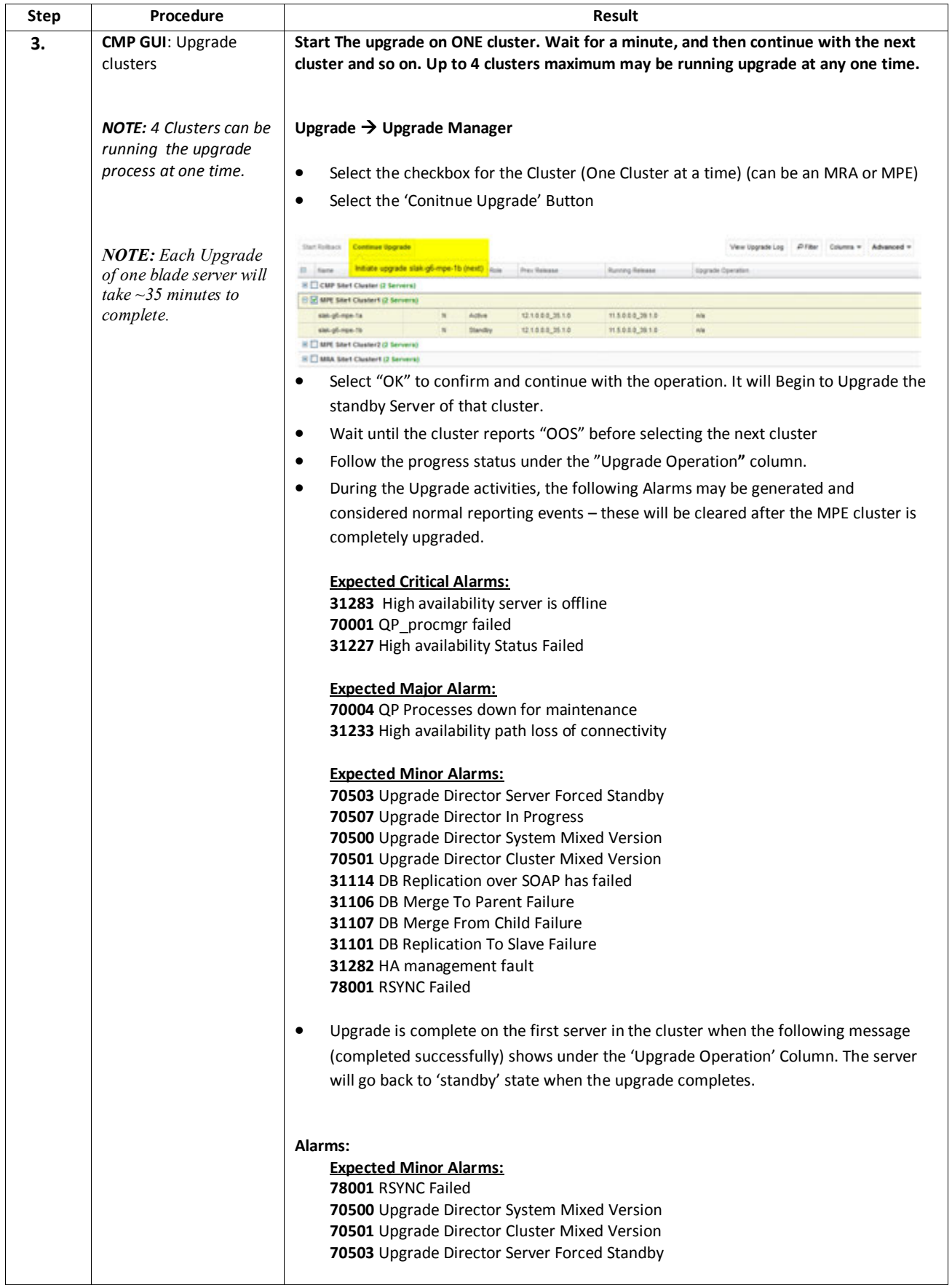

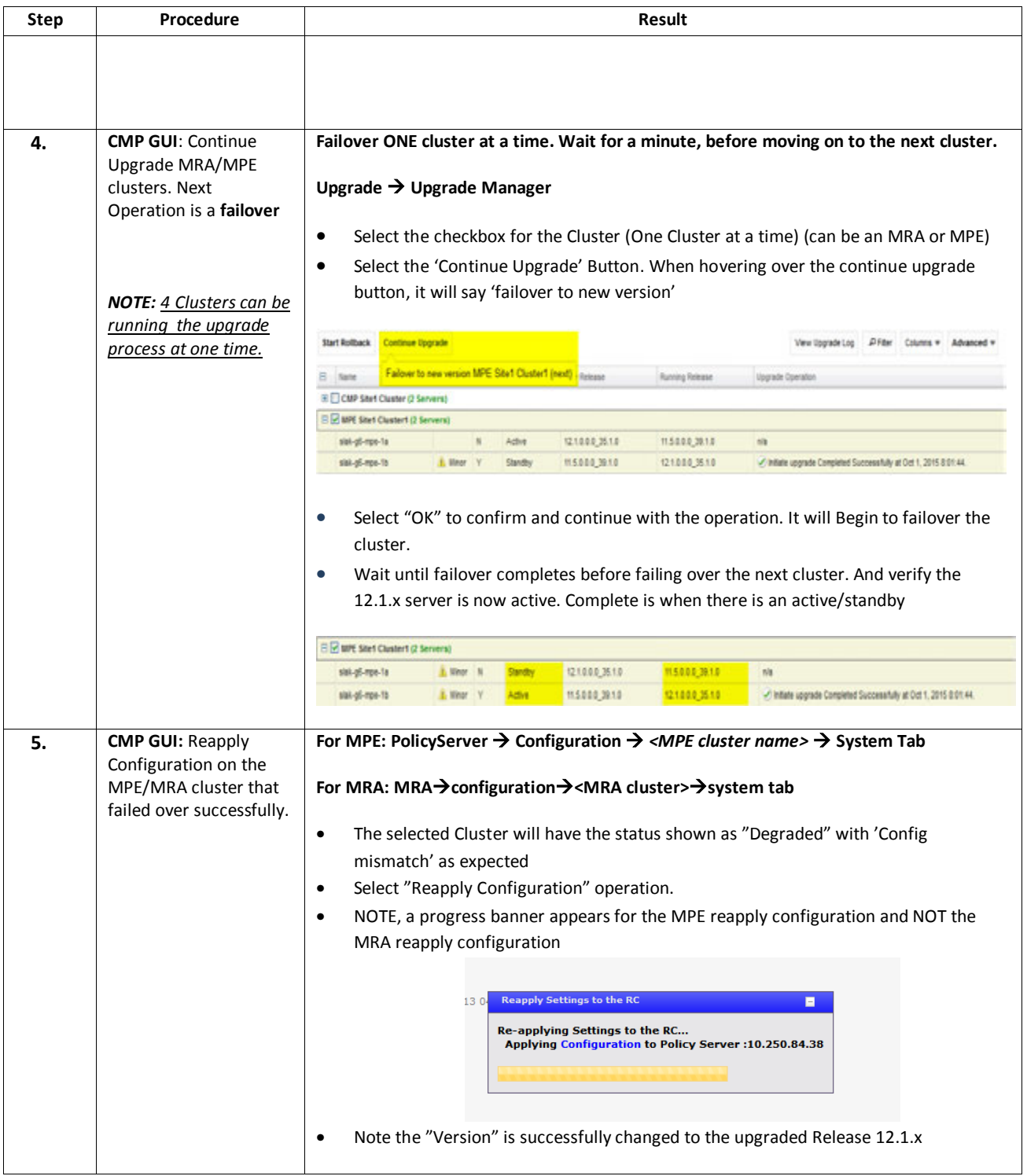

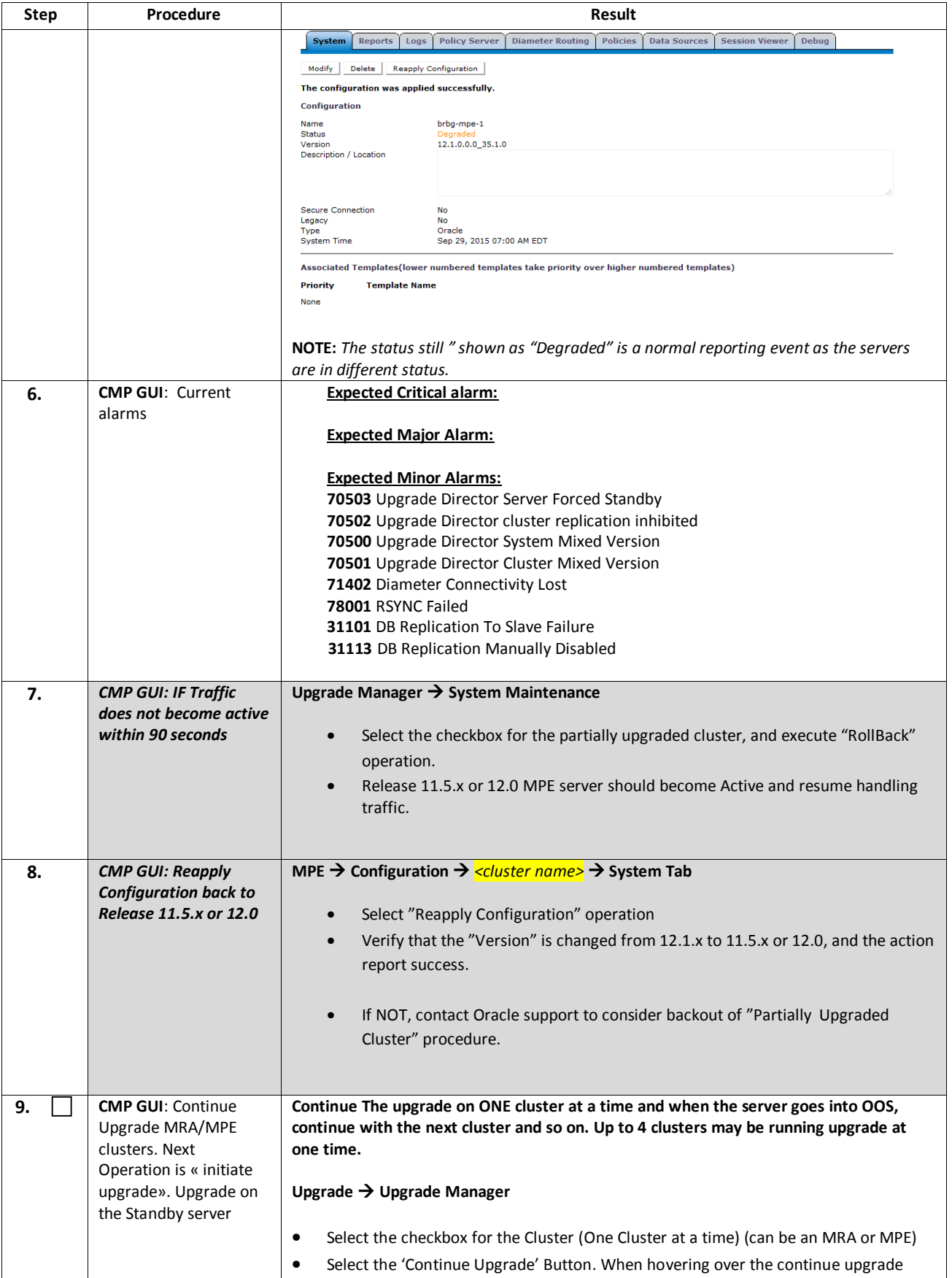

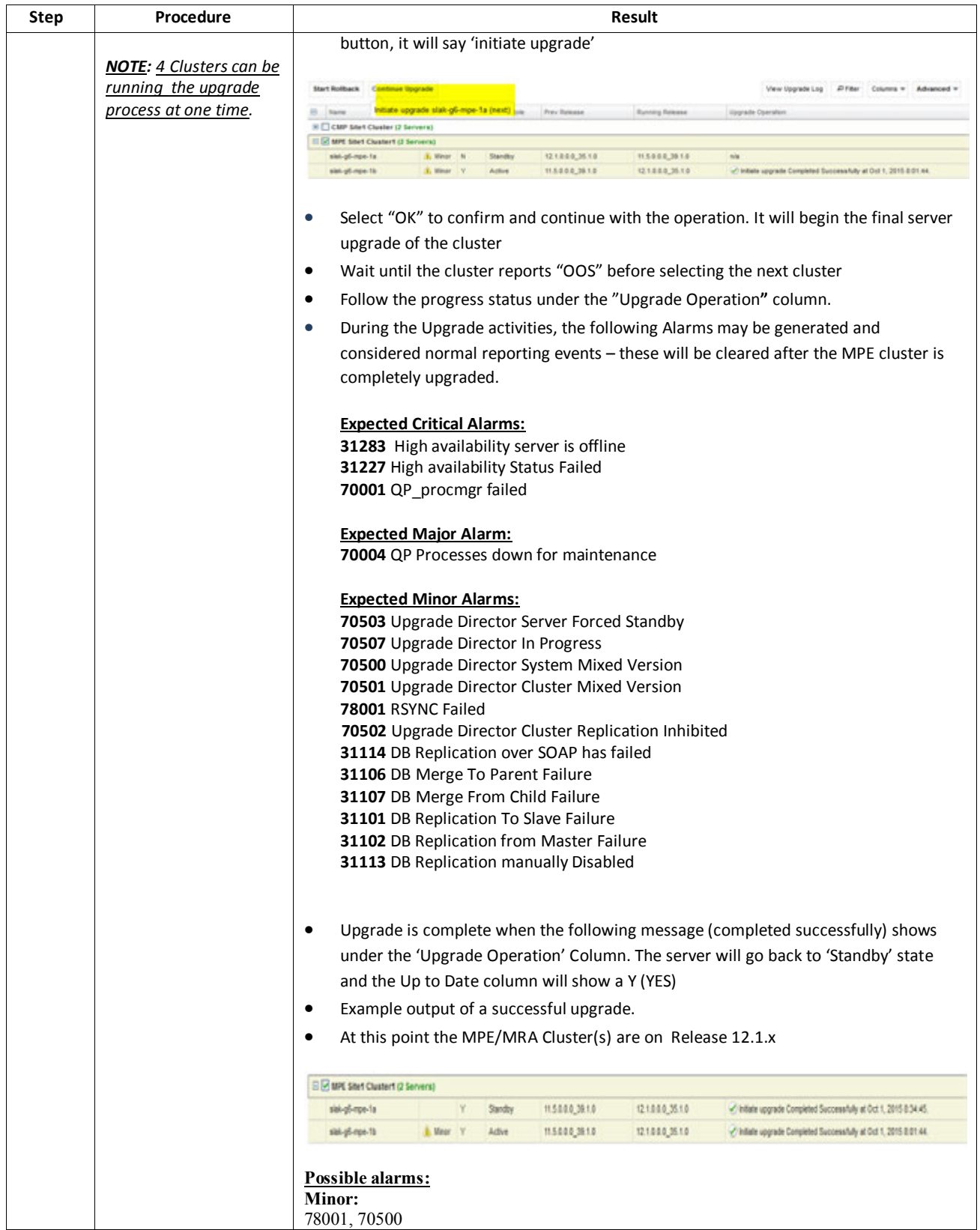

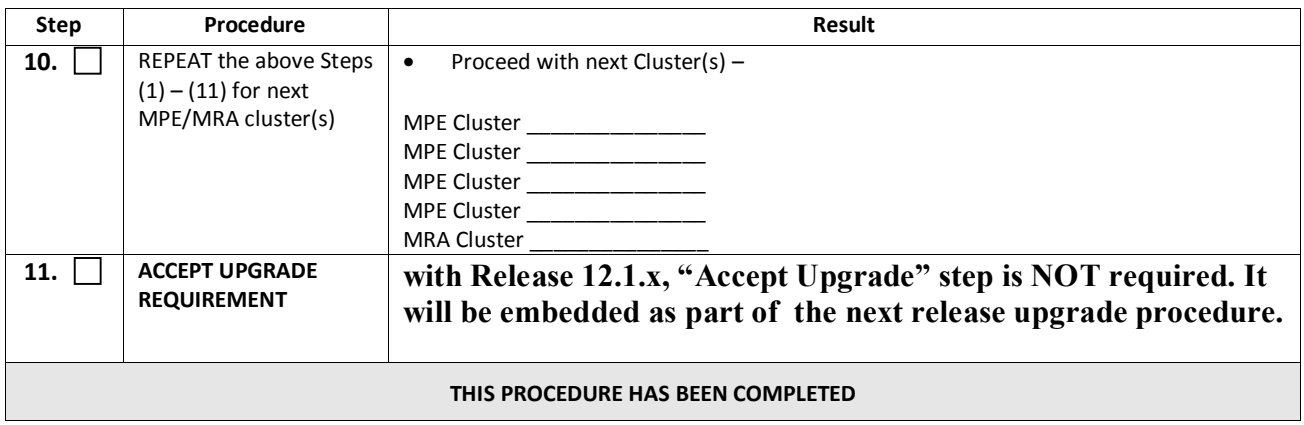

# **9. POST UPGRADE HEALTH CHECK**

NOTE: This section is executing when the entire Topology is Running Release 12.1.x

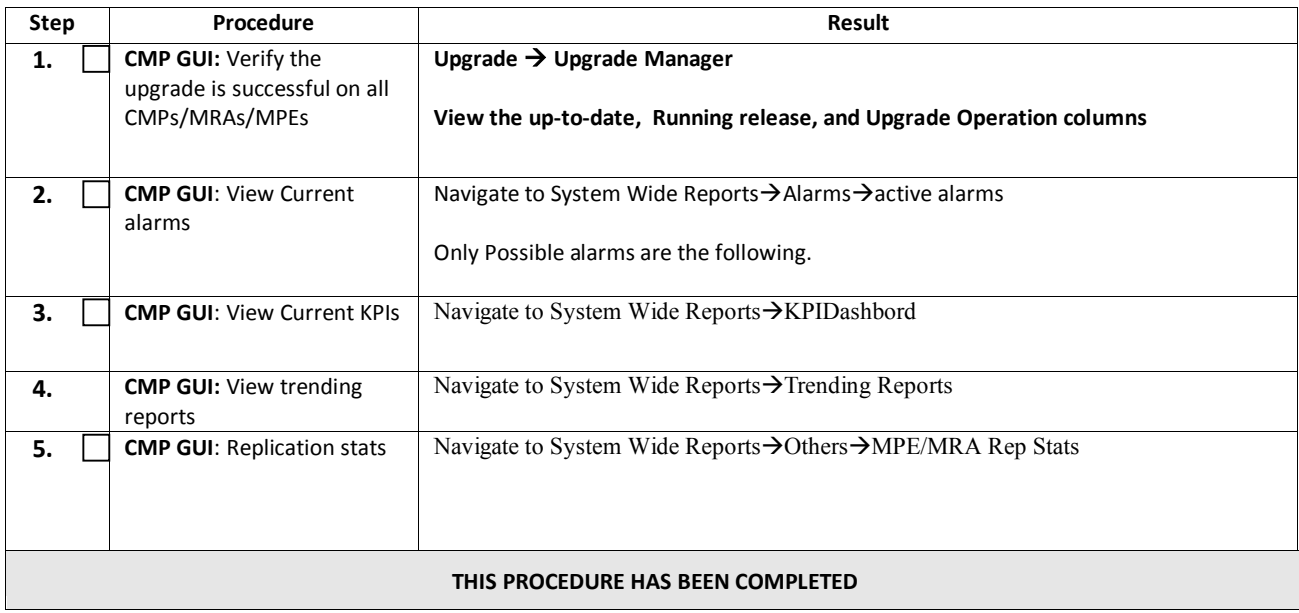

# **10. BACKOUT ( ROLLBACK )**

This procedure is executed if an issue is found during the Upgrade, as well as post-upgrade which impacts network performance.

The Policy system will be backed out to the previous release.

Oracle strongly recommends consulting Technical Services & Escalation team before initiating the Backout procedure. They will determine the appropriate course of recovery options.

### **10.1 Backout Sequence**

The Backout sequence order is the reverse of the Upgrade order as in the following sequence –

For 11.5, The Upgrade Manager will be used for all of the backouts except the last, or, Primary CMP Server.

- 1. Backout MRA/MPE USE UM
- 2. Backout the Secondary CMP cluster (if applicable). -- USE UM
- 3. Backout the Primary CMP cluster. -- USE UM and the R11.5.x System Maintenance Manager
- 4. For 12.0 Backout, the Uprade Manager will be used for all components.

During a backout, it is important to control what version of the software is currently active. This control needs to be maintained even if there are unexpected failures.

#### **NOTE:**

In the case of an MPE/MRA, the upgrade/backout is NOT complete until the operator does a "Reapply Configuration" push from the CMP. The MRA/MPE can still operate, but may not be fully functional.

#### **10.2 Pre-requisites**

- 1) **NO** new policies or features have been configured or executed on the upgraded release.
- 2) The CMP cluster cannot be backout if other Policy servers ( MPEs & MRAs) are still on the upgraded release.

# **10.3 Backout of Fully-upgraded Cluster**

Prior to executing this procedure, Oracle recommends first consulting the Technical Services team, to discuss the next appropriate course of actions.

This procedure is used to backout a cluster that has been fully upgraded. At the end of this procedure, all servers of the target cluster will be on Release 11.5.x or 12.0 (MRA, MPE, CMP) with Active, Standby status.

Expected pre-conditions:

- 1. Primary Active CMP is on Release 12.1.x
- 2. Cluster is of MPE, MRA or CMP
- 3. One server of target cluster is on Release 12.1.x in "Active" role
- 4. One server of target cluster is on Release 12.1.x in either "Standby" or "Force Standby"

#### **10.3.1 Backout Sequence**

This procedure applies to an Active/Standby group of servers. This group of servers will be referred to as a "cluster" or "HA cluster". The cluster types are CMP, MRA or MPE. For CMP cluster, the cluster status may also be Site-1 and/or Site-2.

Required Cluster Backout Sequence (reverse of the Upgrade Sequence) -

- 1. MRAs and MPEs --- Site 1 and Site-2 clusters Uses current UM
- 2. CMP Site-2 cluster (if applicable) -- Uses current UM
- 3. CMP Site-1 cluster -- Uses current UM and System Maintenance for 11.5, and the UM only for 12.0

#### **NOTE**:

It is possible, and desirable, to backout multiple clusters in parallel. However, in order to do this, you must click one cluster at a time, staggering by 1 minute each.

#### *Overview on Backout/Rollback MRA/MPE cluster:*

Note: The following procedure should be used to backout a 12.1.x cluster to Policy 11.5/12.0. This will preserve the cluster as a GR MRA cluster.

- 1) Use the CMP GUI (Upgrade Manager) to begin the **Backout** of **the MRA/MPE Cluster**
- 2) **Wait until complete**
- 3) failover
- 4) **Use** the CMP GUI (Upgrade Manager) to continue the **Backout** of **the MRA/MPE Cluster**
- 5) **Use** the CMP GUI (Upgrade Manager) to continue the **Backout** of **the MRA/MPE Cluster**

#### *Backout Secondary CMP(If Applicable):*

#### **NOTE:**

At this time, all MPEs and MRAs must already be backed out.

1) Use the CMP GUI (Upgrade Manager) to Backout the Secondary CMP Cluster

#### *Backout Primary CMP (11.5):*

#### **NOTE:**

Secondary CMP must already be backed out and all of the MPE/MRA Clusters

- 1) Use the CMP GUI (Upgrade Manager) to Backout the Primary standby CMP Cluster
- 2) Log back in to the Primary CMP VIP
- 3) Use the 11.5.x System Maintenance to complete backout of the Primary CMP Cluster

#### *Backout Primary CMP (12.0):*

1) Use the CMP GUI (Upgrade Manager) to Backout the CMP Cluster

# **10.3.2 Backout Fully Upgraded MPE/MRA Cluster**

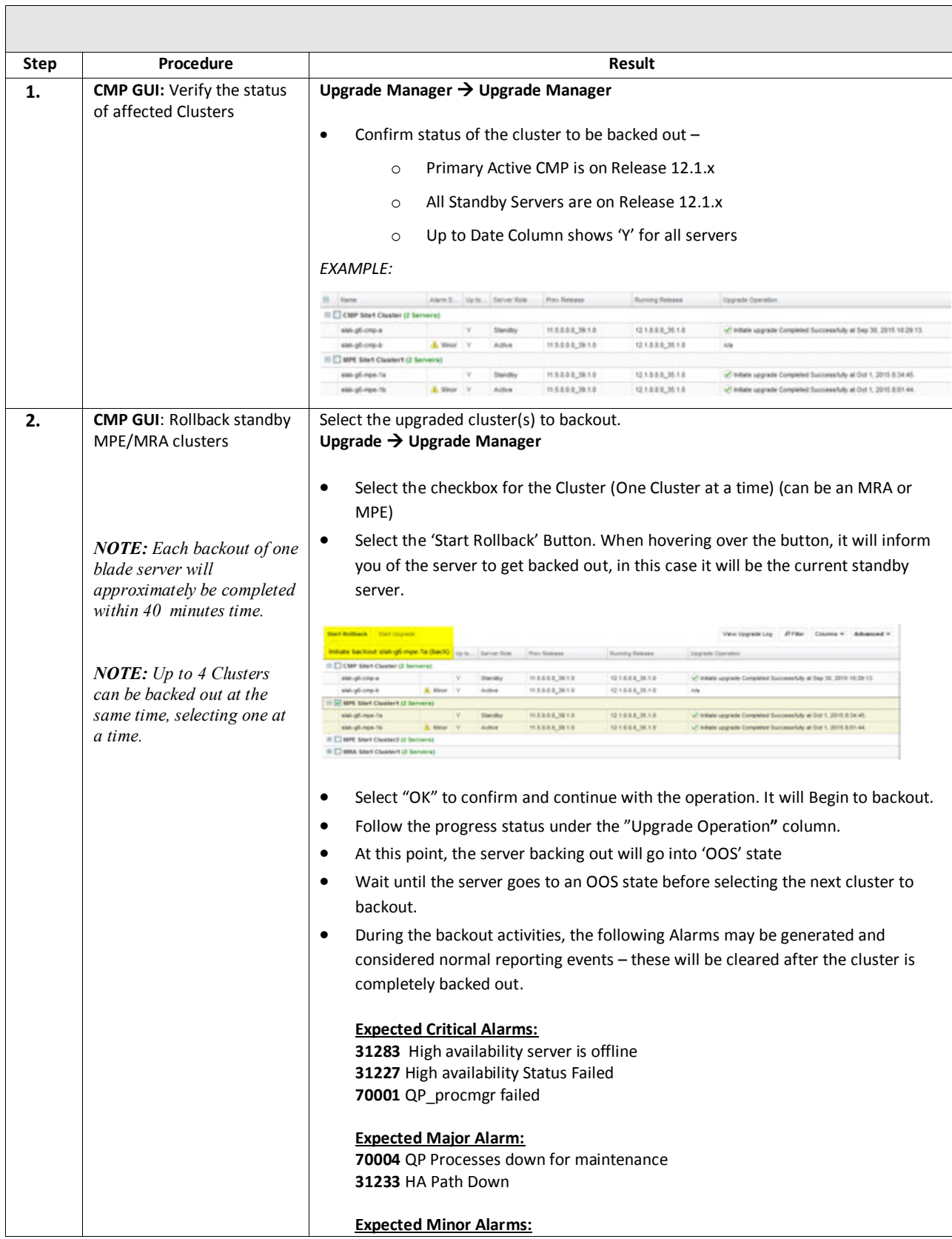

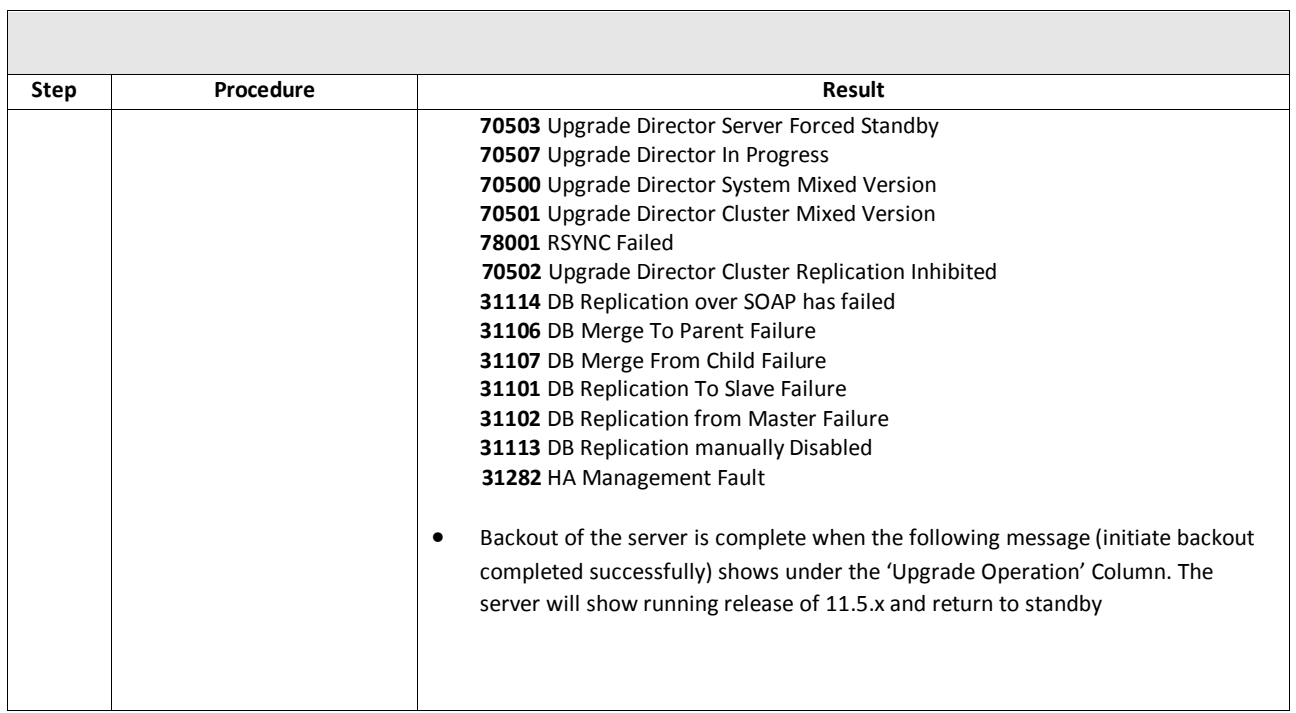

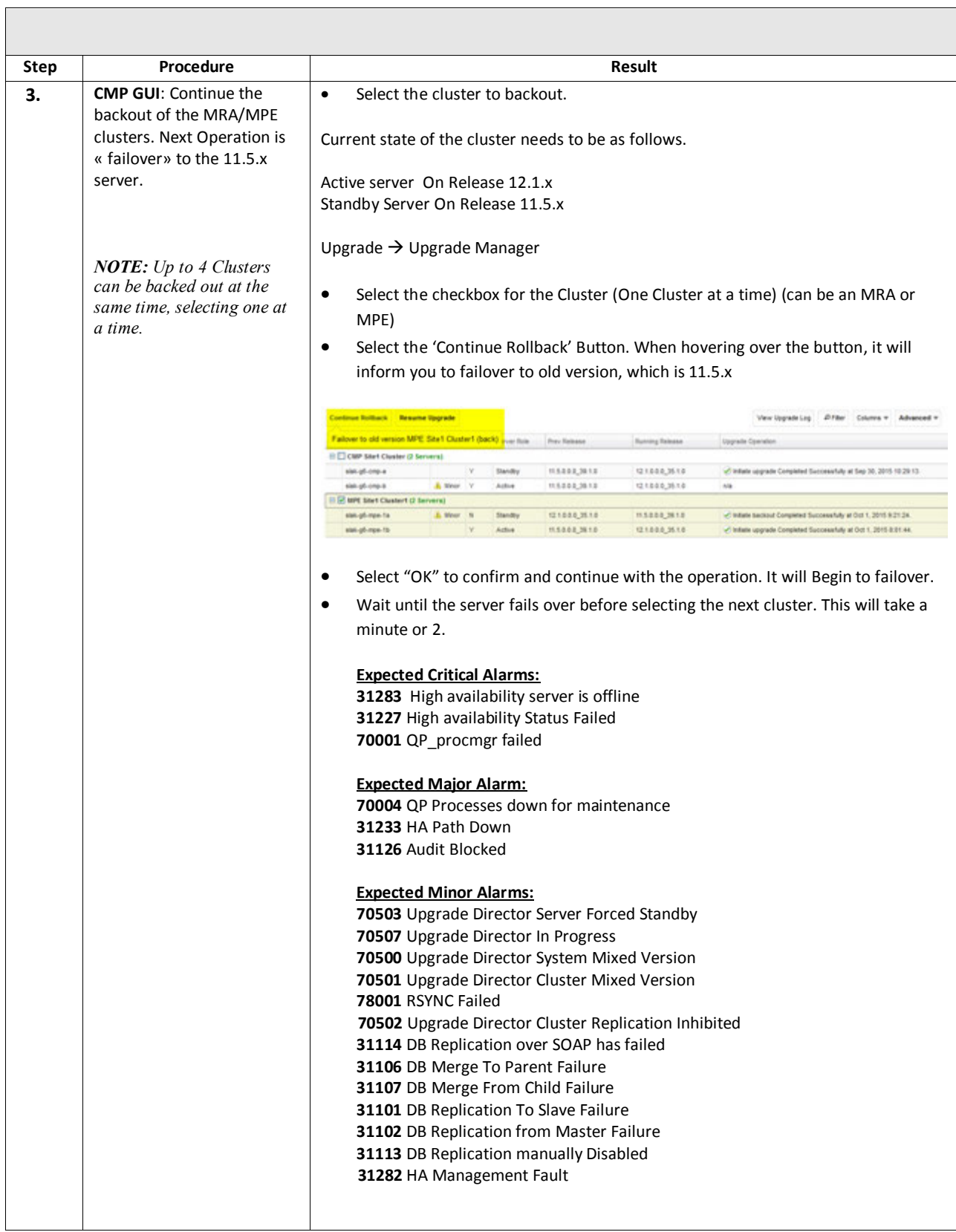
## **Software Upgrade Procedure**

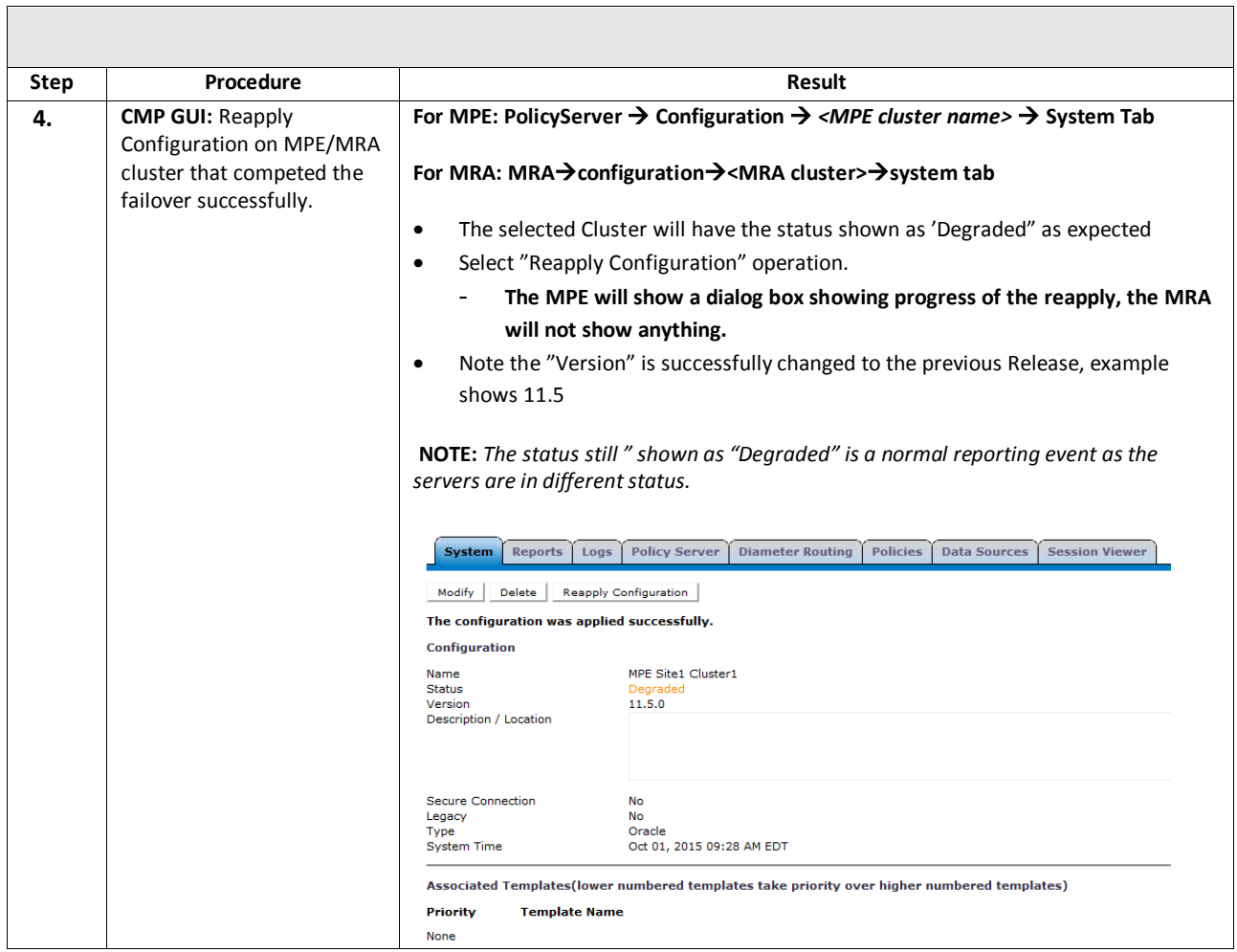

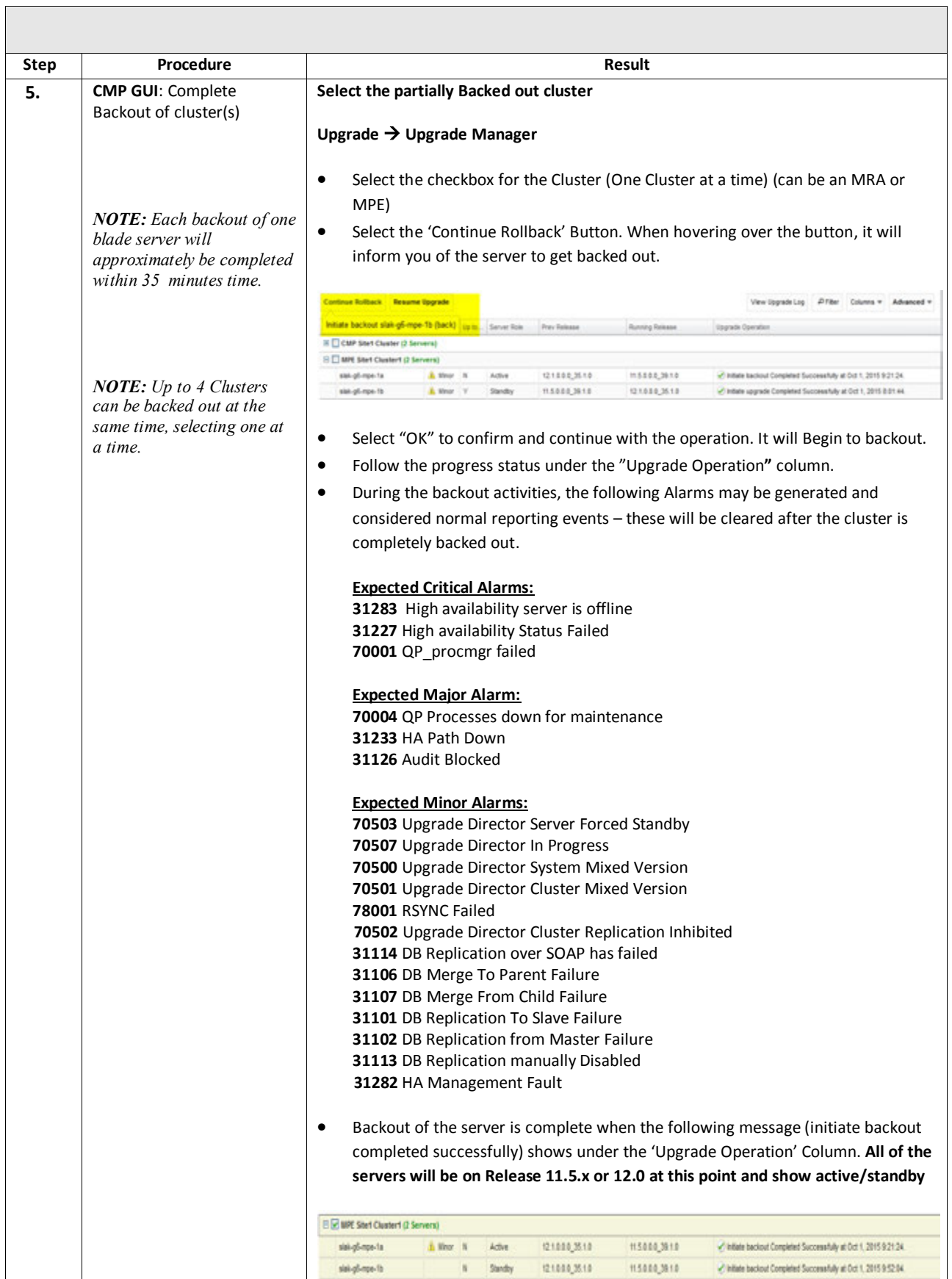

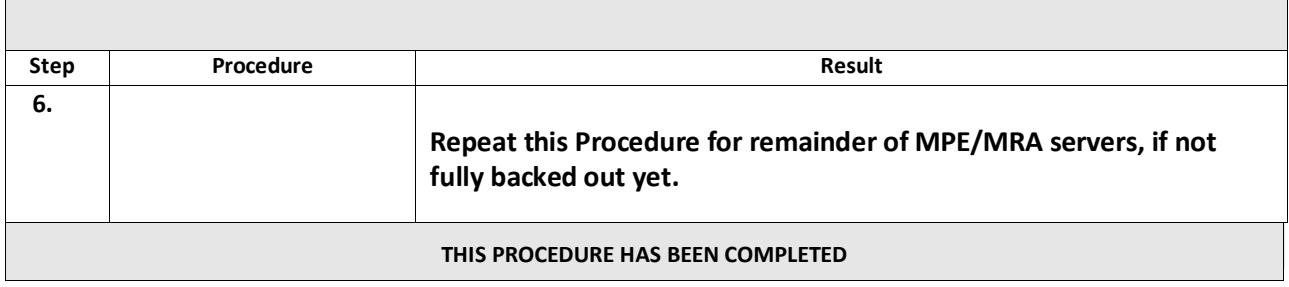

# **10.3.3 Backout Fully Upgraded Secondary CMP Cluster**

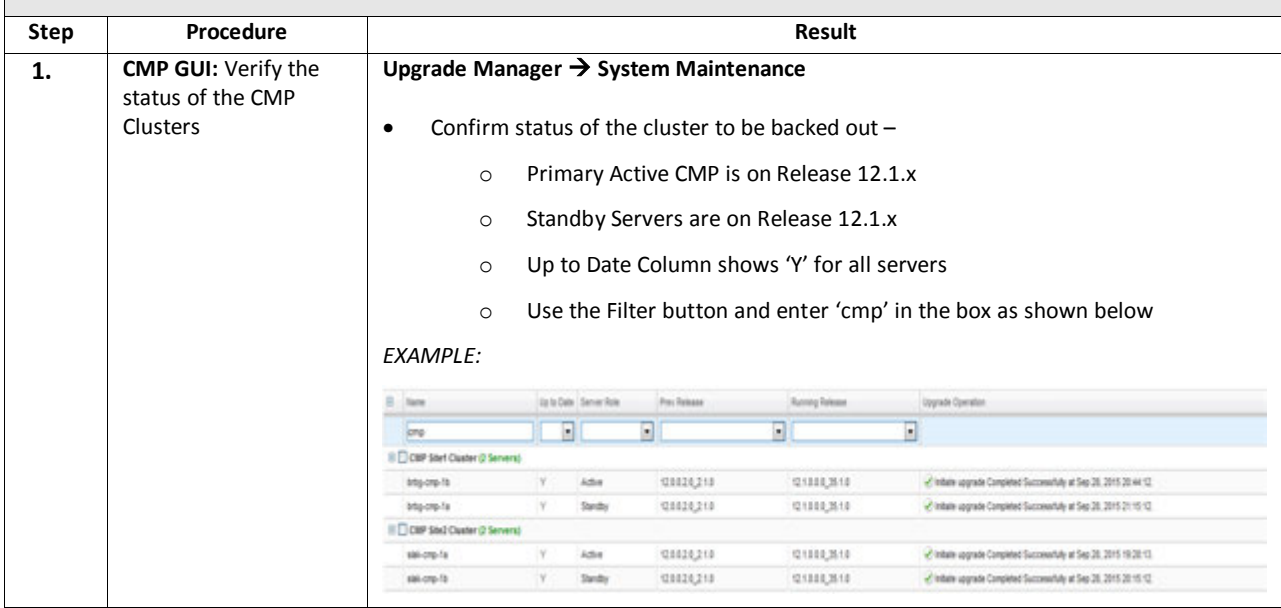

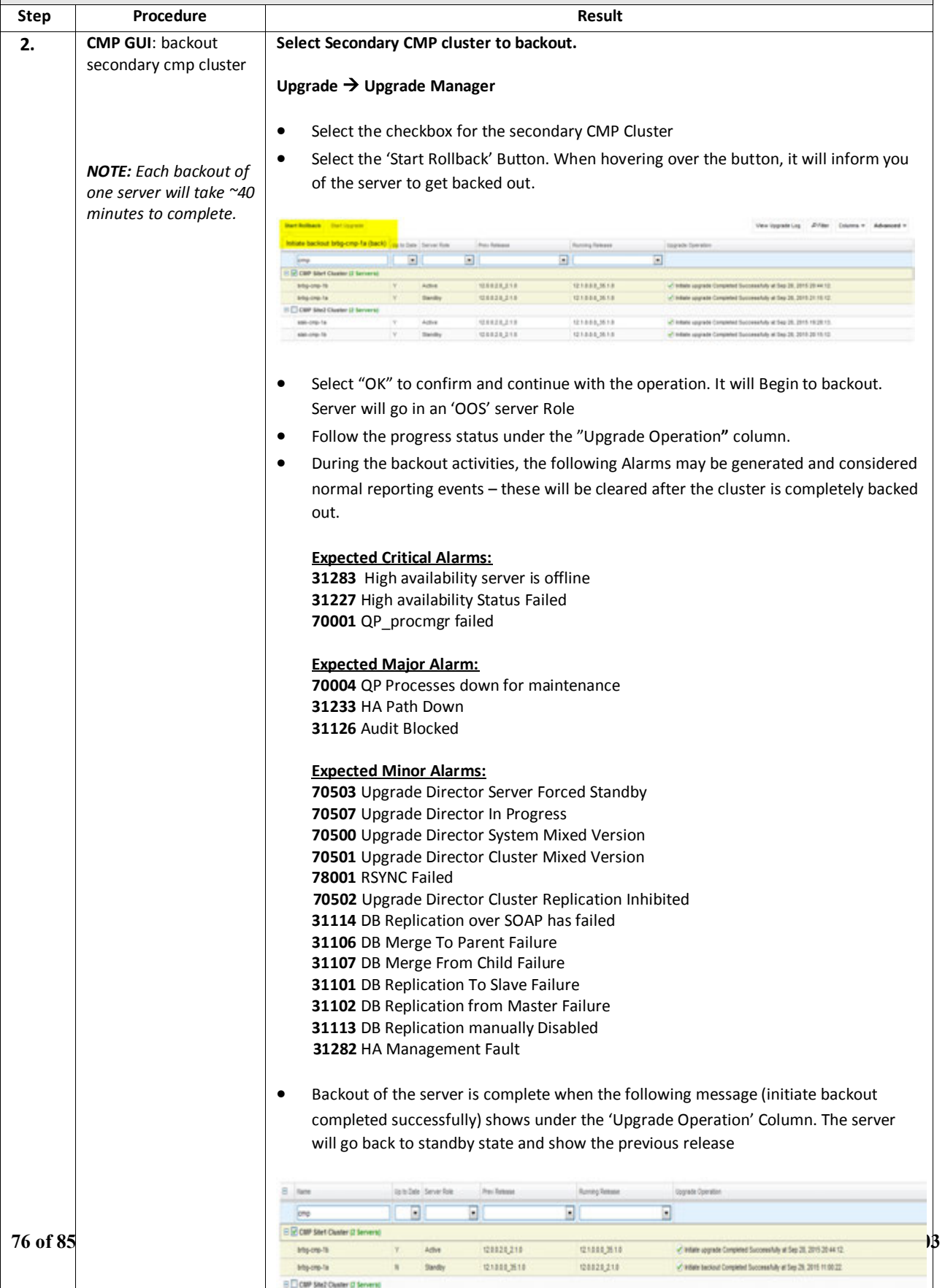

120320,210

 $2222,212$ 

121222,3510

0100,818

 $\overline{\mathcal{C}}$  minin appels Construct Successfully at Sep 28, 2015 19:28:13.

Contam agreed Completed Successfully at Sep 28, 2015 28 15 12

 $48n$ 

 $1000\gamma$ 

 $\mathbf{v}$ 

46-19-18

samp to

### **Software Upgrade Procedure**

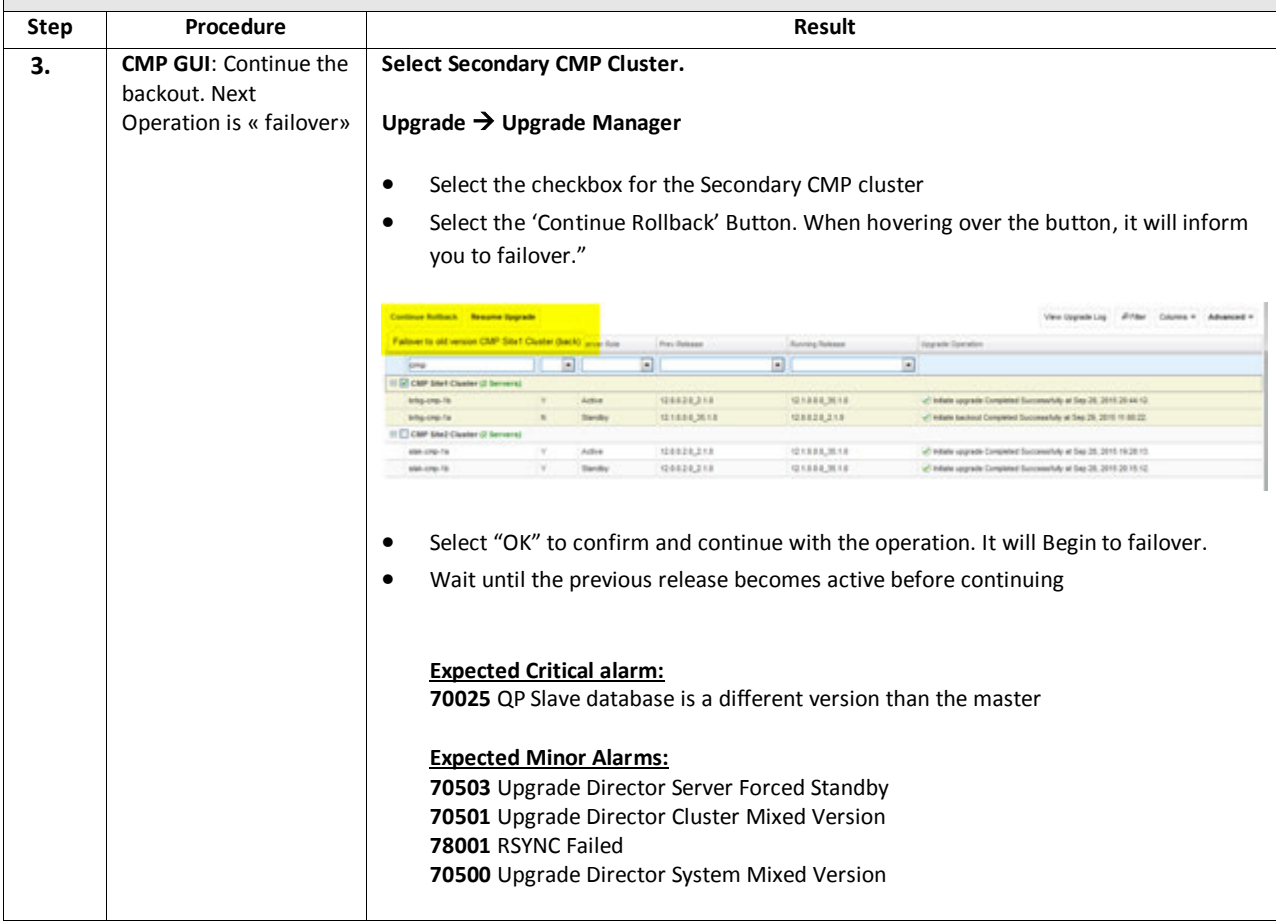

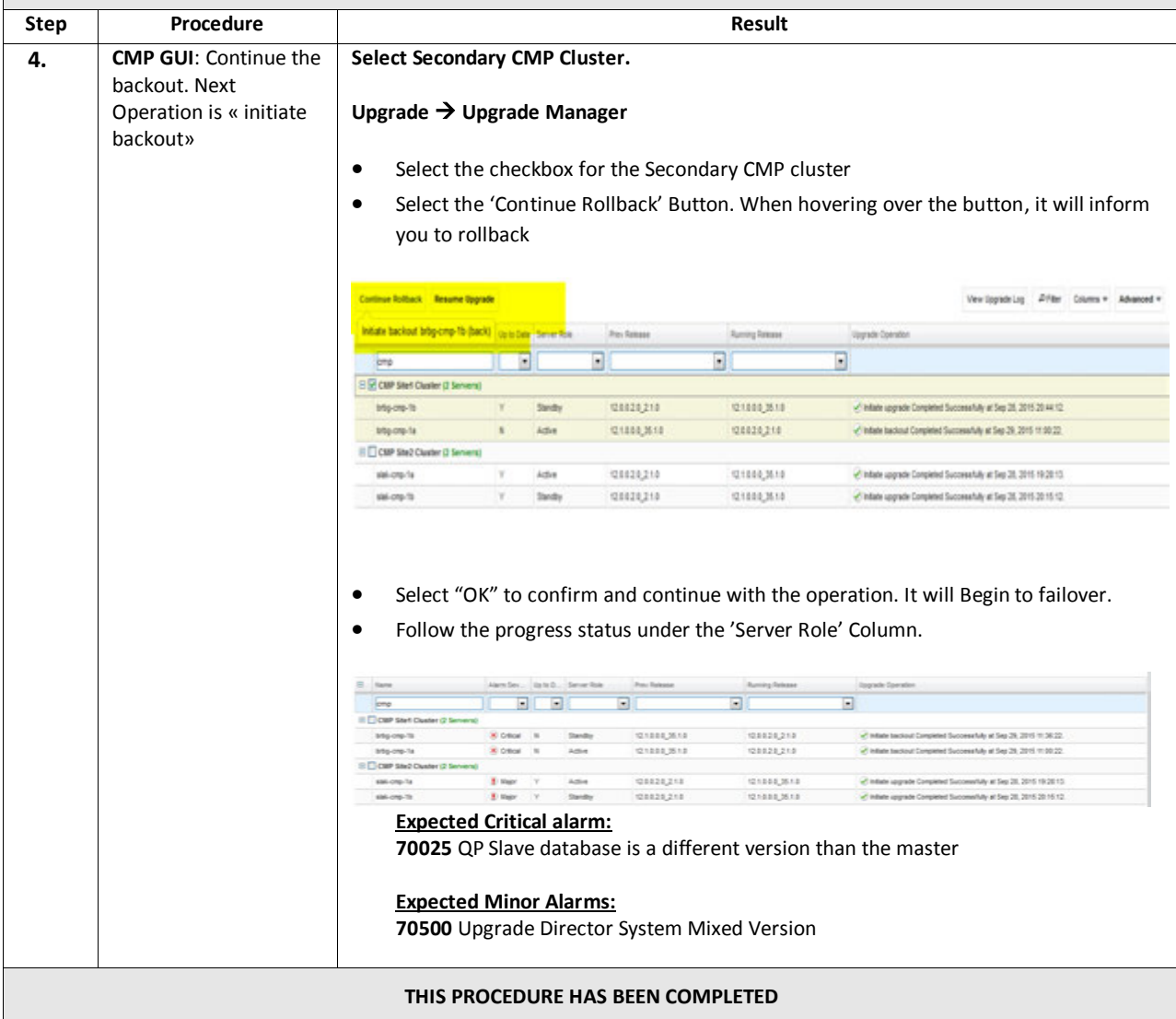

# **10.3.4 Backout Fully Upgraded Primary CMP Cluster**

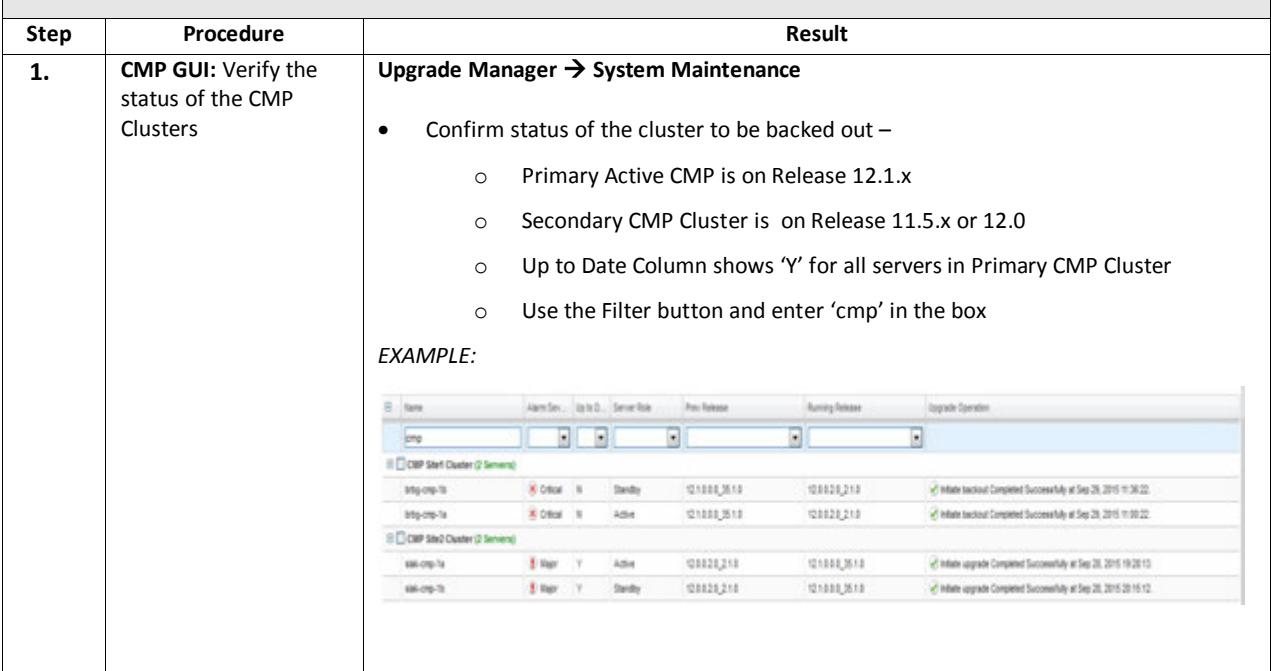

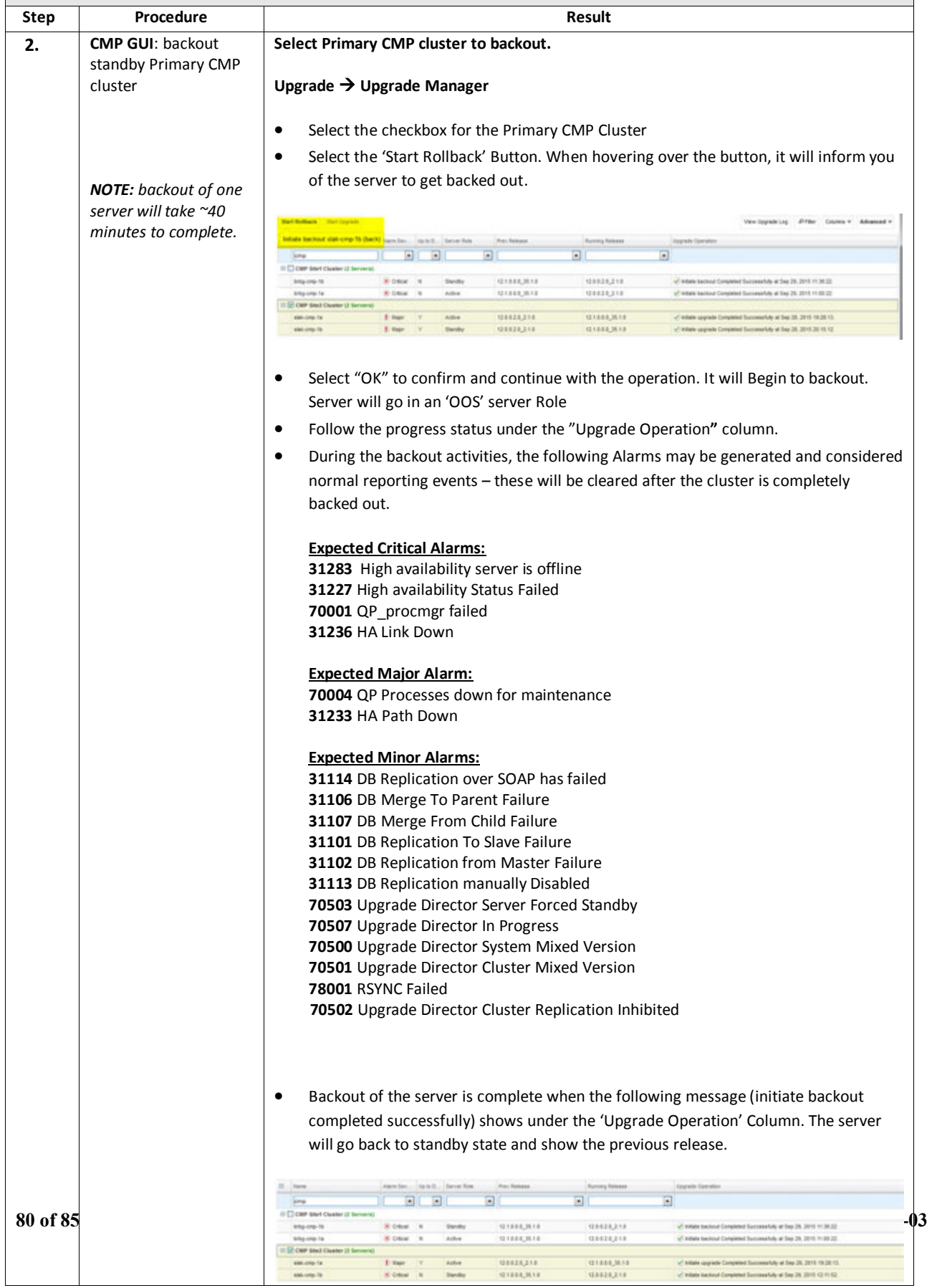

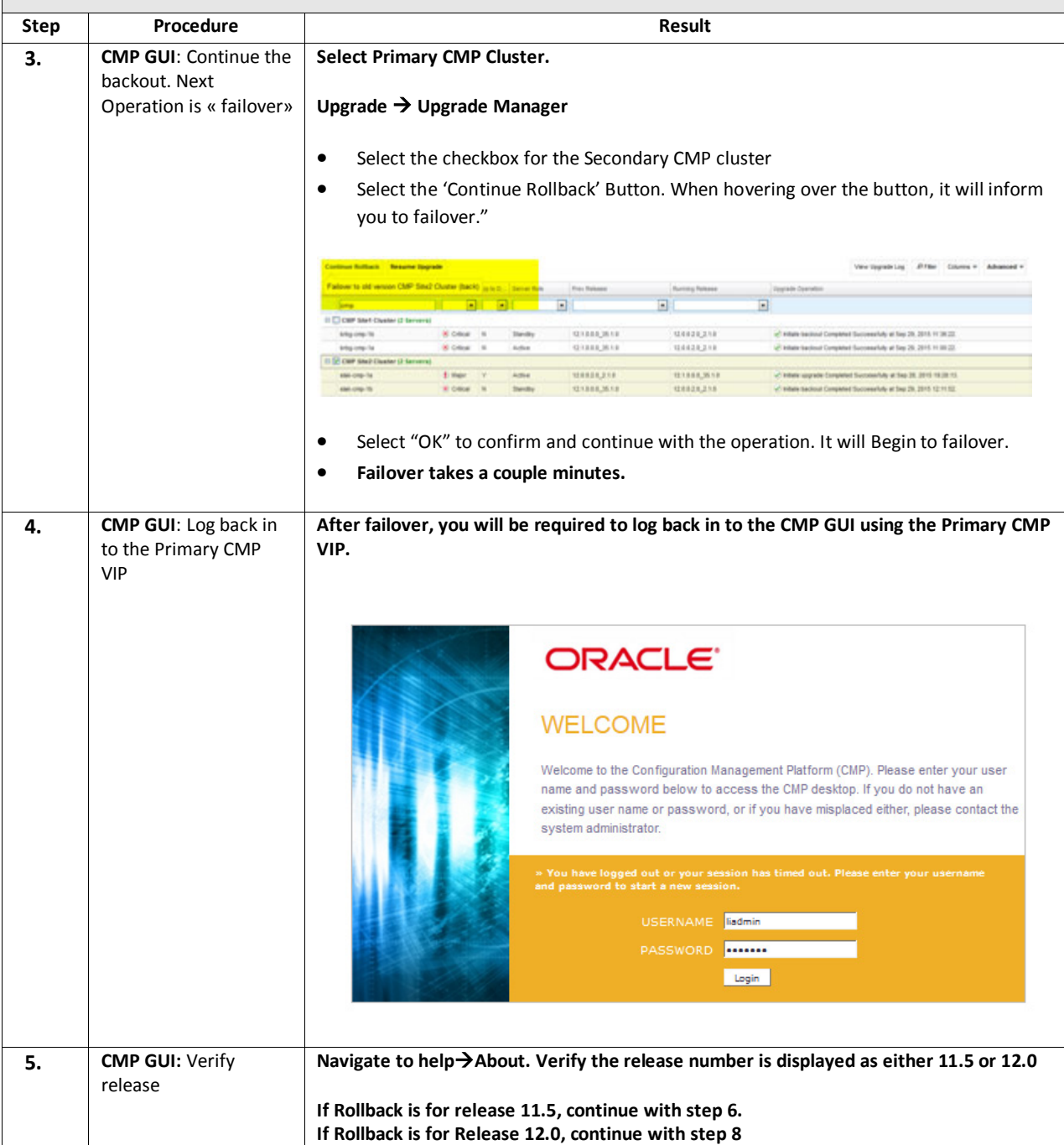

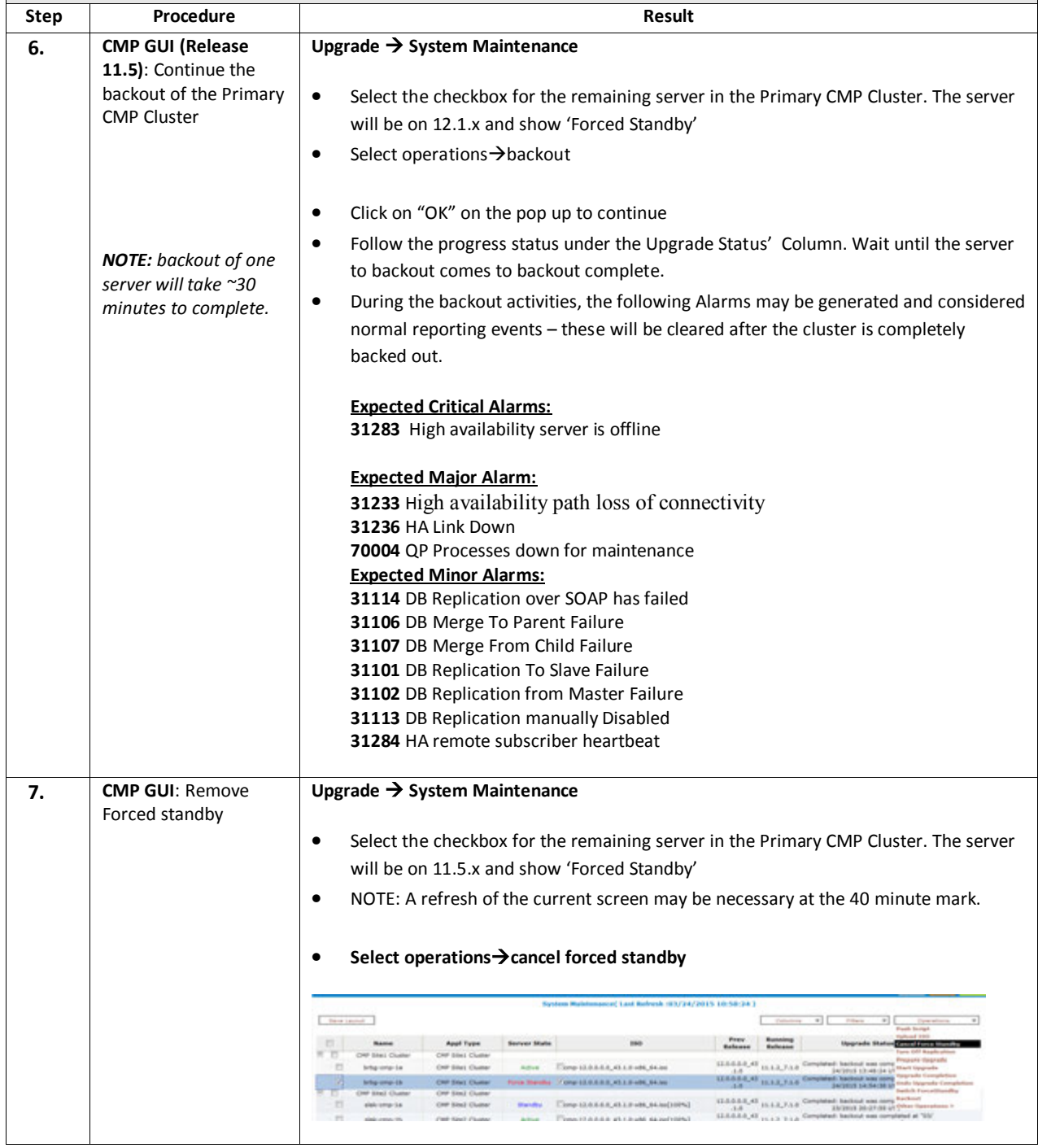

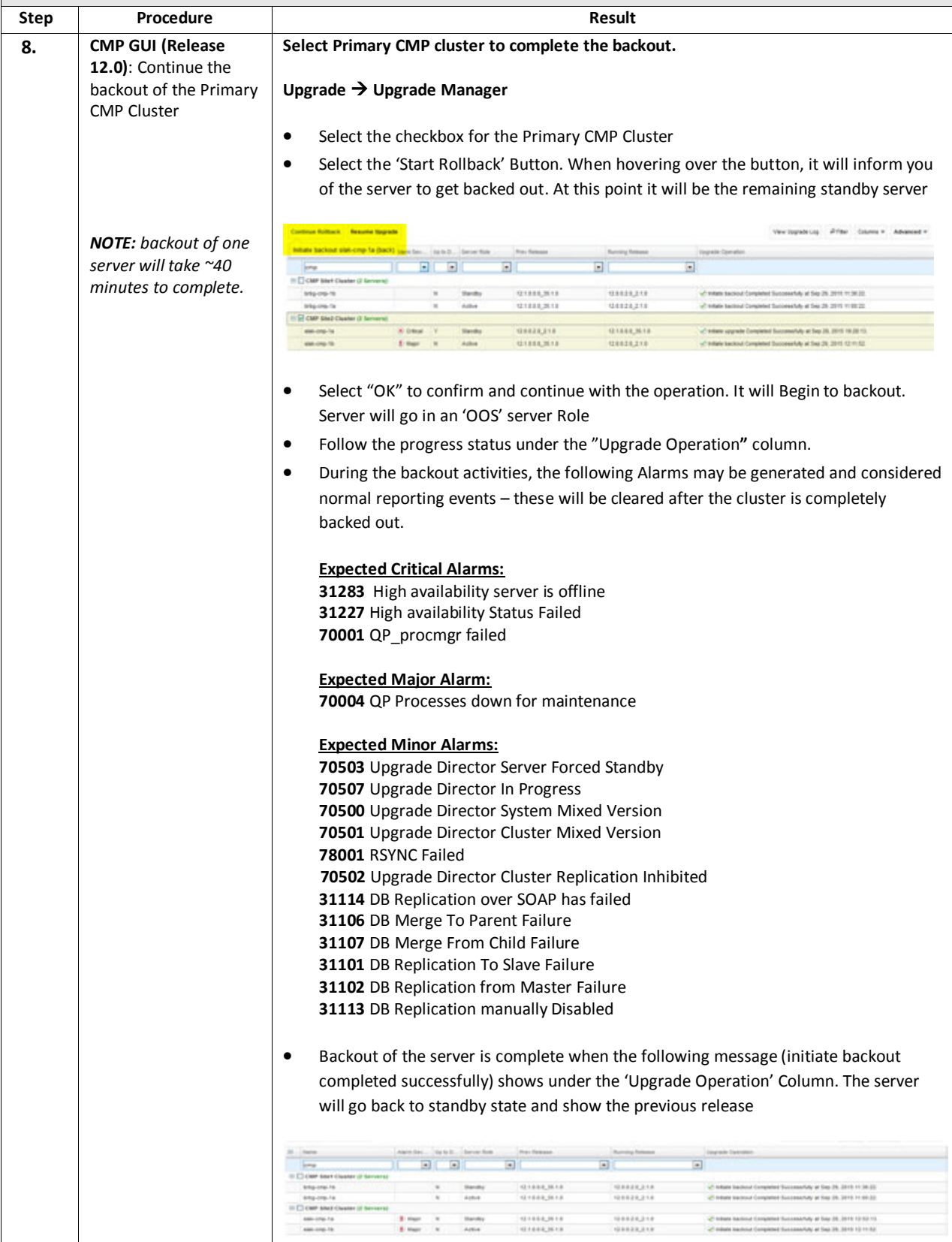

## **Software Upgrade Procedure**

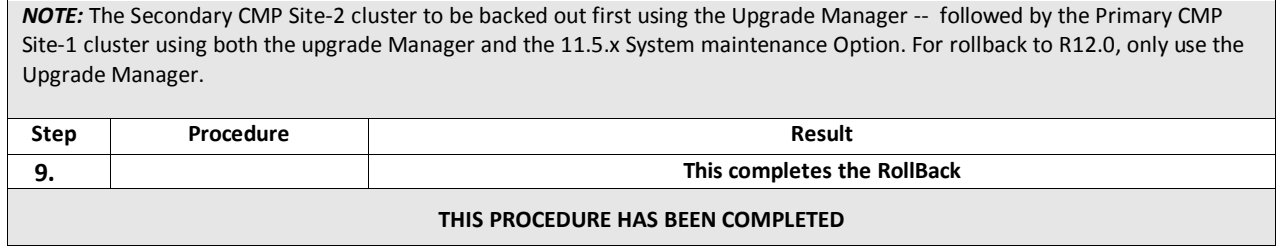

#### **APPENDIX A. ACCESSING ORACLE'S CUSTOMER SUPPORT SITE & HOTLINES**

Access to Oracle's Customer Support site is restricted to current Oracle customers only. This section describes how to log into Oracle's Customer Support site and link to Oracle Support Hotlines

- 1. Log into Oracle's **new** Customer Support sit[e https://support.oracle.com](https://support.oracle.com/)
- 2. Refer Oracle Support Hotline[s http://www.oracle.com/us/support/contact/index.html](http://www.oracle.com/us/support/contact/index.html) and <http://www.oracle.com/us/corporate/acquisitions/tekelec/support/index.html>